NTACTE-LAST\_NAM

COMPANY.

### **Pascal and C Programming Tips**

# MicroWSystemS

 $\sim$  $\mathcal{L}$  $\Omega_{4}$  $\mathbb{R}^{\mathbb{Y}}$ r; *I* 

GOTO ENDER

**SAFE** 

AS FLAG IN CON

## **NETWORK Programming** and Design

### **dBASE Programming for Netware**

**Extending Ethernet** 

**Western Digital's StarLAN** 

**Understanding NetBIOS** 

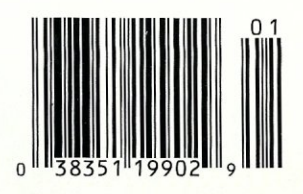

## SHATTER THE PERFORMANCE<br>BARRIER

### **PLUG 386 POWER INTO YOUR S100**

Announcing the M1386S, the 80386 satellite board for your S100. Drop one into your system and watch it take off. Or add several and prepare for a performance explosion.

It's packed with a full megabyte of 32 bit wide, dual ported, 100 ns, 4·way interleaved dynamic RAM, a 16 MHz 80386 processor, and an optional 80387 math coprocessor.

The powerful MI386S software, compatible with Concurrent DOS, provides a comprehensive and well-honed interface to your system.

Run more programs and more users faster than ever before. A must for the multi-user system. A boon to the single user.

The M1386S. Another first from Macrotech. For more information contact Macrotech International Corporation, 21018 Osborne, Bldg. 5, Canoga Park, CA 91304.

FAX 818-700-1982 • TELEX 910-997-0653 818-700-1501 • 800-824-3181

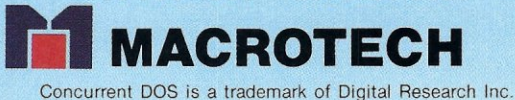

## **MAGIC PC: A REvOLUfION IN POWER, PRIcE & PROGRAMMING SPEED.**

**ABASE III PLUS** 

**ARADOX** 

**Rev** 

file

 $maxFLE$ 

dB

 $\overline{10}$  16

**JMPILER** 

**MICROSOFT** CCOMPL

**Y** ou know how database applications are created — by hacking out line after line of time-consuming code. Most DBMS' and 4GL's giv you some programming power. But when it comes to serious applicaou know how database applications are created - by hacking out **line after line of** time-consuming **code. Most DBMS' and 4GL's give tions, they keep you bolted to your seat writing mountains ef tedious code. And rewriting it all over again with every design change.** 

**Imagine how much faster you'd be if you could replace the painful coding phase with an innovative visual technology which takes** only a **fraction of the time: Introducing Magic PC-the revolutionary Visual Database Langnage from Aker Corporation:** 

#### **High-Speed Programming:**

With Magic PC's visual design language you quickly describe your programs in non-procedural Execution Tables. They contain compact programming operations which are executed by Magic PC's runtime engine. You fill-in the tables using a visual interlace driven by windows and point-and-shoot menus. One table with 50 operations eliminates writing more than 500 traditional lines of code. Yet with Magic PC you don't sacrifice any power or flexibility.

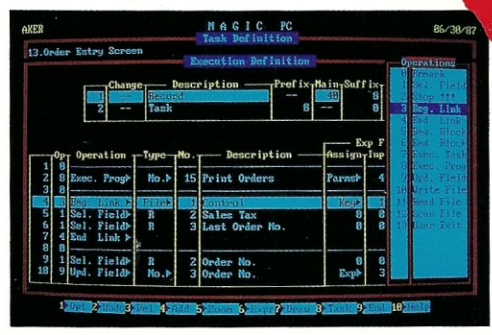

*With a powerful set of high-level non-procedural operations you program at only a fraction of the time.* 

### **Maximum Power AND Simplicity:**

With Magic PC, you can generate robust DBMS applications including screens, windows, menus, reports, forms, import/export, and much more! Plus, Magic PC has one of the friendliest user interfaces you've ever seen. Using Magic PC you can look-up and transfer data through a powerful Zoom Window system. Magic PC even lets you perform command-free queries.

#### **Btrieve Performance:**

Magic PC incorporates Btrieve, the high- performance file manager from Softcraft. This gives you exceptional access speed, extended data dictionary capabilities, and automatic file recovery!

### **Virtually Maintenance-Free:**

With Magic PC you can modify your application design "on the fly" without any manual maintenance. Magic PC automatically updates your programs and data files on -linel This also makes Magic PC an ideal tool for prototyping complete applications in hours instead of days.

#### **FREE Networking:**

Magic PC comes complete with IAN features. Develop multi-user applications for your IAN with Magic's file and record-locking security levels.

**Stand-Alone Runtime:**<br>Distribute your applications and protect your design with Magic PC's

to develop your own database applications instantly.

**~** *Y -........*

*~*

### **\$199 - With A Money-Back Guarantee!**

For a limited time, you can get Magic PC for only \$199. And even at this low price, Magic PC is risk-free. If you're not completely satisfied, simply return it within 30 days and we'll buy it back (less \$19.95 restocking fee). And if you'd like a preview, Magic PC's Tutorial Demo is

But you'd better hurry - Magic PC's special \$199 price won't last long!

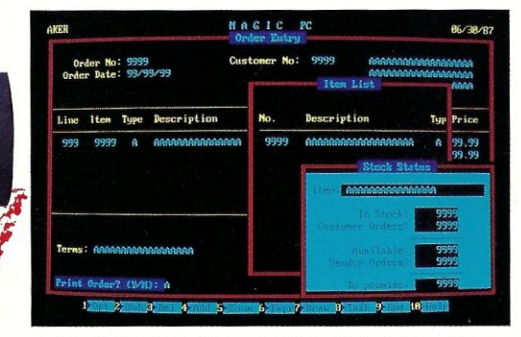

Pop-up Zoom Windows run multiple programs per screen - with *point-and-sbcot data transfer between windows/* 

**Join The Magic PC Revolution**  To unleash your DBMS design power, order your \$199 copy of Magic PC right now by calling toll-free or returning the coupon below

### **ORDER NOW: CALL (800) 345-MAGIC**  In **CA (714) 250-1718**

*"Magic PC's data base engine delivers powerful applications in a fraction of the time... there is truly no competitive product.* Victor Wright - PC Tech Journal

Also recommended by: *PC Magazine, PC World, PC Week, Computer Language, Data Base Advisor,* and many other publications worldwide.

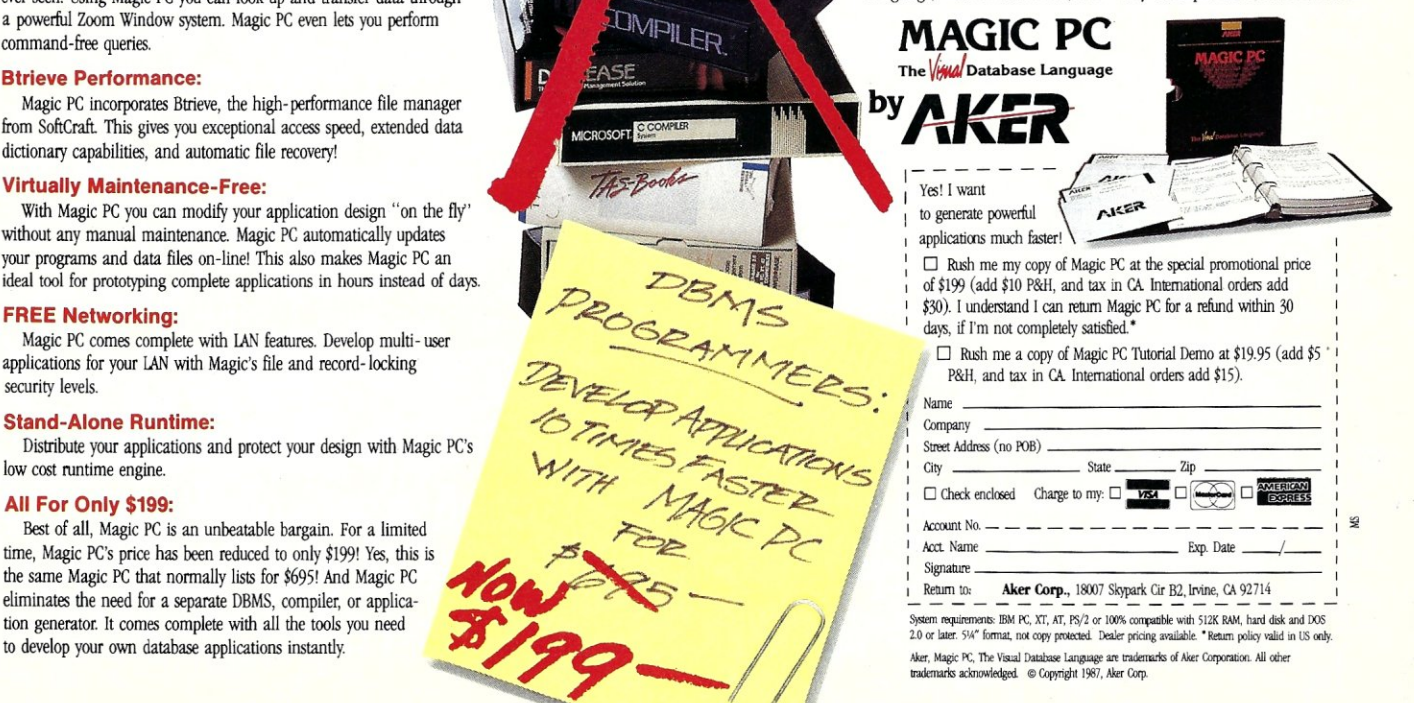

### **Weve spent years developing our file manager so you won't have to.**

**Strieve** 

**Btrieve** 

Btrieve Version: *XENIX*<br>Version: *XENIX*<br>Ser, No: *(BETA VERSICIV)* 

THE PLACING SEA

Ser No

**Sheriff of SottCraft** 

Btrieve Version: PC NET<br>Set No: (BETA VERSIAN)

74 SKING

Btrieve.

Herieve HARENET

Btrieve

MASTER

You could invest hundreds of programming hours writing a file management system for your next application.

Btrieve Single Use

Birieve

Btrieve

VERSION A. NORKS

ar., 1982<br>ar., 1982<br>amam Property of SoftCean

Btrieve

Btrieve Version: 9.10 (RETA)

IEM PL NETWORK

Or you could simply invest in Btrieve. And get all the file handling functionality you need, through subroutine calls from your favorite programming language.

Portable. Write your application once. Wherever Btrieve runs, your application will run, whether in a single user or multiuser environment. In fact, Btrieve is the standard access to NetWare.<sup>®</sup>

**Fast.** Written in assembly language, Btrieve uses b-tree indexing algorithms with caching and automatic balancing for fast, efficient file management.

**Safe.** Btrieve is the only fault tolerant file manager with built-in file recovery. **In** the event of a system or power failure, your database is protected.

**Flexible.** Develop applications with the capabilities you need most. Like 255 open files, unlimited records per file, 24 indexes per file, and a maximum file size of up to four gigabytes. You can access Btrieve from BASIC, C, Pascal, COBOL and others.

Invest in Btrieve. At just \$245 for single user and \$595 for multiuser, it's a small price to pay for all the file manager you'll ever need. \* And you'll never pay royalties on the applications you develop. To find out more, see your authorized Novell reseller, or call (512) 346-8380.

*For more information, call from your modem 1-800-444-4472* (8 *bit, no parity,* 1 *stop bit) and enter the access code NVBT13.* 

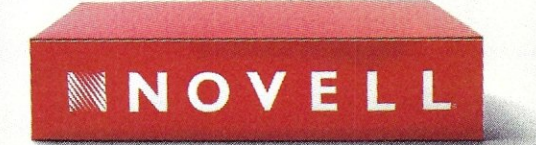

**For software solutions, you should be seeing red.** 

'Suggested retail price (US dallars) ©1987 Novell, Inc., Warld Headquarters, 122 East 1700 South, Provo, Utah 84601 (801) 379·5900 Requires PC-DOS ar MS-DOS 2.X, 3.X or Xenix.

## Micro**\Systems**

January 1988 Vol. 4 No.1

### FEATURE ARTICLES

### Using dBASE **III +** and Clipper A86 With Novell Netware 286

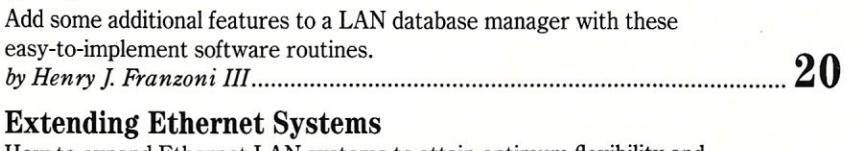

How to expand Ethernet LAN systems to attain optimum flexibility and *::;~~~~;k ~~* ~~r~~u::.~~~~~.~.~~:.~~~~~.~.:~~~.~.~.i~~~~~~~~.~~~~.l.~~~ 26

### A Hardware Breakout Switch for PC-DOS's Debug

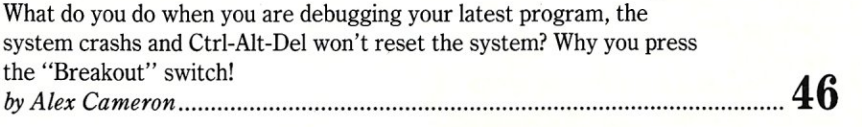

### PRODUCT REVIEWS

### The StarLAN Local Area Network

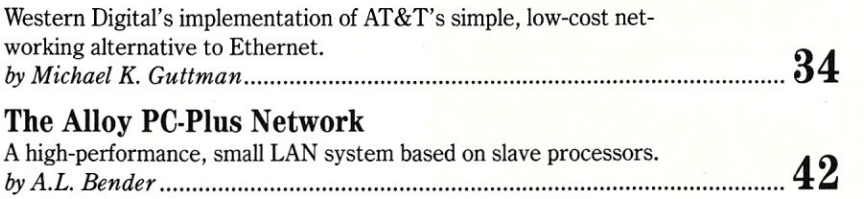

### COLUMNS

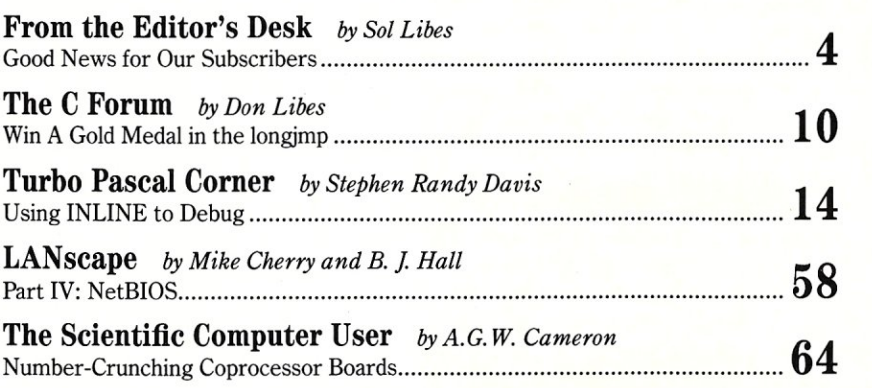

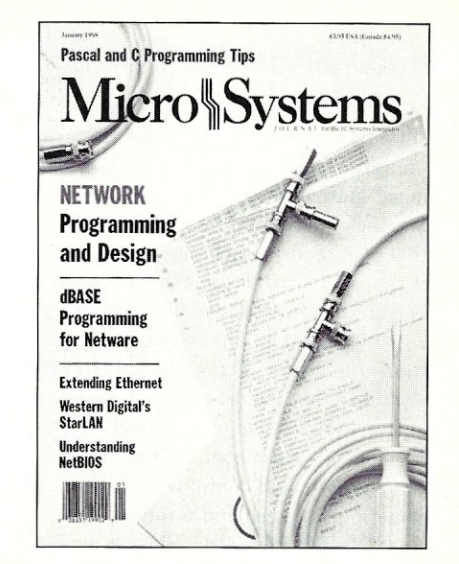

About the cover: Local Area Networking is increasingly being used in multiuser environments to enable users to share resources, gain access to common databases, and speed communications. LANs also present new problems for system integrators. Solutions for some common LAN problems and reviews of two LAN systems are presented in this issue. In succeeding issues we will continue to give more space to this important area.

### DEPARTMENTS

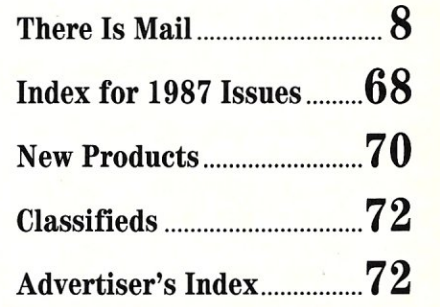

Micro/Systems Journal (ISSN 8750-9482) is published monthly by M & T Publishing, Inc., 501 Galveston Drive, Redwood City, CA 94063; (415) 366-3600. Second-class postage paid at Redwood City and at additional entry points.

### **From the Editor's Desk**

Sol Libes

### **Good News for Our Subscribers**

We have great news! Beginning with this issue, *Micro/Systems* goes monthly. During our first three years of publication, many of our readers have pleaded with us to publish the magazine every month. In the past three years, the computer marketplace has changed quite a bit, perhaps most significantly in its increased size. And as the market grows, the elite group who reads *Micro/Systems* grows as well. *Micro/Systems* now has 25,000 paid readers, including an even broader newsstand distribution than ever before. And that increased readership makes it possible for us to increase our frequency and bring you the same technical information 12 times each year.

You will also notice that *Micro/Systems* is now calling itself the *Journal for the PC Systems Integrator.* This is the best handle we have found for you, our readers. A recent readership study indicates that the vast majority of our readers, more than 86 percent, are computer systems professionals responsible for either integrating systems for their companies' in-house use, or building, buying, and supporting PC systems for clients. *Micro/Systems* will continue to concentrate its editorial efforts to provide the kind of information you need and want; articles that offer the latest in-depth technical information and offer insight into various aspects of PC systems integration.

To give you some idea of the kind of editorial commitment we are making to systems integration, these are the topics we will be discussing in coming months:

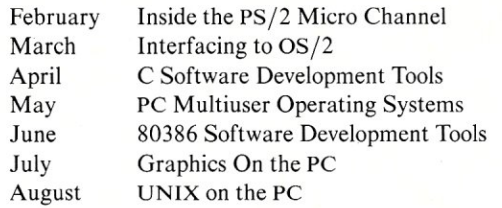

If you are interested in writing about any of these topics for *Micro/Systems* please contact me as soon as possible. Write to me at: *Micro/Systems,* Box 1192, Mountainside, NJ 07092, or call: (201) 522-9347.

And as the magazine continues to grow, the *Micro/Systems* staff grows as well with the addition of a managing editor and another technical editor. Our new managing editor, Tom Woolf, is based at our parent company, M  $&$  T Publishing, in Redwood City, Calif., and our west coast readers may find it easier to contact him regarding editorial matters. Another member of the *Micro/Systems* family, Randy Davis, has been named technical editor. Regular readers will recognize Randy's name as the byline on our "Turbo Pascal Corner" column, and as the author of reviews of assemblers and other products. We welcome his increased editorial input.

You will also notice that this issue ushers in a new cover look. This is only the first phase of our graphic metamorphosis. Over the next few issues, you will see new graphic elements added to every page. We are striving to create a magazine look that takes the technology off the page and places it at your fingertips, where you can apply it. As the microcomputer industry continues to grow, *Micro/Systems* will continue to provide the kind of detailed, technical information you require.

Sol Libes

*continued on page 6* 

### **Micro\Systems**  O URN AL for the PC Systems Integrator

EDITORIAL *FOunder and Editor* Sol Libes *Technical Editors* Stephen R. Davis *Associate Editors* Lennie Libes *Contributing Editors* A.G. W. Cameron *Consulting Editor* Michael Swaine

Don Libes Susan Libes Michael Cherry Ian F. Darwin Stephen R. Davis BJ. Hall Charles H. Strom *Managing Editor* Thomas M. Woolf

PRODUCTION *Art& Production* 

*Director* Larry Clay *Art Director* Kobi Morgan *Typesetter* Lorraine Buckland

CIRCULATION *Director of Circulation* Maureen Kaminski *Subscription Supv.* Kathleen Shay *Newsstand Sales* 

*Fulfillment Coordinator* Francesca Martin *Circulation Asst.* Sarah Frisbie

*Coordinator* Larry Hupman

#### ADMINISTRATION

*Vice President Finance & Operations* Kate Wheat

*Business Manager* Betty Trickett *Accounting Sup».* Mayda Lopez-*Accounts Payable Asst.* Luanne Rocklewitz

Quintana *Accts. Receivable Asst.* Michael Eyraud

ADVERTISING *Advertising Director* Richard Mixter *National Account Mgr.* Dwight Schwab *Southwest Accounts Mgr.* Tami Beaulieu

*Advertising Coordinator* Shaun Hooper

(415) 837-1569'

### M&T Publishing, Inc.

*Chairman of the Board* Otmar Weber *Director* C.F. Von Quadt *President and Publisher* Laird Foshay *v.P. of Publishing* William P. Howard

*Micro/Systems JoumaJ* (ISSN 8750-9482) is published monthly by M & T Publishing, Inc., 501 Galveston Drive, Redwood City, CA 94063; (415) 366-3600. Second-class postage paid at Redwood City and at additional entry points. Article Submission: If you have a specific area of expertise or interest and would like to contribute, please write *Microl*  Systems Journal, P.O. Box 1192, Mountainside, NJ 07092; (201) 522·9347, or contact M & T Publishing, Inc., 501 Gal· veston Drive, Redwood City, CA 94063; (415) 366·3600. Please do not submit articles without first contacting the editors. Author's guidelines available upon request.

Correspondence: Please send letters to the editor to Micro/ Systems Journal, 501 Galvesten Drive, Redwood City, CA 94063. Other editorial correspondence may also be directed to P.O. Box 1192, Mountainside, NJ 07092. The editors may also be reached via MCI Mail (SLlBES or MSJ).

Advertising Rates: Available upon request. Call (415) 366-3600 or write to: Advertising Department, Micro/Systems Journal, 501 Galveston Drive, Redwood City, CA 94063.

## *KISS YOUR DISK ODBYE!*

You can kiss your disk goodbye... but not your customer data list or other proprietary information. The **EARTHSTATION-I** has no disk drive and no way to add one. It is, however, a ready-to-go workstation completely contained in an AT style keyboard. It is a full PC with 768k of RAM, built in ARCnet interface and a video adapter. You just add a monitor... and kiss your problems goodbye.

- Totally contained in an AT-style keyboard.
- 8 MHz, V40 CPU.
- 768K zero wait-state memory (640K for DOS and user applications).
- LAN operating system located above the 640K.
- Multi-mode video adapter: Mono, Hercules, CGA.
- Doublescan video technologydoubles CGA text to 640 x 400 pixels.
- ARCnet interface-compatible with SMC.
- Runs any ARCnet operating system: Novell, Network-OS, ViaNet, etc.
- Parallel printer port.
- Serial mouse port.
- No dip switches: on-screen configure menu.
- High performance 3 times faster than a pc.
- You supply the monitor- we supply the *GENIUS!*

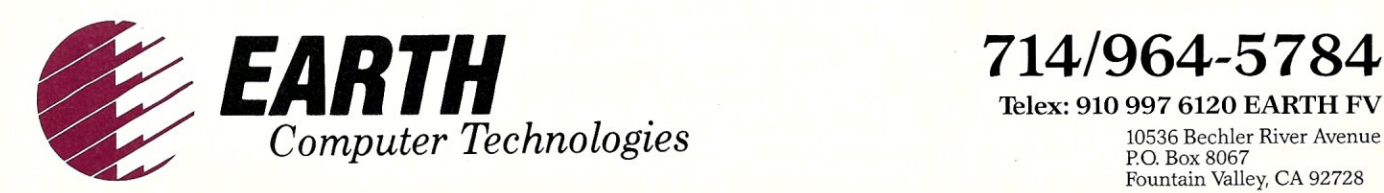

**THE NETWORK SOLUTIONS COMPANY** 

**EARTHSTATION-I**<br>A diskless workstation

A diskless workstation **\$995** 

Telex: 910 997 6120 EARTH FV 10536 Bechler River Avenue P.O. Box 8067 Fountain Valley, CA 92728

<sup>s</sup> EARTHSTATION I, ARCnet, Novell, Network-OS, ViaNet and Hercules are trademarks of<br>Sarth Computers, Datapoint, Novell, CBIS, Vianetix and Hercules Corporations, respectively

### *continued from page 4*  **News and Views**

This past September, Storeboard Inc., a market research firm, reported that for the first time sales of 286 systems exceeded sales of 8088/8086 systems. Is this an indication users are preparing for the introduction of OS/2?

IBM has disclosed that it will make another attempt to crack the scientific workstation market with several new systems expected to be released early next year. One will be a new version of the PS/2 Model 80 with AIX, IBM's version of UNIX. The system will also support OS/2. The other system will be RISC-based with a Micro Channel bus and UNIX operating system. Both will be produced and marketed by the Entry Systems Division, the same group that brings us the PS/2 line.

IBM is also expected to introduce a PS/ 2 Micro Channel coprocessor board with 370 architecture very soon. This board will be capable of running IBM's popular mainframe VM operating system.

Intel is rumored to be readying samples of a new version of the 80386 with 16-bit I/O. Expect it to be used in high-end portables and lower-cost desktop systems based on the AT bus. When combined with support chips from outfits such as Chips & Technologies and Faraday, and I-Mbit RAM chips, it is expected to cut the selling prices of 386 systems down to that of current 286-based systems.

Intel will also begin sampling a 24-MHz version of the 386 and has hinted at 30 and 35-MHz versions. Intel has also disclosed that it expects to begin sampling the 80486 chip by year end. The 486 will be fully compatible with the 386, offering an improved cache memory and clock speeds of 32 to 40 MHz.

Motorola is rumored to have shipped early samples of its 68040 64-bit microprocessor to Apple. Apple is also said to already have a demo system in a Mac II box up and running Mac and DOS programs concurrently.

dBASE-IV from Ashton-Tate is in beta test and due for release shortly. A-T is trying to play catch up with competitors such as R:base System V, Paradox, and Knowledgeman.

### **LAN Technology Improving**

3Com has announced what many consider a major LAN technology breakthroughhardware to carry 10-Mbits/sec. of Ethernet data over conventional twisted-pair telephone wiring. Previous systems using

telephone wiring were limited to 4-Mbits/ sec., since this wiring is typically close to power distribution wiring which causes interference. Further, conventional telephone wiring "closets" often house a "rat's nest" of intertwined cables with frequent cross-coupling problems.

3Com Ethernet users will be able to mix and match coaxial, thin coax, and twistedpair wiring using 3Com's PairTamer, a passive line-impedance matcher/conditioner, and MultiConnect, a card-cage multimedia Ethernet switchboard. 3Com also will offer the LanScanner, a computerized cable and system tester.

The question now is when will IBM and AT &T announce twisted-pair high-speed versions of Token-ring and StarLAN? I am sure it will be soon. There are even rumors that 16-Mbits/sec. hardware will be announced in the near future.

### **PS/2 vs Enhanced AT Bus Battle**

To stimulate the market for the PS/2, IBM has begun licensing the PS/2 functional technology. Chips & Technologies, Faraday, and one or more of the Far East chip makers will soon begin sampling chip sets that implement the features of IBM's PS/2 Micro Channel architecture. PS/2 Model 30 and Model 50 clones, with additional features and superior performance, should begin appearing at the Comdex show this spring.

Some clone makers are enhancing their AT compatibles to run the 286 at 20 MHz using the new high-performance AMD 286 chip. Although AMD rates its new 286 for 16-MHz operation, cloners are using selected chips at a higher clock rate the way manufacturers are pushing the current Intel 286, rated for 12.5-MHz operation, to 16-MHz operation. These new AT-compatibles can outperform an IBM PS/2 model 50 or 60 by a factor of 50 percent or better.

In the 386 marketplace, Compaq has become the leader. Once merely a cloner of IBM PC/XT/AT systems, Compaq has now become a technology leader and IBM is now a follower. Compaq introduced the first 386 system fully 10 months before IBM. Compaq introduced a dual-bus architecture. It retained the standard 16-bit AT I/O bus for peripheral interfacing and introduced a new 32-bit memory bus. This approach allowed compatibility with the large number of AT plug-in cards and at the same time improved processing speed via a high-speed memory bus.

IBM's PS/2 Model 80 386-based machine, only equaled the performance of the Compaq machine. Shortly after IBM's introduction, Compaq introduced a faster version of its system with improved memory caching and interfaces for either the high-speed Weitek or Intel 387 math coprocessors. The result was performance substantially faster than the IBM's 386 machine. Other clone makers are doing likewise. AST has gone even further by developing a multi-master extension to the AT bus architecture. Further, AST has published the extension's specifications in the hope that it may become a standard in the same way its previous extended memory system was adopted as a standard with EMS 4.0. Compaq and AST are both demonstrating that a dual-bus system consisting of the old AT 16-bit I/O bus and a well-designed 32-bit wide memory bus, and extensions to the AT bus may provide an effective alternative to IBM's proprietary Micro Channel.

### **OS/2, Windows/38G News**

Compaq and AST are doing battle with IBM on the operating system front as well. Both companies now include DOS versions with their 386 systems that break the 32- Mbit disk barrier. They also include a copy of Microsoft Windows/386. Both Compaq and AST also plan to offer OS/2 implementation for their systems. Windows/386 gives users an alternative to OS/2, providing many of the multitasking features offered by OS/2 without requiring new application program versions to be written. However, Windows/386 does not offer the protection mechanisms inherent in OS/2.

IBM began shipping advance copies of OS/2 Version 1.0 last month, fully three months ahead of originally scheduled; indeed a rare occurrence in the software business. This month users should find it in stock at their local IBM dealer. Microsoft also is shipping copies to OEMs, who will have to add the necessary drivers and additional documentation. Therefore, don't expect to see versions for the ATcompatibles on the shelf until this spring.

Further, IBM and Microsoft are promising to ship advance copies of Version 1.1 containing the Presentation Manager in the third quarter, also earlier than originally promised. It was originally promised for late fourth quarter.

And IBM is now promising to release the Extended Edition of OS/2 by year-end instead of next year, as originally promised. Meanwhile, Microsoft has disclosed that it is actively working on OS/3, an operating system designed specifically for 386-based systems. No word on when it<br>will be released. **--Sol Libes** 

## Multiuser Multitasking Operating System

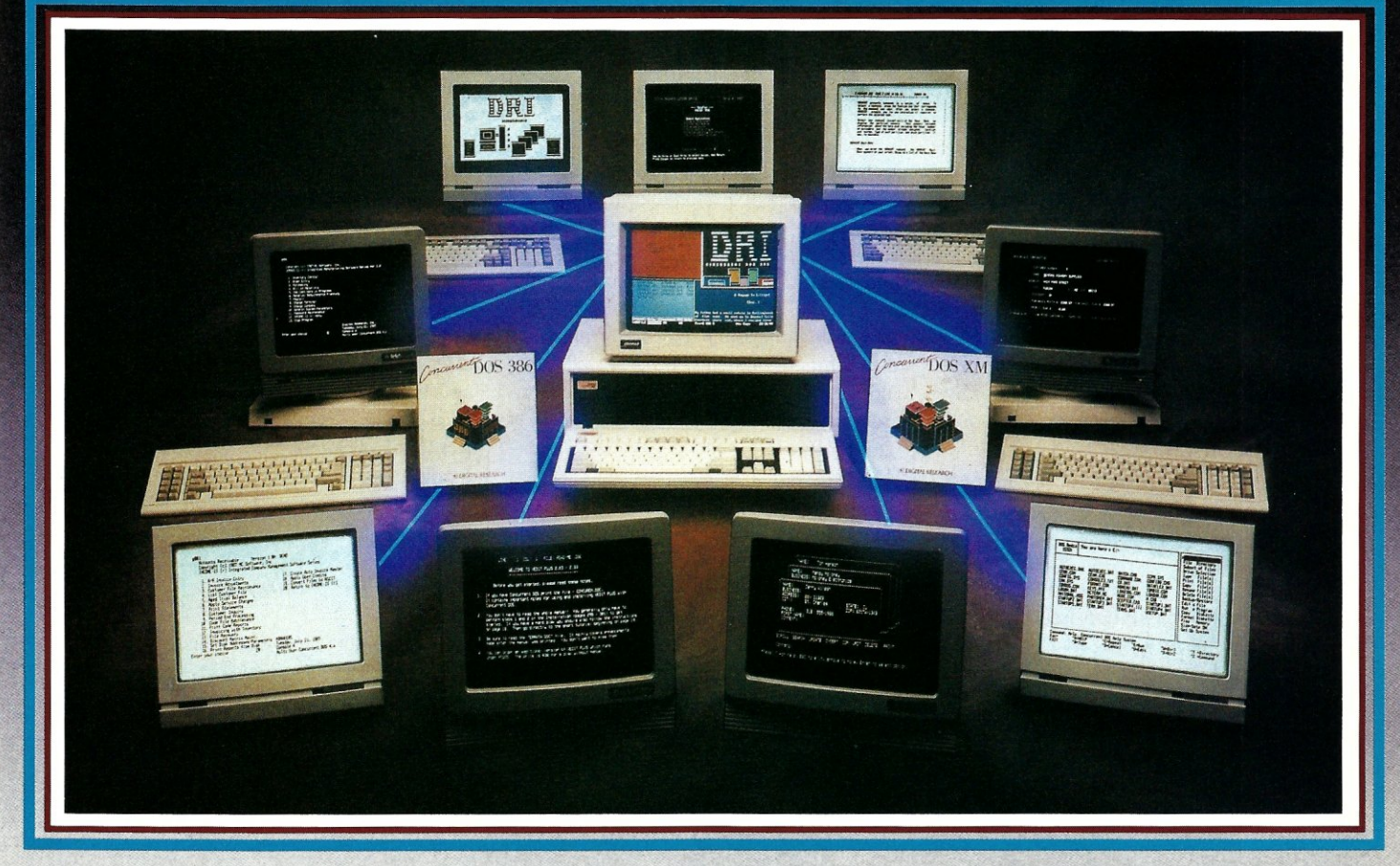

### MAXIMUM PERFORMANCE ... Unleash the Power of the 386!

Concurrent™ DOS uses the power of the 386 to efficiently combine its multiuser, multitasking design with the added value of DOS compatibility. Up to ten users can share the resources of a single system through easy-to-connect serial terminals as configured. Digital Research provides tools for those VARs and OEMs needing to expand beyond ten users.

### MAXIMUM COMPATIBILITY . . . Runs Multiuser Applications While Simultaneously Running Many Popular PC-DOS Applications.

The applications running on your current system (Lotus®  $1-2-3^{\circledR}$ , dBase®III, WordPerfect®and many more) are still usable and don't have to be replaced with "work-alikes" and "compatibles." Multiple DOS applications can be run from serial terminals while the system console can execute as many as four applications concurrently.

### MINIMUM INVESTMENT ... Protect Your Development Investment with Easy Migration within the Intel® Microprocessor Family.

Take advantage of developed and proven application software that provides solutions for businesses that range from medical practices to manufacturing floors. A library of Concurrent DOS multiuser applications already exists to meet the diverse requirements of many end-user environments.

### FEATURES:

- PC DOS 3.3 Compatible.
- Supports IBM®Personal System/2<sup>™</sup> Model 80, Compaq® Deskpro®386 and 100% Compatibles.
- Executes Multiple Applications on Serial Terminals.
- Simultaneously Executes Up to 255 Different Tasks.
- Supports Multiusers Sharing System Resources.
- Easy to Install and Operate.
- Full Complement of Development Tools and Over 1000 Business Solutions Available.
- AT Performance at the Serial Terminals.
- Serial Port Configurability Up to 38.4K Baud.

Call Today and Receive a FREE Poster of Single-User and Multiuser Concurrent DOS Applications. 1-800-443-4200.

### **[1] DIGITAL RESEARCH®**

Concurrent is a trademark, and Digital Research and the Digital Research logo are registered trademarks of Digital Research Inc. IBM is a registered trademark and Personal System/2 is a trademark of International Business Corporation. Other products and companies mentioned are trademarks, registered trademarks or trade names of their respective companies. Specifications subject to change without notice. Copyright © 1987 Digital Research Inc

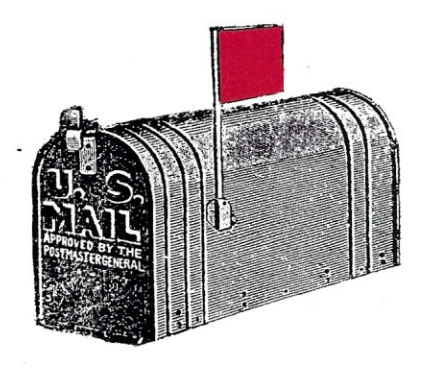

*We welcome your letters, with their comments, compliments, criticism, and suggestions. We do not have the staff to answer all letters personally. All letters become the property ofM/SJ and may be subject to editing. We do not print letters that do not include a name and 'address.* 

*Please send your letters to:* Micro/Systems Journal, *501 Galveston Drive, Redwood City, CA 94041.* 

### **Modifying the IBM PC**

Dear *M/SJ*:

I couldn't agree with Edward White more about the documentation issue ("there is mail" column, July/August 1987). One of the things I like best about my IBM PC was the complete documentation including schematics and BIOS listings. As both a hardware and software "hacker," this allowed me to dream up any modification I wished. The only additional thing I wanted was a source listing for the COM-MAND.COM and the other system files. I have since found them on various bulletin board systems.

I didn't like the automatic RAM test on power up, so I simply reprogrammed a Motorola 6S761 EPROM with a modified version of the BIOS and skipped the power-up tests along with waiting for it to read "drive A:." This saves considerable time when continuously rebooting the machine during software development. I have also added other enhancements to my BIOS ROM, with the help of the available source code.

I have also modified the hardware of the PC in several ways. One was to upgrade a 64K machine to 256K by simply cutting a few traces and adding a couple of wires. I could have done this without a schematic, but it sure would have been more difficult.

Let's not turn the computer business into a world of appliance operators, where nobody but the manufacturers have detailed information about the machines. That's the

### **there is mail ..** •

best thing about personal computers: you can do anything to them that you want, without having to ask for your supervisor's approval. The open architecture attitude encourages experimentation and learning that was impossible on mainframe and minicomputer systems. Let's not allow the industry to make a 180-degree turn away from documentation availability.

John Battle Norcross, Ga.

### *Editor's Response*

*1 second John Battle's remarks on documentation. When we bought our first IBM PC in early* 1982, *it did indeed include a technical manual with complete schematics and BIOS listing. However, when we purchased subsequent IBM machines, we found that IBM no longer supplied the technical manual with the system. It now had to be ordered separately at a cost of a few hundred dollars. We were also put out by thefact that the BIOS listing printed in the manual did not agree with the code in our machine. We have also purchased*   $several$  *PC-compatibles. None came with BIOS listings and a few omitted schematic diagrams.* 

*There* is *no doubt that IBM set a new standard in the industry for quality and completeness of documentation.* 

### **FORTRAN versus C**

Dear *MS/J*:

Congratulations on your continuing improvement in quality, as evidenced by the September /October issue. I am pleased to see new material of interest to those of us involved in numerical computation.

My first reaction to Don Libes' column was that he was selling C short, even though I still consider FORTRAN more suitable for the majority of my work. Most of the issues raised are not really faults with the C language, but valid issues which ought to be addressed when writing code in any language. In defense of C, one might note that, although the ANSI standard for FORTRAN requires the ability to use floating point numbers to control DC loops, compiler developers generally don't test their ability to generate correct code. In effect, the standard dictates that an integer counter should be set up to assure that the loop is executed a fixed number of times, but in the process of doing this, some compilers lose track of the floating point increment. This reinforces the principle that one should not press his luck by testing the ability of a compiler to interpret code that wouldn't have worked on the compilers of 20 years ago.

The automatic promotion of expressions and arguments to double fits the architecture of several of the early C machines, as well as newer processors such as the 8087 and 68881 families. Relatively few obsolescent machines, including the beloved Z80 and VAX families, show a large performance penalty. Don shed some light on a subject that has caused me some trouble when he discussed the explicit permission given by K&R to ignore parentheses. However, he did not note that the expression

### $\ldots$  = z + temp=x+y

would probably have the same value as

... =  $+(x+y) + z$ 

which ought to be able to be written in FORTRAN as

 $... = (x+y) + z$ 

With the modern viewpoint in some compiler generation shops that consider PASCAL and FORTRAN are just front ends on a C compiler, we have observed FORTRAN compilers that violate parentheses. This issue is not as important on machines such as the 68881, which keep guard bits during the evaluation of expressions. On the other hand, I know of no language that requires the expression

 $\ldots$  = z + temp=x+y

not to be evaluated in extended precision. The writers of the Paranoia code assumed (erroneously) that the  $=$  sign should imply rounding of the precision implied by the declaration of *temp,* which perhaps it did on some compilers available to them. Tim Prince

American Institute of Aeronautics & Astronautics Walled Lake, Mich. §

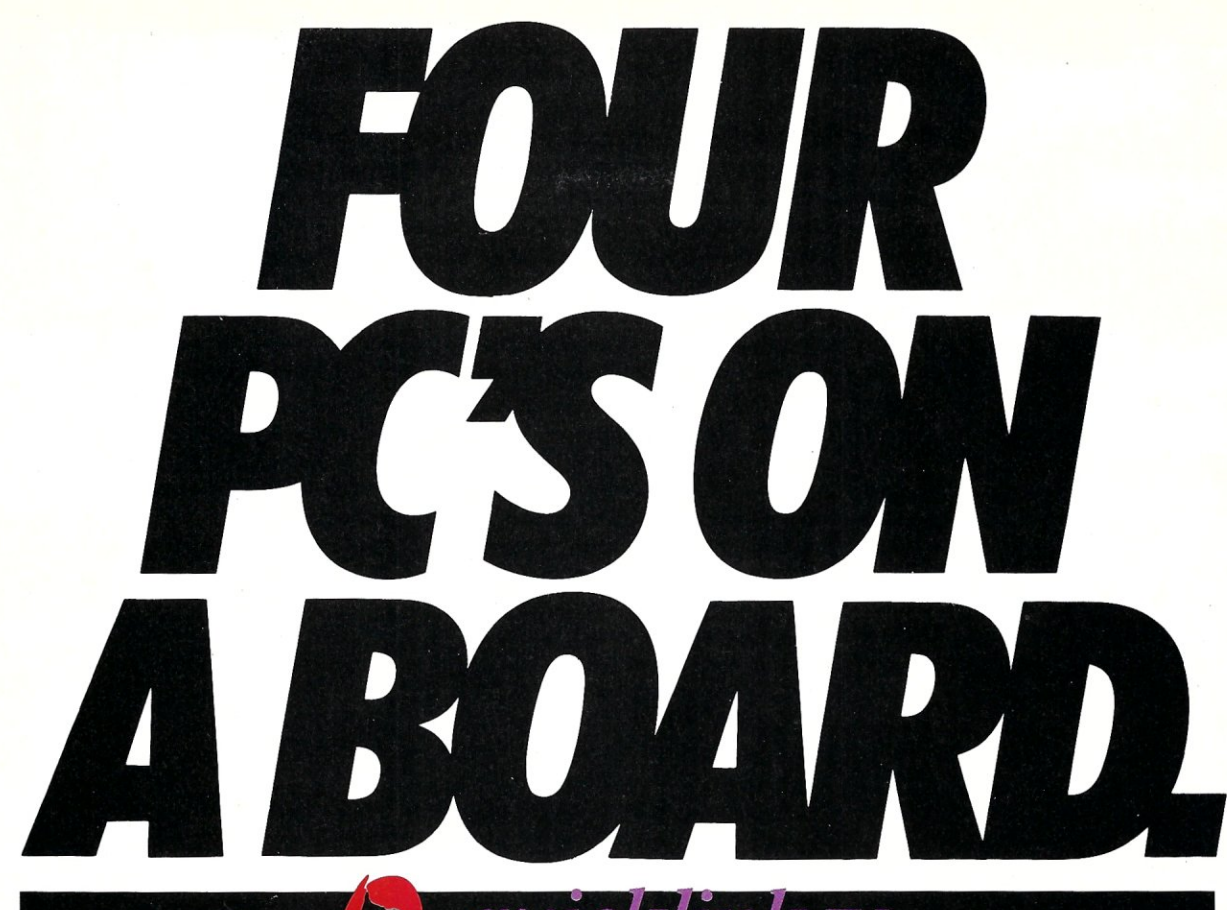

All it takes is one QUICKLINK IV, Four-User Slave card, to expand your Novell based AT into a powerful multi-user system, just like a mainframe.

JetV

Novell

It's as simple as plugging the QUICKLINK IV slave card into your AT internal bus. Integrate as many QUICK-LINK IV units as your bus will hold. Powered Add an expansion chassis and your network can grow larger still, to accommodate up to 100 users.

And every one of those up to 100 users can share data bases, files and peripherals using non-copy protected monochrome-based software packages including dBase III, SIDEKICK, SuperCalc, Word

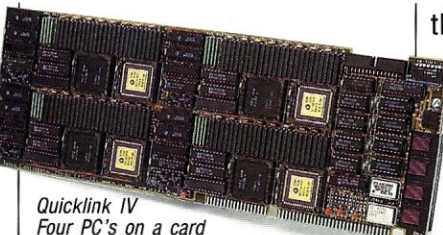

Perfect and WordStar, plus thousands of NetWare compatible software packages.

Now, if you're thinking all that expansion must slow things down, think again. Your AT or PS/2 combined with QUICKLINK IV runs twice as fast as an IBM PC or XT. In fact, QUICKLINK IV is one of the fastest LAN available because it runs at full bus speed. How's that for quick thinking?

With all it's got going for it, it's got to be expensive right? Surprise.<br>The QUICKLINK IV is priced better and the Consequence of Boston Corp. Word Perfect is a trademark of Micro Pro. WordStar is a produced better and the COUICKLINK IV is priced better and

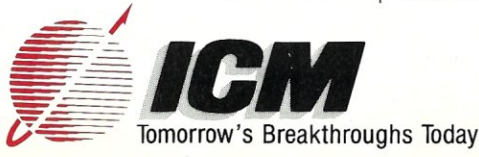

than most networked clone products.

So whether your system needs to grow a little or a lot, you need QUICKLINK IV. Talk with an ICM representative today. Call or write us for more information.

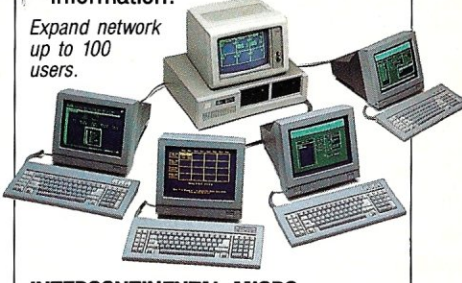

**INTERCONTINENTAL MICRO**  4020 Leaverton Court, Anaheim. CA 92807-1692 (714) 630-0964 Telex: 821375-SUPPORT UD Easylink #62562040 BBS (714) 632-8750 FAX (714) 630-4811

## **C Forum**

**by Don Libes** 

### **Win a gold medal in the longjmp**

*This column features tips and techniques for using the* C *programming language productively. It discusses typical problems using* C *and their solutions. Readers suggestions, comments, 'and questions are encouraged and can be addressed to:* C *Forum,* Micro/Systems Journal, *Box 1192, Mountainside, N] 07092.* 

*setjmp( )* and *longjmp( )* are functions for "unwinding the stack." I will explain what this is shortly, but first I will introduce it by an example.

Assume we have written an interactive program such as a shell or editor. Its basic structure is that of a command loop as

```
while (1) {
   prompt_for_command(); 
   read_command( ); 
   execute_command():
```
A typical problem arises when the user types in a command that begins running but takes a while to run. Changing her mind, the user attempts to cancel the command, perhaps by pressing a key predefined to generate an interrupt.

Whenever an interrupt occurs, control is given to an interrupt handler. The interrupt handler can call the main program to re-enter the loop, but because the interrupt handler hasn't actually returned, the stack is never cleaned up. Enough interrupts of this type will eventually cause a stack overflow. Simply returning from the interrupt handler isn't a viable solution either since control will return to the same routine from which the user wanted to escape in the first place.

The only solution is to pop off the stack frames until we get to the one from the main loop, and then jump directly from the interrupt handler to the top of the loop. (A "stack frame" or "activation frame" is everything on the stack pertinent to one procedure call.) Popping stack frames like this is called "unwinding the stack."

### *setjmp( )* **and** */ongjmp( )*

The C library provides a function called *longjmp( )* which unwinds the stack. As its first argument, *longjmp( )* takes a location to jump to. The location is stored in a "imp\_buf" (defined in  $\leq$ setjmp.h $>$ ) and is set with *setjmp( ).* Just call *setjmp( )* at locations you may need to jump to, and call *longjmp*() when you want to actually jump. This is very similar to *gotos,* in which labels indicate where you can jump to, and executing the *goto* actually causes the jump to occur. Unlike *goto,* however, *longjmp*(*)* can jump out of procedure calls and unwind the stack as necessary.

When the jump occurs, the program behaves like *setjmp( )* is returning again, but this time with the value of the second argument of *longjmp( ).* The following is our original loop using an interrupt routine that unwinds the stack. We ignore any value that *setjmp( )* returns.

```
#include (setjmp.h) 
jmp_buf restart;
```

```
while (1) \{setjmp(restart); 
      prompt_for_command(); 
      read_command ( ) ; 
      execute_command();
```
interrupt\_handler()

```
longjmp(restart,O);
```
*setjmp()* returns 0 the first time it is called. When *longjmp()* is called, *setjmp( )* returns again but with the value of the second argument passed to *longjmp( ).* This allows the program to figure out if *setjmp()* is returning from

*longjmp()* or not.<br>We saw an example of how this could be useful in a previous "C Forum" column, "Garbage In" *(MIS],* September/October 1986 ). The problem was to read from a file and timeout if no bytes were available. Here I will show the simpler problem

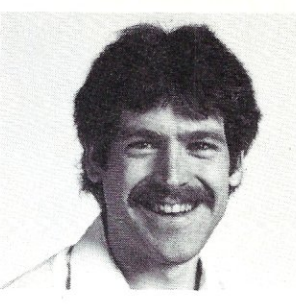

of just interrupting a *read( ).* The problem is that on some systems, *read(* )s that are interrupted are restarted automatically. On other systems, interrupted reads are not restarted. With *setjmp( )* it is possible to handle both cases with the same code, as with:

#include (setjmp.h) jmp\_buf env;

interruptable\_read(fd,buffer, length)

int fd;

char \*buf fer; int length;

> if  $(0 == setimp(env))$ read(fd,buffer, max length ) ;

### interrupt\_handler()

longjmp(env,1);

When we call *interruptable\_read()*, *setjmp( )* returns 0 and executes *read( ).* If *read()* is interrupted, *interrupt*\_*handler( )* is called and *longjmp( )* is executed, causing *setjmp( )* to return with the value 1. Since  $0 := 1$ , *read()* is not reexecuted and *interruptable\_read()* returns.

This is a paradigm for handling interrupts and other low-level errors in a variety of functions. You should get used to seeing this type of code, and immediately recognize what it is doing. It may be instructive to refer back to the earlier "C Forum" I mentioned, "Garbage In," to see another example of *setjmp()* and *longjmp()* being used to solve a similar problem. Notice that we could solve neither of these problems without *setjmp()*  and *longjmp( ).* 

### **How do they work?**

How do *setjmp()* and *longjmp()* work? Very simply. *setjmp( )* saves the pc, stack pointer, and most of the other registers in the *jmp\_buf. longjmp()* restores the registers. After calling *longjmp( ),* the effect

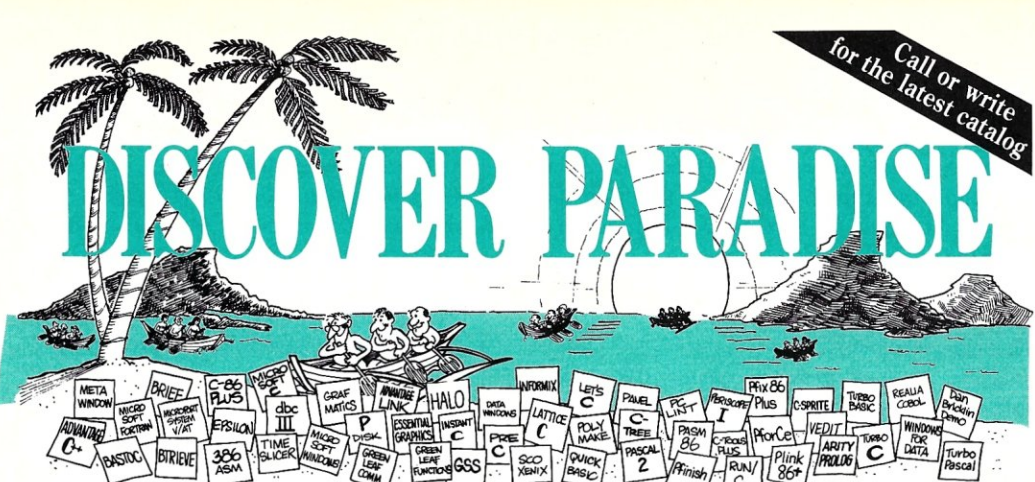

### *Programmer's Paradise Gives You Superb Selection, Personal Service and Unbeatable Prices!*

Welcome to Paradise. The microcomputer software source that caters to your programming needs. Discover the Many Advantages of Paradise ...<br>• Huge inventory, immediate shipment • Special orders

- Lowest price guaranteed
- Latest versions

• Huge inventory, immediate shipment<br>• Knowledgeable sales staff

- - $\bullet$  30-day money-back guarantee

*Over 500 brand-name products in stock - if you don't see it, call!* 

**We'll Match Any Nationally Advertised Price.** 

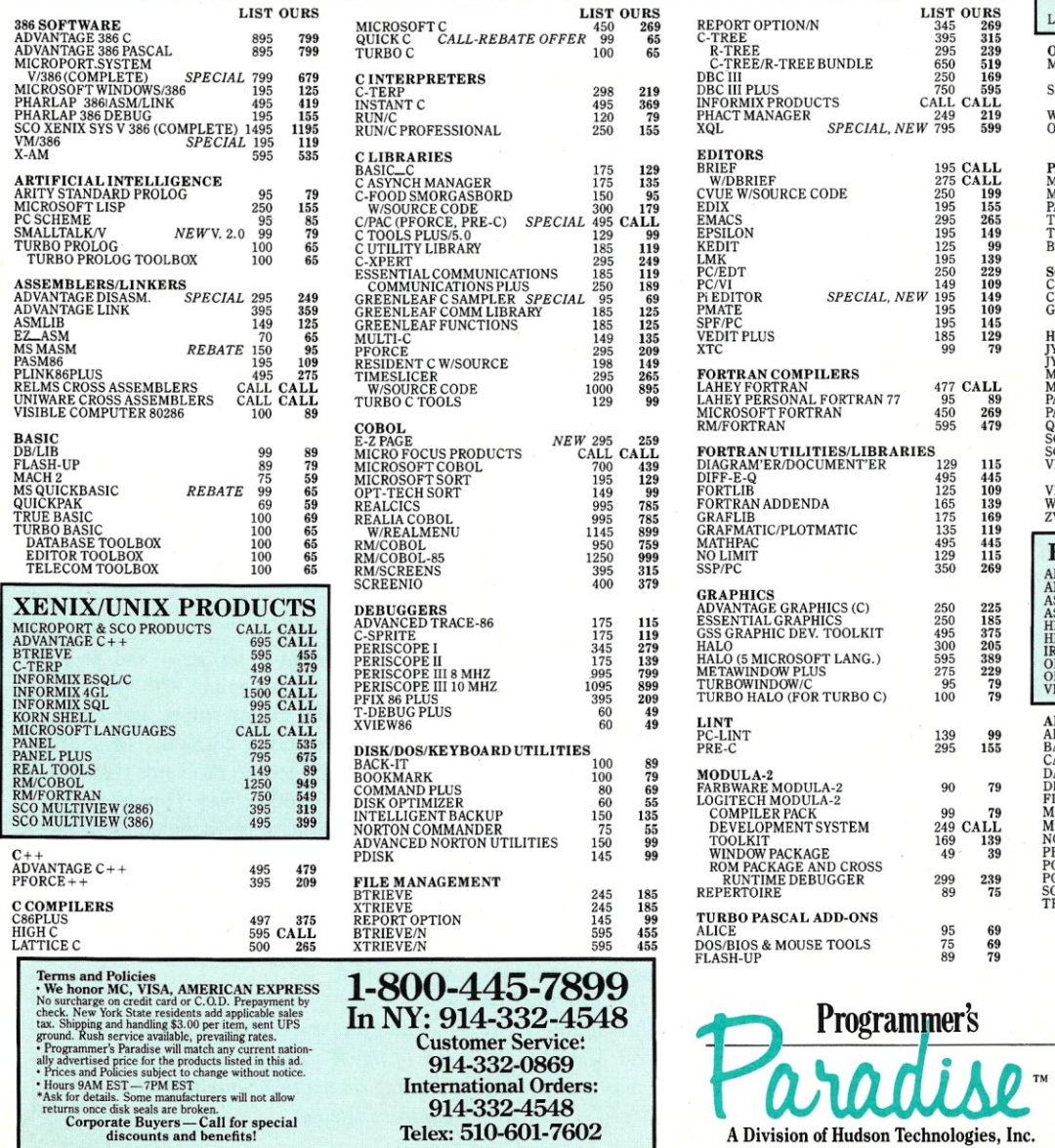

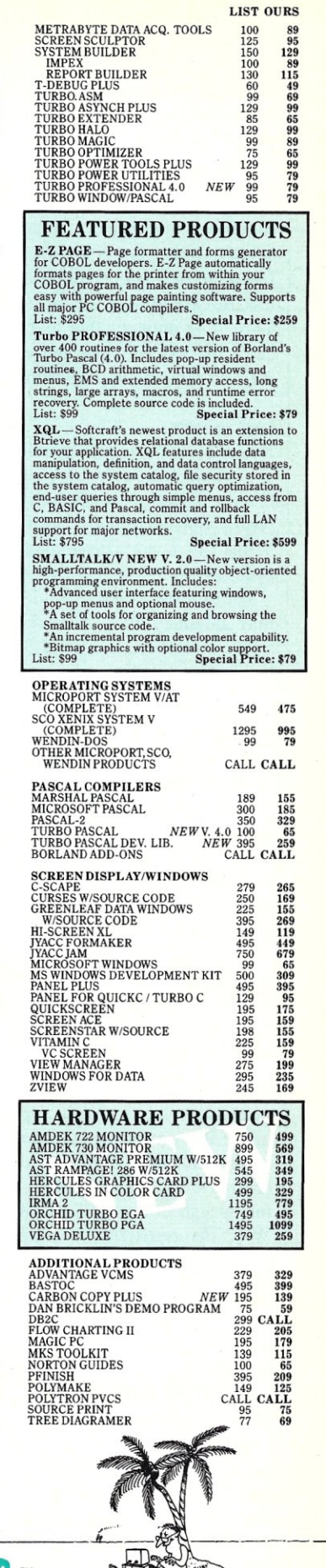

Ď

42 River Street, Tarrytown, NY 10591

 $\begin{array}{c} 99 \ 249 \ 169 \ 139 \ 49 \ 39 \end{array}$ 

is that we appear to return from *setjmp( ),*  completely ignoring all the stack frames that were set up between the *setjmp( )* and the *longjmp( ).* 

Of course, if we have returned from the function that executed the *setjmp( ),* the saved environment is useless since an old frame above the current one is meaningless. Be careful when setting *upjmp\_bufs,*  since it is unlikely that the system will catch this kind of error and you may find yourself jumping into oblivion.

### **Fast returns**

*longjmp( )* works equally well at popping one stack frame or popping ten stack frames. Therefore it can be used as a fast return which exits many functions at once. While this is not a technique that makes code easy to follow, there are valid uses.

For example, a' recursive-descent parser may use many stack frames just parsing a single expression. It is quite typical that a low-level routine can determine that the entire expression must be aborted. Rather than return with a failure and have each caller do the same thing, the routine detecting the problem simply calls *longjmp( )* to restart or abort the parse. By aborting with a *longjmp()* rather than a return, there is no need to put error checking code after each call. The code actually becomes more readable since most functions can now assume that every one they call always succeeds (if control is returned to them).

### **Multitasking**

It is actually possible to do a limited form of multitasking with *setjmp()* and *longjmp( ).* Restating the restriction I just mentioned, you can't *longjmp*() to a routine if it is not in the calling chain of the current function. Then how can you pass control to multiple procedures that do not follow a strict hierarchical call sequence? Well, the restriction is simply there to avoid the possibility of jumping to a stack frame that is no longer valid because of its parent frames having been changed. But we can guarantee this doesn't happen by using separate stacks for each thread of control.

The idea is that you set up a number of tasks or top-level procedures. Each task initially allocates its own stack and starts using it immediately. Then, as each task wants to temporarily release the processor temporarily for other tasks to run, it puts itself on a queue of tasks to run, pulls off the next process to execute, saves the registers with *setjmp()* and then calls *longjmp()* with the environment of the next process. These functions can all be packaged into one function called schedule\_next\_task(). Here is the basic idea of such a function:

```
schedule_next_task()
```

```
insert(ready_queue,old_task); 
new\_task = remove(ready\_queue);if (0 == setimp(old\_task))longjmp(new_task,1); 
}
```
}

In the above code fragment, *old\_task* and *new\_task* represent places where one task is giving up control of the CPU, and another task is going to get control of the CPU (where it previously gave up control). *insert*(*)* puts the current task on a queue of tasks that are ready to execute. *remove*() returns the highest priority task from those ready to execute. It also removes this task from the queue.

With *setjmp( ),* we now save the current task for later resumption, and resume the new task with *longjmp( ).* Where does the task resume? Of course, the new task resumes at the *setjmp*(), so we must signify that we do not wish to execute the *longjmp*() again by returning 1. Does this code look familiar? It should. It is exactly the same code that we used to write our  $interruptable\_read()!$ 

What I have outlined here is a "nonpreemptive multitasking" scheduler. Nonpreemptive means that tasks must explicitly give up control of the CPU in this case, by calling *schedule\_next\_task()*. A "preemptive" scheduler will take the CPU away from the tasks, whether or not they are done with it. It is not possible to do preemptive scheduling with *setjmp( )* and *longjmpt ).* 

Writing a preemptive scheduler requires a little assembly coding (mainly to save and restore all the registers at task switch time). If you would like to read more about it, I highly recommend the book *Operating System Design: The XINU Approach* by Douglas Comer (Prentice-Hall, 1984). This unusually well-written text describes the complete implementation of an operating system written almost entirely in C. The book includes the necessary assembler for bringing the system up on a DEC LSI  $11/2$  (a microcomputer version of the PDP-II). It has been ported to several other microcomputers, however you may want to try doing it yourself.

### **Warnings**

As I mentioned earlier, *setjmp( )* actually works by saving most of the registerssome registers are never saved at procedure calls but are used as temporaries. For example, if our compiler always reserves two registers for temporary results, *setjmp()* does not have to waste time saving those two at procedure calls. Since *setjmp()* itself is a procedure, the compiler guarantees that these two registers will not have useful values at the time *setjmp( )* is called or returned. For the same reason, the condition codes of the CPU are not saved either.

This explains why we cannot do preemptive multitasking with *setjmp()* and *longjmp*(). If tasks are interrupted (by a clock interrupt, for example) at any point in the code, we may well be using the temporary registers and condition codes. Since *setimp*( ) doesn't save any of this information, we will not be able to restart the task later in the same state that we found it.

Understanding how *setjmp()* works is helpful in using it correctly. It should be clear to you now that when you call *longjmp( ),* your register variables will contain the same values that they had when *setjmp( )* was called. On the other hand, your memory variables will have whatever value they were last set with since they are not saved with *setjmp().* One further thing that you must be careful of; there is no guarantee that variables declared as "register" will have their variables saved by *setjmp()*. The reason there is no guarantee is that the compiler will actually put your variable in a register, since the register storage class is only a hint to the compiler. This is especially a problem in attempting to write portable code.

### **Conclusion**

We have seen how *setjmp()* and *longjmp()* are useful in dealing with low-level conditions such as interrupts and errorhandling code. Used correctly, they are appropriate for certain problems that can be solved in no other way. However, like *goto,* they can be overused and abused. Indeed, they are worse than *gotos* in the sense that they make program controlflow non-hierarchical. Please use them carefully and only when you cannot otherwise avoid it. §

*Don Libes* is *a computer scientist working in the Washington, D.* C, *area. He* is *working on artificial intelligence in robot control systems.* 

## *10 Important Reasons*  **C** *Programmers Use Our File Manager*

### **1. It's written in C.**

Clearly the growing language of choice for applications that are fast, portable and efficient. All of db\_ VISTA's source code is written in C.

### **2. It's fast - almost 3 times faster than a leading competitor.**

Fast access that comes from the unique combination of the B-tree indexing method and the "network" or direct "set" relationships between records. A winning combination for fast performance.

### **3. It's flexible.**

Because of db\_ VISTA's combination of access methods, you can program to your application needs with ultimate design flexibility. Use db\_ VISTA as an ISAM file manager or to design database applications. You decide how to optimize run-time performance. No other tool gives you this flexibility without sacrificing performance.

db\_ VISTA is also well behaved to work with most any other C libraries!

### **4. It's portable.**

db\_ VISTA operates on most popular computers and operating systems like UNIX, MS-DOS and VMS. You can write applications for micros, minis, or even mainframes.

### **5. Complete Source Code available.**

We make our entire C Source Code available so you can optimize performance or port to new environments yourself.

### **6. It uses space efficiently.**

db\_ VISTA lets you precisely define relationships to minimize redundant data. It is non-RAM resident; only those functions necessary for operation become part of the run-time program.

### **7.** Royalty free run-time.

Whether you're developing applications for yourself or for thousands, you pay for db\_ VISTA or db\_OUERY only once. If you currently pay royalties to someone else for your hard work, isn't it time you switched to royalty-free db\_VISTA?

### **db\_ "ISTA'·**

### Features

- Multi-user support allows flexibility to run on local area networks
- File structure Is based on the B-tree indexing method
- Transaction processing assures multi-user <sup>i</sup> consistency
- File locking support provides read and write locks<br>• SQL-ba<mark>sed db\_QUERY</mark> is linkable
- File transfer utilities included for ASCII, dBASE optional
- Royalty-freerun-time distribution
- Source Code available
- Data Definition Language for specifying the content and organization of your files
- **Interactive database access utility** • Database consistency check utility
- File Management Record and File Sizes
- Maximum record length limited only by accessible RAM
- $\bullet$  Maximum records per file is 16,777,215 • Maximum file size limited only by available disk
- storage • Maximum of 256 index and data files
- Key length maximum 246 bytes
- No limit on number of key fields per record • No limit on maximum number of fields per
- record

### Operating System

- & Compiler Support .Operating systems: MS-DOS. UNIX, XENIX. ULTRIX, Microport, VMS, Macintosh
- C compilers: Lattice, Microsoft, IBM, Aztec, Turbo C, XENIX, UNIX and LightspeedC

### **8. db\_QUERY & db\_REVISE.**

Add the SOL-based, ad hoc query and report writer for a relational view of db\_ VISTA databases. Use db\_REVISE to re-design your database easily and quickly! Both royalty free!

### **9. Free tech support.**

60 days of free technical and application development support for every Raima product. Of course, extended support and training classes are also available at your place or ours.

### **10. Upward database compatibility**

Start out with file management in a single-user PC environment-then move up to a multi-user LAN or a VAX database application with millions of records. You'll still be using db\_ VISTA. That's why so many C programmers are choosing db\_ VISTA.

John, You forgot one... 11. db Vista training class

All you need to know to<br>get the most from dbVista!<br>2-5 days. Bosics, Advanced, Call Now! Will be a lot! January 11-15

### **30-day Money Back Guarantee!**

Try db\_ VISTA in your environment for 30 days and prove it to yourself. If not completely satisfied, return it for a

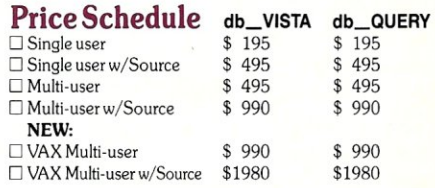

### Order Now.

Put db\_ VISTA to work in your application program. Ordering is easy-simply call toll-free. We'll answer your technical questions and get you started. Call today.

**Call Toll- Free Today! 1 (800)db-RAIMA** 

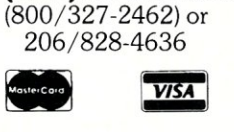

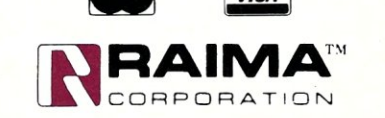

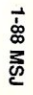

3055 - 112th NE, Bellevue, WA 98004 USA (206) 828-4636 Telex: 6503018237 MCI UW

### **Turbo Pascal Corner**

**by Stephen R. Davis** 

### **Using INLINE to Debug**

*This column features tips and techniques for using Turbo Pascal productively on MS-DOS/PC-DOS, and CP/M microcomputer systems. It discusses typical problems and their solutions. Reader suggestions, comments, and questions are encouraged, and can be addressed to "Turbo Pascal Corner," Route* 5, *Box 107K, Greenville, TX 75401, or through MCI mail, 289-6124.* 

Despite its many good points, Turbo Pascal has some rather glaring deficiencies. First is the absence of a decent debug facility, which has been addressed in previous columns and will be examined again here. Just as serious, Turbo Pascal avoids a link step. While contributing to Turbo Pascal's compilation speed, the lack of a link step precludes the possibility of modular programming. (In linking, a program is divided into several modules that are compiled separately.)

This problem aggravates the fact that Turbo Pascal stops compiling at the first error it finds. After the user has fixed the error, compilation does not restart at the point of the infraction but from the beginning of the program. Being forced to compile entire programs repeatedly can become annoying to programmers using Turbo Pascal to develop large projects.

Borland has fixed these problems (and others) with its new release of Turbo Pascal Version 4.0. This version sports separate linking, as well as detection of multiple errors in one compilation pass. For those who do not want to upgrade, Tangent Designs also has introduced a new product, TMark, to address at least the latter of these problems.

The user executes TURBO.COM under

TMark, installing save marks at strategic points in his program. Turbo Pascal runs exactly the same as without TMark until it is time to compile to memory. At this point, TMark offers a menu of compile options on the screen. From the menu, the user can start the compilation from the beginning or from any save points previously installed in the program. Thus, a programmer might install a TMark save point 5000 lines deep in his program. When an error pops up, halting compilation on line 5010, the programmer can fix the error and resume compilation from line 5000 instead of line 1.

TMark is available from Tangent Technologies, P.O. Box 896, Lake Forest, IL 60045. Call 312-295-0030 for further information or 800-356-2750 to place your order.

### **Today's Topic**

The absence of a debug facility is a more serious problem. Several times in this column I have mentioned third-party sourcecode debuggers for Turbo Pascal. I consider these to be great productivity enhancement tools. Programmers who work with Turbo Pascal day in and day out will want to seriously consider one of these packages. That is not to say, however, that there is no help for the part-time hacker or the student whose budget just can't tolerate another burden.

One of the simplest debug techniques we all learned with our very first programs was that of WriteLn statements. The programmer starts by simply inserting WriteLns in his program at pivotal points to display the values of key variables. Output statements are inserted wherever there might be a question as to what the program is doing.

However, there are some serious problems with this technique. First, it is difficult for the programmer to anticipate all of the variables that he might want to see.

If it turns out that there is an insufficient amount of information to solve the problem, the programmer must re-edit the program, insert more WriteLn statements, and recompile. The turnaround time between attempts slows the debug process.

The second problem involves programs that crash. With a program that simply goes away, it can be difficult to know where to insert WriteLn statements. Programs that expire ungracefully can also erase their tracks by either scrolling useful information off the top of the screen and replacing it with useless data generated from infinite loops, or by simply resetting the display in their dying gasps. Even when a program's death is not quite so traumatic, the necessity of rebooting the machine considerably adds to the turnaround time.

There is not much that we can do about the turnaround time using WriteLn statements. Given Turbo Pascal's extremely rapid compilations, the time required to edit and recompile a program is not nearly as much of a problem in this environment as it is with conventional languages. However, we can address the second problem, that of programs that crash, and offer some solutions.

The programmer need only add a call to either the KeyPressed or Read library functions immediately after the WriteLn statements to force the program to wait after each output for permission to continue executing. This gives the programmer time to copy down any data and contemplate its meaning before it gets erased by an impending reset. In fact, the programmer can usually immediately recognize when the program's logic has gone awry and stop the process using a Ctrl-Break before any real damage is done.

Although a big improvement, this still does not give the programmer the kind of control expected from a real debugger. Once the program stops, the programmer

### *Simply the BEST* **C** *and Pascal on AT,* **386,** *Sun, Apollo, RT, VAX, 370*

"The most rock-solid C compiler in the industry. Superb technical support and portability. Superior code generated."

Gordon Eubanks, Symantec  $- Q&A(386)$ . "It simply works, with no trouble, no chasing strange bugs, and ex-

cellent warning and error messages ... a professional product." Robert Lerche, Bay Partners.

"For large-scale software development, the highest quality C compiler available on the market today. Pragmas are great. Quality of support is exceptional." Randy Neilsen, Ansa-Paradox (DOS, 0S/2). "15% smaller and 15% faster than Lattice C."

Robert Wenig, Autodesk. "Our software is running anywhere from 30 to 50% faster than when compiled under Lattice." David Marcus, Micronetics. David Marcus, Micronetics.

"We switched from Lattice due to a 10% reduction in code size. The compiler is very stable." Lee Lorenzen, Ventura Software

- Ventura Publisher, marketted by Xerox Corp. "Best quality emitted code by any compiler I've encountered. Often amazing." Bill Ferguson, Fox Software - FoxBase (386).

"Messages sometimes pointed out type mismatches, incorrect-length argument lists, and uninitialized variables that had been undetected for years [in 4.x bsd]." Larry Breed, IBM ACIS [RT PC].

"Diagnostics turned up bugs missed by other compilers. Rapid bug fixes by technical support, someone who knew what he was talking about. 80386 code is well optimized."

Tim Addison, Logistics Data Systems. "386 protected mode support is fantastic, especially the access to

large amounts of memory. It's mainframe compute power on a PC." Dan Eggleston, Viewlogic. Dan Eggleston, Viewlogic.

"The preprocessor supplied with Professional Pascal is quite useful. The code quality and control over segmentation and memory models are superior to MS Pascal." Bob Wallace, QuickSoft.

### *Check Out These Reviews*

High C ™: *Computer Language* February 1986, '87 *Dr. Dobb's Journal*<br>PC Magazine *Dr. Dobb's Journal*<br>**BYTE Magazine** 

*PC Magazine* Jan. 27, 1987 *BYTE Magazine* November 1987 (80386 version) (80386 version) (80386 version)

**Professional Pascal**  $T^M$ **:**<br>*PC Magazine* Dec.  $\bullet$ Dec. 29, 1985<br>May 1986 *Computer Language* May 1986 *PC Tech Journal Journal of Pascal, Ada,* & *Modula-2* Nov.-Dec. 1986 Dec. '86, June '87 (80386 version)

### *Why Meta Ware compilers*

- They are specifically designed for serious software developers.
- They are reliable and robust: they don't break at every tum.
- Their generated code is the best, or near best, on each architecture.
- Their superior diagnostic messages help you produce better products more quickly.
- Your source can be ported with ease to the most popular systems.
- $\bullet$ You can link mixed-language modules from our compilers, others
- You can benefit from high-level, personal technical support.
- You can take advantage of the latest ANSI C extensions, and/or extensive Pascal extensions. High C has been tracking the ANSI Standard for two years; Professional Pascal will soon have a VS Pascal compatibility switch and several Apollo Pascal ext'ns.
- You can take advantage of the latest 387 and Weitek 1167 support - we have the only compilers with Weitek real mode support.  $\degree$

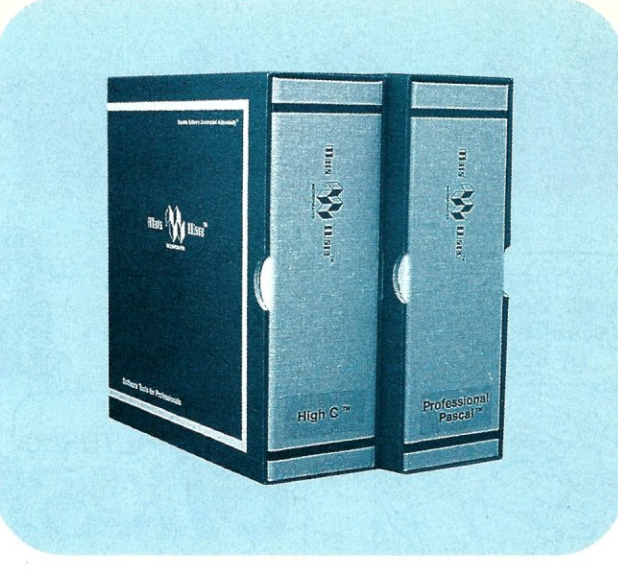

### *Power Tools for Power Users*

Ashton-Tate: dBase III Plus, MultiMate; Autodesk: AUTOCAD, AU-TOSKETCH (8087, '387, Weitek); Boeing Computer Services (Sun); CASE Technology (Sun); CAD/CAM giant Daisy ('86, '386, VAX); Deloitte Haskins & Sells; Digital Research: FlexOS; GE; IBM: 4.3/RT, 4680 OS; Lifetree Software (Pascal): Volkswriter Deluxe, GEM-Write; Lugaru: Epsilon; NYU: Ada-Ed cmplr; Semantec: Q&A; Sky Computers: ... (Product names are trademarks of the companies indicated.) (Product names are trademarks of the companies indicated.)

### *Industrial-Strength*

MetaWare C and Pascal compilers are designed for professional software developers. These tools are loaded with options to control them for special purposes. You can adjust the space-time trade-off in code quality. You can adjust external naming conventions to agree with linkers and operating systems. You can specify segment names for segmented architectures, and to help place code or data in particular places for embedded applications. You can select from five memory models for the 8086 family. And on and on.

### *A Partial List of Optimizations*

Common subexpression and dead-code elimination, retention and reuse of register contents, jump-instruction size minimization, tail merging (cross jumping), constant folding, short-circuit evaluation of Boolean expressions, strength reductions, fast procedure calls, automatic mapping of variables to registers (where advantageous), ...

### *"Platform" - Code Quality*

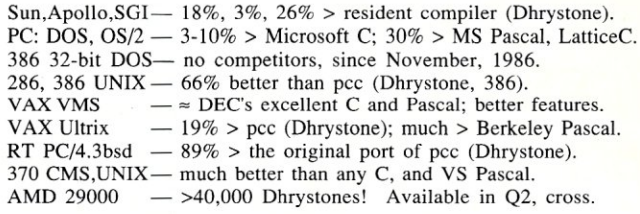

### (408) 429-6382, telex 493-0879. *Since 1979.*

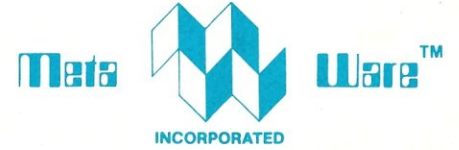

903 Pacific Avenue. Suite 201 • Santa Cruz. CA 95060-4429

### *The Clear Choice for Large Programming Projects .«* TechJ.

1987 MetaWare Incorporated. MetaWare, High C, Professional Pascal, and DOS Helper are trademarks of MetaWare Incorporated. Others and their owners are duely respected.

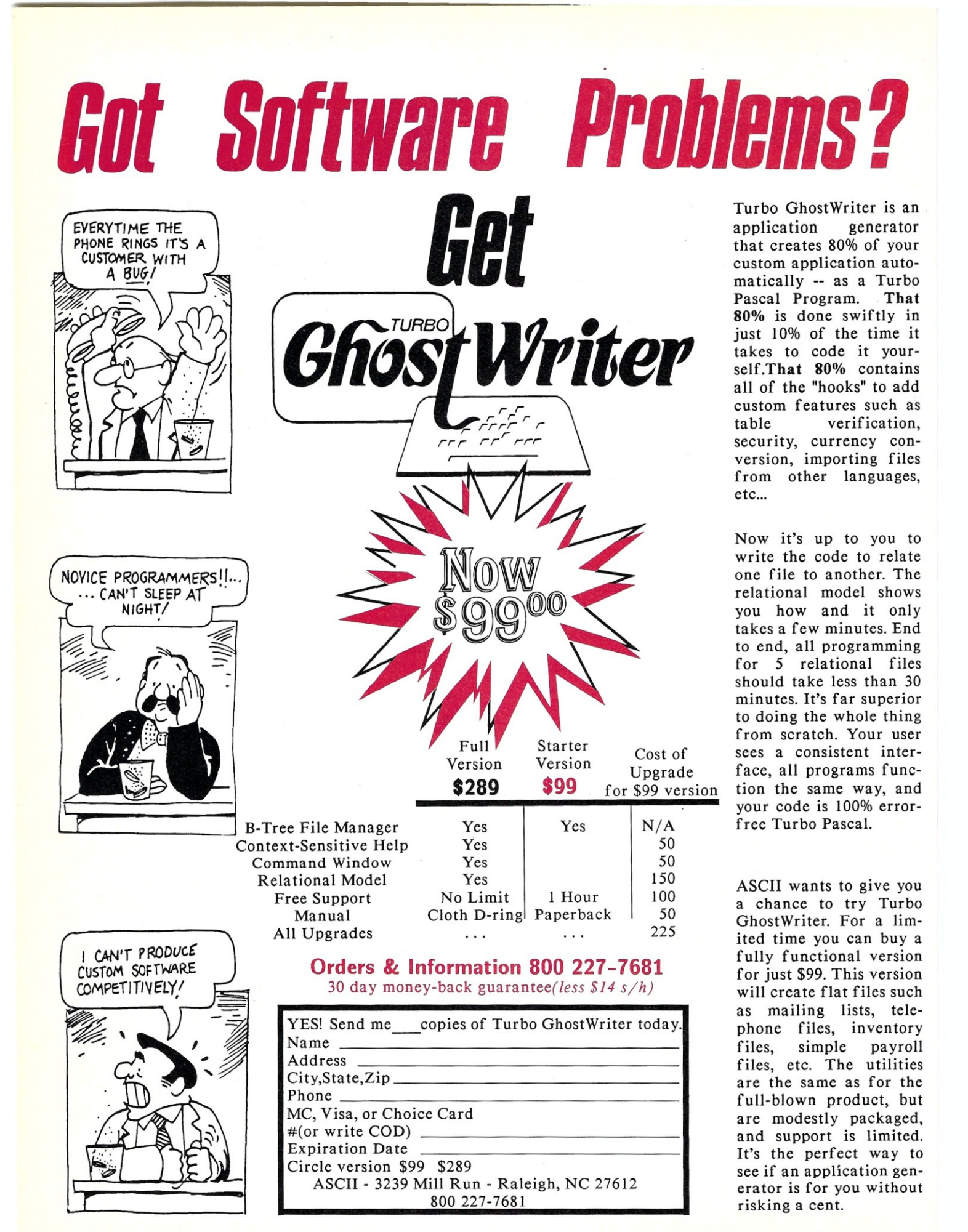

has no options other than to allow it to continue on or abort the program entirely and start over. What is really needed is some way to code breakpoints directly into the Pascal code (instead of simple Read statements).

Before we can hope to install a breakpoint, we must first understand what a breakpoint is. We tend to think of our programs as being executed from beginning to end without interruption. Even in single-user systems, however, this is not so. Other things are happening within the PC that demand the microprocessor's attention. There are clock ticks requiring servicing, floppy disks that need instructions, and communications ports waiting for data. These external events are handled through a mechanism commonly known as interrupts.

The 8086 microprocessor defines up to 256 different interrupts, each of which has an associated address. When an interrupt occurs, the program at the associated address is executed before the interrupted program is allowed to continue. For example, the PC's time-of-day clock uses interrupt 8. Every time the clock ticks, the 8086 jumps off and executes the code pointed at by interrupt 8. Once finished, it resumes its normal operation exactly at the point where it was interrupted. The interrupted program is unaware of the side trip.

Any of these interrupt routines can be executed from software via the INT assembly language instruction. Executing the INT 8 instruction has the same effect as an interrupt arriving from the time-ofday clock. The 8086 reserves several special interrupts for its own use. Two of these, interrupts I and 3, are the breakpoint interrupts. Debuggers, such as DOS's DEBUG, use these interrupts to regain control from an executing program. They store their own address into these interrupts so that these interrupts are like a jump to debugger instruction.

For example, suppose the programmer enters the command G *200* from within DEBUG (that is, "go from the current location up to location 200"). DEBUG starts by saving the contents of location 200 and inserting a breakpoint interrupt instruction there. It then executes the user program from where it last left off. When the program gets to location 200, it executes the breakpoint interrupt and returns control back to DEBUG.

Setting breakpoints in a .COM file generated by Turbo Pascal is notoriously difficult (without one of the debug aides mentioned in previous columns), primarily because it is so difficult to find the user's code in the Turbo library without some kind of a load map. What if we simply code breakpoint instructions directly into our programs? The machine instruction INT I corresponds to the two hex values \$CD and \$01 which we can insert using the INLINE directive. Thus, an INLINE  $(SCD/S01)$  is a breakpoint instruction (this breakpoint is more convenient to the almost identical inter in Turbo Pascal).

There is only one small problem. For this to work something must be there to "catch" the interrupt I. No problem, we simply execute TURBO.COM under the debugger. The instructions for DEBUG are as follows:

- I. Enter DEBUG TURBO.COM to execute Turbo Pascal under DEBUG (you may use whatever debugger you prefer).
- 2. At the DEBUG prompt, enter  $T < CR$ to trace one instruction. This insures that DEBUG properly defines interrupt I.
- 3. Now enter G<CR>. Turbo Pascal should come up. Enter and edit your program normally. You may include WriteLn statements to display the value of key variables as desired. Include INLINE (\$CD/\$01) wherever you want to insert a breakpoint. Conditional breakpoints can be simulated by attaching an IF statement to the INLINE ( $$CD/$01$ ). For example, the statement:

IF A  $\rangle$  10 THEN INLINE (\$CD/\$01):

will only break if the variable A is greater than 10.

4. Now Run your program. Whenever the program encounters a breakpoint, it will stop and control will revert back to DE-BUG. Once in DEBUG you can perform normal debugger commands. You can examine the Turbo Pascal generated machine instructions immediately around the breakpoint to determine where variables are located in memory. The WriteLn's themselves can help in this regard since they access these variables. If you are familiar with assembly language, you can develop a feel for Turbo Pascal-generated machine code.

breakpoint board.

*••• Keeps you going full steam ahead when other debuggers let you down. With four models* **to** *pick from, you'll find* **a** *Periscope that has just the power you need.* 

... Start with the model that fits your current needs. If you need more horsepower, upgrade for the difference in price plus \$10! And don't worry about having a lot more to learn . . . Even when you move to the most powerful model, Periscope III, an extra dozen commands are all that's involved.

Periscope's software is solid, comprehensive, and flexible. It helps you debug just about any kind of program you can write. thoroughly and efficiently. Periscope's hardware adds the power to solve the really tough debugging problems.

Periscope requires an IBM PC, XT, AT, or close compatible (Periscope IlJ requires hardware as well as software compatibility); DOS 2.0 or later; 64K available memory; one disk drive; an SO-column monitor.

Top-of-the-line Periscope III with real-time, hardware

Company, Inc.

Periscope I includes a half-length board with 56K of write-protected RAM; break-out switch; software and manual for \$345.

Periscope II includes break-out switch; software and manual for \$175.

Periscope II-X includes software and manual (no hardware) for \$145.

Periscope **III** includes a full-length board with 64K of write-protected RAM, hardware breakpoints and real-time trace buffer; break-out switch; software and manual. Periscope 1lI for machines running up to S MHz is \$995; for machines running up to 10 MHz, \$1095.

*Call TolI·Free for free information or* **to** *order your Periscope today!*  MAJOR CREDIT CARDS ACCEPTED. *800-722-7006* 

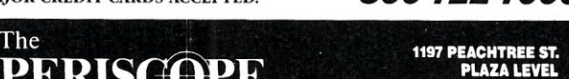

**PERISCOPE PLAZA LEVEL** 

5. Entering G<CR> will continue execution of your program. You are also free to enter new breakpoints from the debugger or single-step machine instructions, as desired, now that you know where you are. It is often the case that you will only need one INLINE ( $$CD/$01$ ) breakpoint to get you in the ballpark of the problem. From that point you can press on using DEBUG alone by matching the assembly language to the Pascal statements yourself. This is especially true of INLINE sections of code where WriteLn statements are not of use. Begin such sections with a breakpoint and then single-step them

using DEBUG's *T* command, carefully observing the effect of each instruction.

6. To abort execution of your program, you have two options. You can simply exit the debugger using the *Q* command and start over. It also is possible, however, to discover the address of Turbo Pascal's terminate routine and avoid the trouble. To do this, execute under the debugger a program consisting of nothing but:

BEGIN

INLINE (\$CD/\$Ol) END.

### **If You Have Turbo C You Have Half Your C-Programming Vehicle**

Turbo C is a great compiler but there is<br>one vital cog missing—debugging. Without it, you have to spend an awful lot of energy to go a short distance.

Gimpel Software's C-terp, long recognized as the leading C interpreter, now fully supports Turbo C with complete compatibility guaranteed.

Interactive Debugger-Our debugging facilities include split screen (code in upper portion, dialog in lower), breakpoints (sticky, temporary, line/function, cursordirected), display of structures and arrays, execution of any expression (even those involving macros), function traceback with arguments, watch expressions and watch conditions (watchpoints). Our watch expressions can be structs or arrays. We catch out-of-bounds pointers!

No Toy-Full K&R with ANSI enhancements. Multiple-module with a built-in automatic make. It has virtual memory option (with optional direct use of extended memory) and a shared symbol option for those big programs. It supports graphics, dual displays and the EGA 43-line mode.

Links to external libraries-(both code and data, automatically) which can call back to interpreted functions. Function pointers are compiler compatible.

100% Turbo-C compatible. - Same header (.h) files, data alignment, bit field orderings and preprocessor variables as your compiler. We link in your compiler's library.

Our reconfigurable editor-is multifile and comes with a configuration script to mimic Turbo's editor.

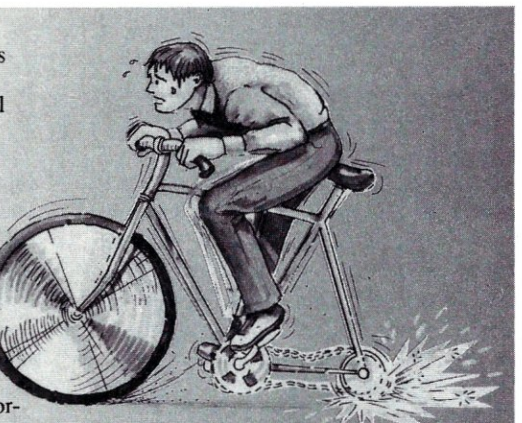

*The missing wheel that will turn your half· cycle into a bicycle* 

### *C-terp*

### **Order C-terp today! Call (215) 584-4261**

Introductory Price for Turbo C-terp: *\$139.00* 

VISA, MC, COD-30 day money back guarantee

C-terp Version 3.0 is also available for the following compilers: Microsoft, Lattice, Aztec, C86, and Mark Williams' (\$298) and Xenix (\$498).

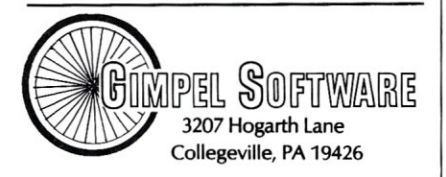

C-terp is a trademark of Gimpel Software. and Turbo-C of Borland International.

Disassemble from the point at which the program breaks. The first CALL you encounter in the disassembly will be to the terminate routine. It is \$C89 for version 3.01A (both the 8087 and non-8087 versions), but it may be slightly different for other versions of Turbo Pascal. Write down and remember whatever it happens to be for your version. To abort directly back to Turbo's menu from a breakpoint in the future, simply change the instruction point to that address using the RIP command and then enter G. In my case it looks like the following:

where xxxx is whatever happens to be in the IP. You will immediately find yourself looking at a ">" prompt which you might not recognize as Turbo's menu prompt (enter a Return by itself to restore the menu screen).

7. Upon exiting the Turbo menu you will return to DEBUG and not directly to DOS. To complete the exit process, simply enter a Q<CR> at the DEBUG prompt.

.. COM files generated by Turbo Pascal can be debugged in the same fashion. Insert INLINE *(\$CP/\$OI)s* just as above and then compile to a .COM file. Exit Turbo and execute the ".COM file under DEBUG (or your own favorite debugger). Trace one instruction with the *T* command to properly initialize interrupt I and then enter G<CR>. When your program terminates, you will be returned to the DE-BUG prompt. From this point you can either restart the program by changing the instruction pointer to 100 and entering G or exit back to DOS with the *Q* command.

This procedure is complicated, and programmers unfamiliar with 8086 assembly language and assembly language debuggers should probably not use it. Those who are will find it a wonderful method for converting trusty old DEBUG into a serviceable debugger for Turbo Pascal. Combined with judicious use of WriteLns, it may offer all the debugging horsepower you need. §

*Randy Davis* is *a technical editor of MIS] and a systems programmer. He lives in Greenville, Texas, and is currently completing a Masters degree in Physics.* 

<sup>-</sup>RIP IP xxxx :C89  $-G$ 

## **, Blaise puts the Accent on C with**   $C$ **TOOLS PLUS/5.0**

Enhance your Microsoft C programming environment with C TOOLS PLUS/5.0™ $-$  a new, quintessential library of C functions. C TOOLS PLUS/5.0 from Blaise Computing Inc. puts a prime accent on quickly building professional applications using the full power of Microsoft C Version 5.0 and QuickC. Now you can concentrate on program creativity by having full control over DOS, menus, interrupt service routines, memory resident programs, printer and keyboard control, and more!

> <sup>C</sup>TOOLS PLUS/S.O prebuilt libraries are ready to use with either QuickC or the Microsoft C Version 5.0 command line environment. Complete documented source code is included so that you can study and adapt it to your specific needs. Blaise Computing's attention to detail, like the use of full function prototyping, cleanly organized header files, and a comprehensive, fully-indexed manual, makes C TOOLS PLUS/5.0 the choice for experienced developers as well as newcomers to C.

> Continuous refinement of Blaise Computing's library products has produced a collection of tools that are unsurpassed for reliability, functionality and ease of use. Built upon the widely acclaimed C TOOLS PLUS, <sup>C</sup>TOOLS PLUS/S.O includes such highly-developed features as:

#### **EVIRIDON'S**

- removable.
- Optional borders, cursor memory.
- Accept user input, formatted output
- "printf" window-oriented output. NEW!
- 
- +INTERRUPT SERVICE ROUTINES Capture DOS critical errors and keystrokes. Install hardware interrupt handlers.
- +RESIDENT SOFTWARE SUPPORT Install, detect and remove memory resident

programs.

- 
- $-Lotus-style support. **NEW!**$
- 
- +INTERVENTION CODE Schedule C functions at specified times, intervals or with a "hot key." NEW!
- Take full advantage of DOS, even from memory resident programs. NEW!
- ◆FAST DIRECT VIDEO ACCESS<br>— All monitors, even EGA 43-line mode.
- 
- 
- +PRINTER CONTROL Access BIOS print functions. NEW! Control the DOS PR INT utility. NEW!
- ◆**UTILITIES AND MACROS**<br>
→ Take advantage of DOS file structure.
	-

- Horizontal and pulldown.<br>- Horizontal and pulldown. - Manipulate data types, far & near pointers. NEW!<br>- Access any memory areas with fast "neal" and Access any memory areas with fast "peek" and "poke" macros. NEW!

C TOOLS PLUS/5.0 supports the Microsoft C Version 5.0 and QuickC compilers, requires DOS 2.00 or later and is just \$129.00.

### C ASYNCH MANAGER™ Version 2.0 IMPROVED!

C ASYNCH MANAGER is a library of functions designed to help you incorporate asynchronous communication capabilities into your application programs. Version 2.0 has been rewritten especially for Microsoft C Version 5.0 and Borland's Turbo C. Simultaneous

buffered input and output to both COM ports at speeds up to 9600 baud, XON/XOFF protocol, modem control and XMODEM file transfer are among the many features supported and is priced of  $\sim$   $\sim$   $\sim$   $\sim$   $\sim$   $\sim$   $\sim$   $\sim$ 

Free information packet.<br>
The information packet.<br>
The information packet.<br>
Address:<br>
City:

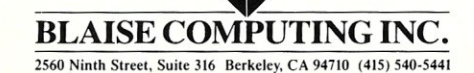

### **AGNA** \$275.00 General screen control, paint screens, block<br>mode data entry or field-by-field control with<br>instant screen access. For C or MS-Pascal.

Now, just \$129 and supports

**Turbo C TOOLS** \$129.00 Windows: ISRs; intervention code; screen<br>handling and EGA 43-line text mode support; direct screen access; DOS file handling and more. For Turbo C

### **Turbo POWER SCREEN**

COMING SOON! General screen management: paint screens: block mode data entry or field-by-field control with instant screen access. For Turbo Pascal.

**Turbo POWER TOOLS PLUS \$99.95** Screen and window management including<br>EGA support: DOS memory control: ISRs: scheduled intervention code; and much more. For Turbo Pascal.

**Turbo ASYNCH PLUS** \$99.95 Interrupt driven support for the COM ports.<br>I/O buffers up to 64K; XON/XOFF: up to 9600 baud; modem and XMODEM control. For Turbo Pascal.

PASCAL TOOLS/TOOLS 2 \$175.00 Expanded string and screen handling; graphics routines; memory management; general<br>program control; DOS file support and more. For MS-Pascal.

**ASYNCH MANAGER** \$175.00

Full featured interrupt driven support for the COM ports, 1/0 buffers up to 64K; XON, XOFF; up to 9600 baud; modem control and XMODEM. For MS-Pascal.

\$49.95

\$49.95

\$99.95

#### **KeyPlayer**

Super-batch" program. Create batch files which can invoke programs and provide<br>input to them, run any program unattended; create demonstration programs: analyze keyboard usage.

**EXEC** 

\$95.00 NEW VERSION! Program chaining executive. Chain one program from another in different languages; specify common data areas;<br>less than 2K of overhead.

#### **RUNOFF**

Text formatter for all programmers; Ilexible printer control; user-defined variables; index generation; general macro facility. Crafted in Turbo Pascal.

### **LIGHT TOOLS**

Wind de direct and more

### TO: 1319 I BIN SI BAXSINI SAVI I I DI KECE EN ICU.

9600 baud, XON/XOFF protocol, modem con-<br>trol and XMODEM file transfer are among trol and XMODEM file transfer are among ----- .•• ~be prime ac~co;~~~ductS. Blaise computing Inc. has a full line of support<br>Blaise computing Inc. has a full line of support<br>Blaise computing Inc. has a full line of support<br>CA residents add Sales Tax. Donestic orders and air. Blaise computing Inc. has a full line of support<br>products for both Pascal and C. Call today for your Langesting, \$10.00 for Federal Expression: Name:<br>
Address:<br>
City:<br>
City:<br>
City:<br>
VISA or MC#:<br>
usa budemark of Microsoft Corporation: Ontoxic Care and the contract of the contract of Bordand International:<br>
usa aregistered trademark of Bordand International:

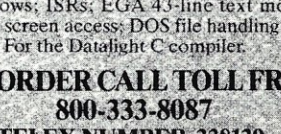

## **Using dBASE III + and Clipper A86 with Advanced Netware 286**

### by Henry J. Franzoni **III**

*dBASE and Clipper can be very useful in creating a library of problemsolving routines for a system integrator's programming toolkit.* 

Ver the years, I have written many dBASE and Clipper<br>applications to run under Novell Netware. Some time<br>ago, this led to my developing a library of standard<br>routines to solve certain problems. Once you understand how I ver the years, I have written many dBASE and Clipper applications to run under Novell Netware. Some time ago, this led to my developing a library of standard came to develop these routines, you can build from the examples presented here to solve your own dBASE and Clipper network problems.

One common situation is the need to create temporary files during program execution to add records, sort records, edit records, and perform other operations, and yet make sure that different stations create different temporary files so that data is not overwritten by other stations. Another common problem in MS-DOS networks is that individual stations may have a variety of different video cards, disk drives, and printers. Programs need some way to identify the hardware that is available to each station. Programs also need a way to print on the available shared printers.

### **The Station Number**

First, let's approach the subject of unique file names. Of the many methods I have heard being used, my favorite involves using the logical station number.

The station number is a number from 1 to 255 that is assigned to each terminal that logs on to the file server. This number is unique. There are two ways I obtain the value of the station number and bring it in to the program. In dBASE  $III +$ , I use the system *login* script and the environment area to pass the station number. In Clipper, I use an assembly language UDF (User Defined Function). Once I have the station number, I tack it on as a suffix to file name roots,

The first method using dBASE III works like this: start with the Novell Utility SYSCON and choose the system *login* script choice from the main menu. Add these lines as shown to the system *login* script:

### $SFRT$   $STA="STATON''$ SET USER="%LOGIN\_NAME"

This will create variables in the environment area named STA and USER that will then be set to the logical station number and *login* name, respectively, for each terminal and user that logs on to the network.  $d$ BASE III + and Clipper A86 applications can get this information with the commands:

STA=GETE ("STA") USER=GETE ("USER")

The function  $GETE()$  inlcuded with dBASE  $III +$  is in file EXTENDC.OBJ, written by Tom Rettig and is included with the Clipper compiler.

Before 1 show you how to use STA and USER to create unique file names, here is an alternate method for Clipper users to get the station number.

Below is an assembly language UDF, *station( ).* This UDF uses one of the Novell Netware extended functions available through DOS Int 21h.

Copy the file named EXTENDA.ASM, also written by Tom Rettig and included with the Clipper compiler, and add the two segments shown in Listing 1 to the appropriate places in the copy.

Use an assembler that produces .OBJ file output and recompile EXTENDA.ASM to produce a new EXTENDA.OBJ that includes the *station( )* function. Link this in with your application. (I use A86 and PLINK86.)

To use *station*() in an application, we have to make adjustments for the fact that *station()* returns a four digit number,

## EVEN MORE POWER **AND FLEXIBILITY BRIEF 2\_0**

Users and industry press alike have unanimously proclaimed BRIEF as the best. program editor available today. Now, the best gets better, with the release of BRIEF 2.0.

Straight from the box. BRIEF offers an exceptional range of features.<br>Many users find that BRIEF is the only editor they'll ever need. with features like real. multi-level Undo. flexible windowing and unlimited file size. But BRIEF has tremendous hidden power in its exclusive macro language. With it, you can turn BRIEF

into your own custom editor containing the commands and features you desire. It's fast and easy.

Jerry Pournelle, columnist for BYTE magazine summed it all up by saying<br>BRIEF is, ''**Recommended, If you** need a general purpose PC programming editor, look no further." His point of view has been affirmed by rave reviews in C JOURNAL, COMPUTER LANGUAGE, DR. DOBB'S JOURNAL, DATA BASED ADVISOR, INFOWORLD AND PC MAGAZINE.

One user stated "BRIEF is one of the few pieces of software that I would dare call a masterpiece." Order BRIEF now and find out why. BRIEF 2.0 is just \$195. If you already own BRIEF. call for upgrade information. TO ORDER CALL: 1-800-821-2492

(in MA call 617-337-6963) As always. BRlEF comes with a

•

30 day money-back satisfaction guarantee.

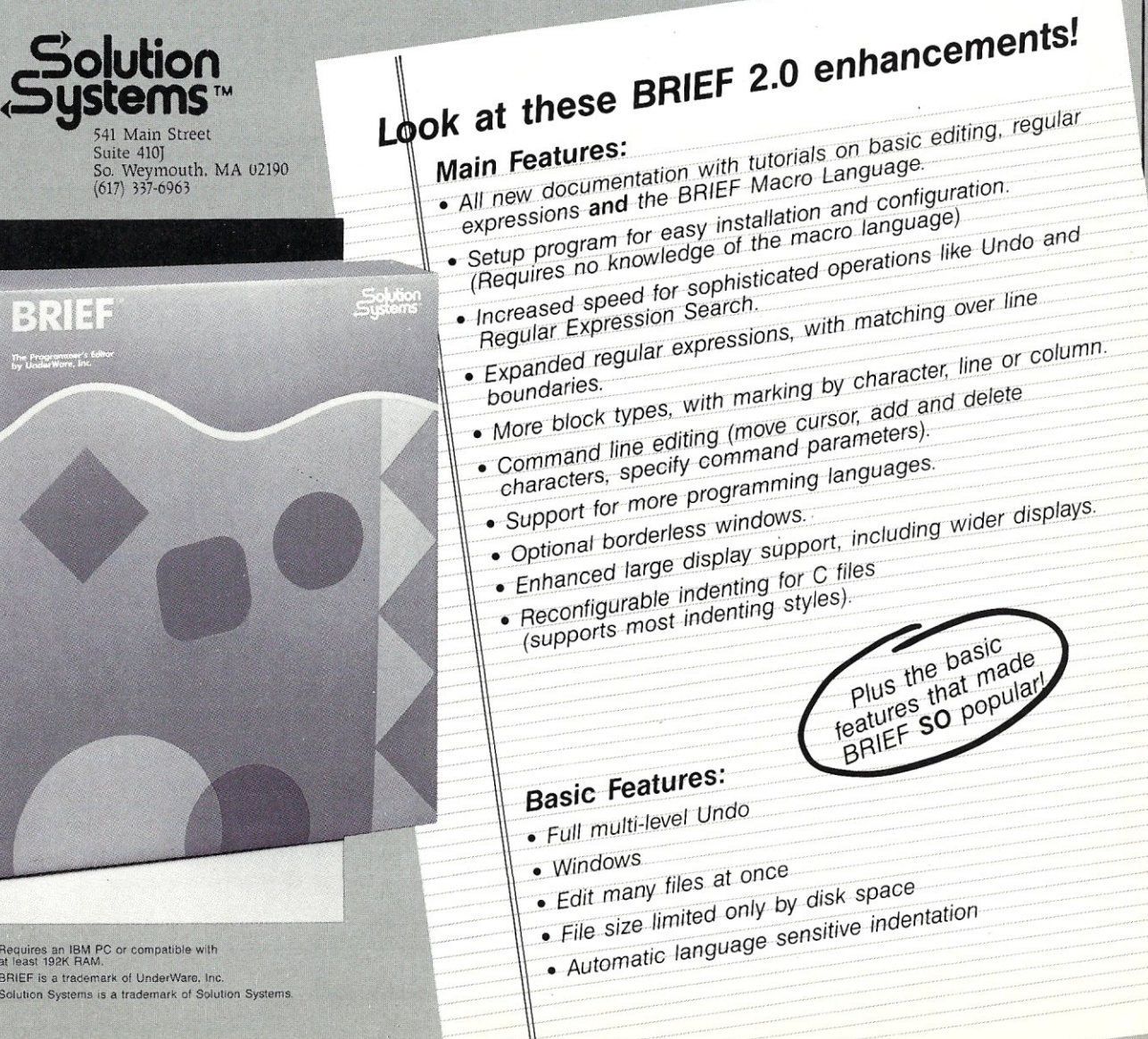

Requires an IBM PC or compatible with<br>at least 192K RAM. BRIEF is a trademark of UnderWare, Inc. Solution Systems is a trademark of Solution Systems ranging from 0001 to 0255. Below is a Clipper code example for *station( ):* 

 $STA = LTRIM(STR(STATION(), 4, 0))$ 

### Creating Unique File Names

Both the system *login* script method and the Clipper UDF method produce a variable named STA that can now be used to create unique file names. The following dBASE/Clipper code segment illustrates this:

```
DTBSNAME ="TEMPF" 
SUFFIX=". DBF"
MDTBS = "MASTER"USE &MDTBS 
SET DELETED ON 
COPY TO &DTBSNAME.&STA 
SET DELETED OFF 
USE 
ERASE &MDTBS.&SUFFIX 
RENAME &DTBSNAME.&STA.&SUFFIX TO &MDTBS.&SUFFIX 
USE &MDTBS
```
The period used above, the macro concatenation symbol, is invaluable for creating unique files names for networked applications.

Another use I find for environmental variables is to store unique hardware information about each terminal. For example, some stations may have a backup device, others may have an EGA monitor, etc. I use the SET command in the AUTOEXEC- . BAT file of each terminal to do things like this:

```
SET BACKUP=NO 
SET ADAPTER=EGA 
SET LOCAL=YES 
SET CLIPPER=V34; R64
```
When a user wants to perform do a backup, the application can see if the backup device is available. Likewise, the program can determine if the terminal has an EGA, a local printer, and an extra disk. I have used a small assembly language program to check the video card and return the errorlevel code that was used to set an environmental variable from the AUTOEXEC.BAT file for each station. There are a lot of possibilities with this technique.

If you run out of environment space, put the command

#### SHELL=COMMAND /p/e:nn

in your CONFIG.SYS file, and expand the environment in DOS 3.1 and 3.2. In DOS 3.3, the form is:

SHELL=COMMAND /p/e:nnnnn

In DOS 2.0 and 2.1 use the form:

SHELL=COMMAND /p/e:nnnn

The above does not work in DOS 3.0 and DOS 1.x. Enough with the environment. Let's look at network printers.

#### Shared Network Printers

To control the shared printers, Novell supplies us with some command line utilities found in the SYS:PUBLIC directory. Hope-

```
Using dBASE 11/ + and Clipper AB6 
Listing 1 
 "Ii< '" * * * * * * *'It* *** * * •. * *** * 11 ** * * * * ** * *" * * * * * * * * * * * * * •. * * til * * *** * * * * * 
  ******Printctl procedure file, By Henry J. Franzoni III*******
 ******Controls Output Selection on Novell 286 Network. *******
  Released into public domain 9/28/87 
* * * * * * * * * * II. * * * * * * * * * '" * * * * * * * * * * *:It * * * * ** * * * * * * * * ** * * *. ** * * * * * * * 
 DO PRINTCTL 
 DO TESTLOOP 
 PROCEDURE PRINTCTL && Initialize, variables then run OUTPUT 
 SET SCOREBOARD OFF 
 SET CONFIRM OFF
 SET SAFETY OFF 
 SET TALK OFF
  SET UNIQ OFF 
SET EXCL OFF 
 SET STATUS OFF 
 SET MENU OFF 
 SET BELL OFF 
 ***************** Declarations for memory variables**********
 PUBL CLIPPER, MSCOLO, OUTPUT, DUMMY1, DUMMY2, DUMMY3
  PUBL USER, STA, ENLGON, ENLGOFF, SPLVAR, PRINTVAR, PAU<br>PUBL L1QON, L1QOFF, G1RAPHON, G1RAPHOFF, E1LITEON, E1
 PUBL C10MPRON, C10MPROFF, LQON, LQOFF, GRAPHON, GRAPHOFF, ELITEON, 
 PUBL ELITEOFF, COMPRON, COMPROFF, FRAME 
 *******************Get Station number, user name**************
 USER=GETE ('USER') \& Used for Q command user delete option<br>STA=GETE ('STA') \& Used for unique file name creation.
                        66 Used for unique file name creation.
  *STA-LTRIM (STR (STATION () ,4,0» && You could use this method 
            && instead for STA with Clipper 
                && and an assembler 
 ********************Determine monitor attributes************
 IF CLIPPER && Clipper uses more video parameters 
   MSCOLO=IIF (ISCOLOR(), 'GR+/B, W+/R, N+, R/W', 'N/W, W/N, N, I')ELSE 
   MSCOLO-IIF (ISCOLOR (), 'GR+/B, W+/R, N+' ,'N/W, WIN, N' ) 
  ENDI 
 SET COLO TO &MSCOLO 
 CLEA 
 DO OUTPUT WITH DUMMY1, DUMMY2, DUMMY3<br>RETURN 66 End of Printetl
                     && End of Printctl procedure
 PROC TESTLOOP 
AGAIN-' , && Test loop for Clipper version 
DO WHIL AGAIN -# 'E \ 
  DO ASK2 WITH 23,0, '(P) rintctl, (O) utput, o(N), of (F),
   form fee (D), (E) xit \, 'PONFDE' ,AGAIN 
  DO CASE 
    CASE AGAIN='P'
                             && This enables Clipper users to 
     DO PRINTCTL 
                           && try each procedure. 
    CASE AGAIN= '0' 
     DO OUTPUT WITH 1,2,3 && Dummy parameters 
    CASE AGAIN- 'N'
     DO PRINTON 
    CASE AGAIN='F'
     DO PRINTOFF 
    CASE AGAIN- 'D' 
     DO FORMFEED 
  ENDC 
 ENDD 
                        && End of test loop 
 RETU 
 PROCEDURE OUTPUT 
 PARA W, X, Y && dummy parameters enable hot-key access, if de-
sired. DO OUTPUT WITH DUMMY1, DUMMY2, DUMMY3 in dBASE or 
     Clipper SET KEY 301 TO OUTPUT For Clipper Alt-x hot-key 
     only. Determines where output is going: Disk, Printer, 
     Screen, or Novell LAN printers connected to current 
     file server. Assumes a public character variable called 
     OUTPUT for other related procedures such as PrintOn, 
     PrintOff, and Print set 
 DO ASK2 WITH 22,0, 'P)rinter, (S)creen, (N)etwork, (D)isk',
  'PNDS', OUTPUT
 OUTPUT-UPPE (OUTPUT) 
 @ 23,0 CLEA<br>IF CLIPPER
                             IF CLIPPER && Clipper code first 
  DO CASE 
    CASE OUTPUT=' P' 
                                && Printer chosen 
    SET PRINTER TO LPTl 
  CASE OUTPUT-'S'
                                & & Screen chosen 
    Pause=.F@ 23,0 SAY 'Pause for each page (Y/N) ? ' GET Pause
    READ 
  CASE OUTPUT-' D' 
                                & & Disk file chosen 
    OUTPUT-' D' 
    File-space (20)
```
### **The dBASE** III programming **choice:**

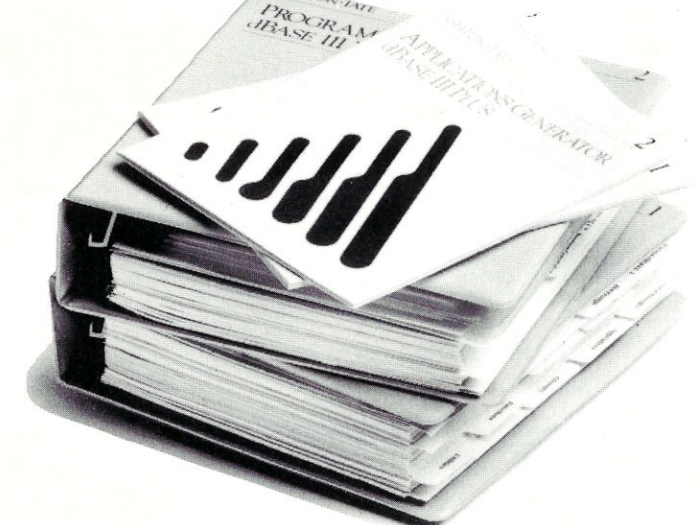

II There's no question about it. dBase III is a fabulous product. The problem is, in order to unlock its incredible power, you have to do an incredible amount of programming.

That's O.K. if you don't mind deciphering a manual that's as long as a Russian novel. Or wasting countless hours cranking out dull, repetitive code. But if you've got better things to do with your life (like spending time with users, or designing truly elegant applications) you ought to check out a remarkable application generator called Genifer.<sup>®</sup>

One more point. If you're not interested in our product, and just love churning out undocumented code yourself, do be careful with the manual.

Just think what could happen if you drop it on your toe.

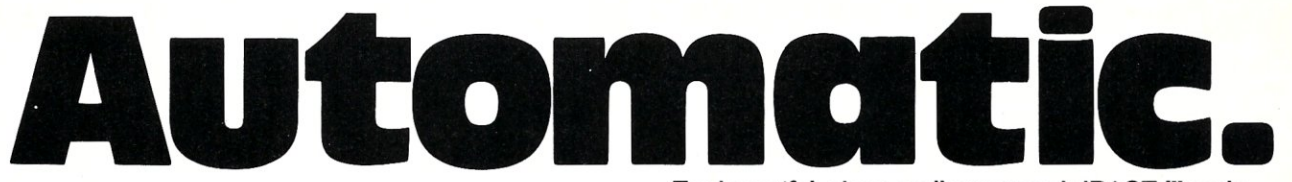

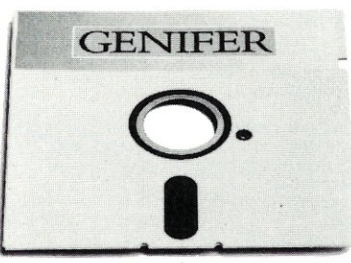

For beautiful, clean, well·structured dBASE III code, nothing can touch Genifer.

You see, our unique application generator can create complete, custom·made applications in minutes. Which means *you* don't have to write one line of code!

That's right. Genifer can produce your total application from start to finish. The main menu. Data entry screens. Detailed reports. You name it. What's more, Genifer is so incredibly flexible, you can customize, modify, or add to your applications in minutes. Not days or weeks.

Just how good is our product? Well, InfoWorld said, "Genifer creates programs that are more clearly written than most of the code we've seen produced by human dBASE III programmers."

But don't take their word for it. Or ours. See Genifer for yourself at your dealer. Or call us toll-free for reviews, a free brochure, and more.

We think you'll agree. Between a very big manual and a little stroke of genius, the choice is really automatic.

Call: 1-800-631-2229 In CA: 1·800-541-3366

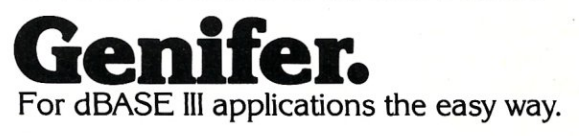

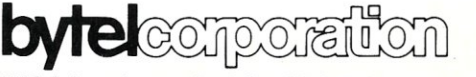

1029 Solano Avenue, Berkeley, CA 94706 (415) 527-1157 Telex: 176609 Trademark/Owner: Genifer/Bytel. dBase III/Ashton-Tate. "Copyright 1987 Bytel Corporation.

fully you have Netware up and running at this point and have a directory named SYS:PUBLIC. The directory SYS:PUBLIC is "mapped" to a search drive with the Novell *Map* command, another Novell command line utility. *(Map* is the Novell equivalent of *Path* in DOS). For example, MAP S1=SYS:PUBLIC makes SYS:PUBLIC a search directory, which are the same as *Path* to directories in DOS. Usually, the first search drive is drive letter Z:. The DOS *Path* command will reflect changes made by the Novell *Map* command.

Typing *Map* alone will show you all the current drive mappings. *Map* as few directories as possible, especially search drives, since each additional mapped directory slows down your application.

### **Shared Printer Commands**

Novell Advanced Netware 286 Version 2.0a, today's model Netware, offers *Nprint, Spool, Endspool,* and *Q* for programmers to control the shared network printers from the command line. Each of these has many options and flags that can be set. Examining the dBASE/Clipper program listing will reveal how we use the options. But just to make sure you get the idea, lets briefly outline these utilities.

The *Nprint* command will print disk files on anyone of the five shared printers. This is Novell's complement to the DOS Print program. A typical example of its use would be:

NPRINT FILENAME.TXT /PO NB C=2 FF

*/PO* refers to printer 0, and *C=2* means print two copies. *FF*  means add a form feed before and after the print job. NB means print No Banner. (If you leave *NB* out after any of the shared print commands, a huge banner is printed.) *FF* is the flag to add a form feed after the job.

The *Spool* command works a little differently than *Nprint.*  This command reroutes data bound for one of the local printer ports to a temporary file. When the temporary file is completed, it is sent to the appropriate shared printer. It is either printed immediately or put in the print queue of pending print jobs for that printer. Up to one hundred jobs can be "put behind" each of the five shared printers. For example:

SPOOL LPT1:  $/PO$  NB  $C=2$  FF

is very similar to the *Nprint* example above. The difference is that *Nprint* wants a file name or names and *Spool* wants a printer port.

*Endspool* works hand in hand with *Spool.* It resets the printer port to its original routing, and it completes the temporary spool file and sends it on to be printed. *Endspool* C cancels the pending temporary file without printing it.

*Q* deals with the print queue. The queue is a list of pending print jobs "behind" each printer. *Q* can be used to delete pending jobs as well as to show the status of pending jobs.

### **The Program Listings .**

The procedure library, ARTICLE.PRG (Listing 2) runs under  $dBASE III +$  and compiles under Clipper A86. The basic idea is that each routine builds strings for the *Spool, Endspool,* and *<sup>Q</sup>* commands to execute. The technique used has many applications. Macros are evaluated before sending a command line to the DOS interpreter. This is a useful fact because, as shown in the listing, it allows each command to have an associated string. There are *(Continued on page 54)* 

#### *Using dBASE 11/* **+** *and Clipper ABB Listing 1*  **@ 23,0 SAY 'Enter drive/directory/file name: ' GET FILE PICT '@! '**  READ IF ! EMPTY (File) SET PRINTER TO &File ELSE<br>OUTPUT-'S'  $66$  Default screen if no disk file ENDIF<br>CASE OUTPUT='N'  $66$  Network printers chosen SET PRINTER TO LPTI **DO PRINTSET WITH 20,0 ENDC ELSE && dBASE 1I1+ code next**  DO CASE **CASE OUTPUT-' pi && Printer SET PRINTER TO CASE OUTPUT-' S' && Screen**  Pause-.F. **@ 23,0 SAY 'Pause for each page** *(YiN)?'* **GET Pause**  READ CASE OUTPUT-'D' **64 Disk OUTPUT-'D'**   $Fil$ **e-space** (20) **@ 23, a SAY 'Enter drive/directory/file name: 'GET FILE PICT** ~@!' READ **IF File f: ' ,**  SET ALTERNATE TO &File ELSE OUTPUT-'S' ENDIF **CASE OUTPUT-' N'**  SET PRINTER TO **&& Network printers**  DO PRINTSET WITH 20.0 **ENDC ENDT** RETU \* \* **\* \*\*\*\* \* \*\*\*\*\* \* \* \* \*\* \* \* \* \* \* \*\* \* \* '" \* \* \*\* \* \* \* \* \* \* \* \* \* \* \* \* \* '" \*\* \* \* \* \* \* \* '" '" \* '" \* \* \* \* PROCEDURE PRINTON** & **& Turns output on**  Syntax: DO PRINTON **\* Do this procedure after doing OUTPUT, instead of using SET PRINT ON or SET DEVICE TO PRINT in your application. IF TYPE('OUTPUT') =** "u' **&&** If Output **undefined PUBLIC OUTPUT**  OUTPUT='S **ENDIF IF TYPE (' OUTPUT') t ' C' & & I <sup>f</sup>Output isn't a character string OUTPUT-'** *5'*  **ENDIF SET PRINT OFF**  SET CONSOLE OFF SET ALTERNATE OFF **DO CASE CASE OUTPUT\$'PN' && If Output is a Printer or network IF CLIPPER & [. I f using clipper? IF ISPRINTER () && Printer ready?**  SET PRINT ON **SET DEVICE TO PRINT**  ELSE **??chr(7) @ a, a SAY' Hit any key when printer is ready/ [ESC] for Screen output'**  k ey=Lnke y **(0)**  DO WHILE **Keyf27 .AND .. NOT. ISPRINTER()**  KEY-INKEY (0) ENDDO **IF Key-27 SET CONS ON**  OUTPUT='S' Pause<sub>"</sub>.T. @ 23, ° SAY 'Pause for each page *(YIN)? '* GET Pause **READ**   $0.23,0$ ENDIF @ 0, ° ENDIF **ELSE && If using dBASE 111+ SET PRINT ON && No check like Isprinter ()**  SET DEVICE TO PRINT **ENDI CASE OUTPUT-' D' IF . NOT. CLIPPER**  SET ALTERNATE ON<br>ELSE **&& If Output is a disk file && If using dBASE 111+**  ELSE **&& If using Clipper**  SET PRINT ON SET DEVICE TO PRINT ENDI OTHE **SET CONSOLE ON ENDCASE**

#### RETURN

PROCEDURE PRINTOFF 6& Turns output off Do this procedure after doing procedures OUTPUT and PRINTON \* Use this instead of SET PRINT OFF and SET DEVICE TO SCREEN \* in your applications. IF TYPE('OUTPUT') #'C' OUTPUT-'S' ENDIF IF OUTPUT-' *S'*  **WAIT** && If output was to the screen @ 0,0 CLEA **ELSE If output was anything else** SET DEVICE TO SCREEN SET ALTERNATE OFF SET ALTERNATE TO SET PRINT OFF SET PRINTER TO SET CONS ON ENDIF<br>IF OUTPUT-'N'  $66$  If output was the network @ 22,0 CLEA !ENDSPOOL ENDI  $OUTPUT=' S'$ RETURN && Output defaults to the screen PROCEDURE FORMFEED && Issues appropriate form feed DO CASE<br>CASE OUTPUT='S' CASE OUTPUT-' *5'* && Output is screen IF PAUSE DO CNTR WITH 'Hit a key' inkey (0) ENDIF CLEA<br>CASE OUTPUT =  $'D'$ 66 Output is disk file 22 chr (12) CASE OUTPUT \$ 'NP' IF CLIPPER IF ISPRINTER () && Output is printer or network EJEC **ENDI** ELSE EJEC ENDI **ENDC** RETU PROC PRINTSET  $\&\&$  network printer control program<br>PARA RR, CC  $\&&$  control program  $66$  control program DO BLOCKCLR WITH RR, CC STOR SPAC(10) TO PRINTVAR STOR  $\cdot$  ' TO SPLVAR DO PRNTCODE DOWHIL .T. DO ASK2 WITH RR,CC, 'Printer: (0), (1), (2), (3), (4),<br>
(C) ancel, (S) pool, (Q) ueue, (E) xit ', 'CSQE01234', SPLVAR<br>
DO CASE CASE SPLVAR='S' 64 Do Spooler setup DO SPOOL WITH RR, CC<br>CASE SPLVAR='0' 66 Spool printer 0 @ 20;0 CLEA ! SPOOL /PO NB C-l EXIT<br>CASE SPLVAR='1' **&& Spool printer 1** @20,OCLEA ! SPOOL *Ipl* NB C-l EXIT CASE SPLVAR=' 2' @20,OCLEA ! SPOOL *IP2* NB C=l EXIT CASE SPLVAR='3' @ 20,0 CLEA ! SPOOL *IP3* NB C-l EXIT CASE SPLVAR='4' @ 20,0 CLEA ! SPOOL *Ip4* NB C-l EXIT CASE SPLVAR=' Q' & & setup Q options DO QUEUE WITH RR, CC CASE SPLVAR=' C' && Cancel jobs with Endspool & & Spool printer 2 && Spool printer 3 && Spool printer <sup>4</sup> CASE SPLVAR='C'<br>66 C or Q /D PRIV C1, C2, C3<br>STOR ' ' TO C1 DO ASK2 WITH RR+l, CC, 'Delete (A) vailable jobs or (P)ending spooler job', 'AP', Cl IF  $C1 = P'$ @ RR, CC SAY '' *source code continued on page 54* 

mtroducing multi-chanriel • • **commumcatIons**  boards  $40%$ faster than what you're probably using now.

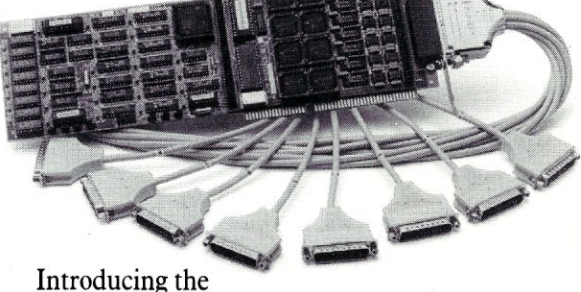

DIGIBOARD COM/Xi Series front-end processor. Intelligent multi-channel communications boards 400% faster than the industry standard.

Like our popular *COMJX* Series, they provide users of  $P\overline{C}X\overline{T}/AT$ -compatible computers with four or eight individually addressable serial ports. But with the new COM/Xi series we've added:

- an 80188 co-processor operating at 10 MHz
- 256K of dual-ported  $RAM + 16K$  of  $ROM$ , all accessible to user/ programmers for application and security software development
- a modular design that allows us to customtailor I/O to individual customer requirements. On-board intelligence means more speed for multi-user operating systems and multi-channel data collection and dissemination.

And makes the new DIGIBOARD COM/Xi Series a more intelligent choice for you.

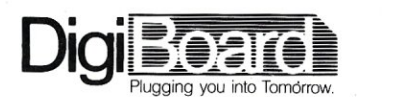

Call 1-800-344-4273. In Minnesota, (612) 922-8055.

## **Extending Ethernet Systems**

*Any system integrator knows that LANs grow to attach to available computers. And as*  LAN<sub>s</sub> continue to grow, *. it becomes an ongoing challenge to expand the LAN* 

*topology.* 

### **py Patrick H. Corrigan**

hree years ago, a small-sized<br>software company installed a PC<br>Local Area Network for its<br>product development division. As with hree years ago, a small-sized software company installed a PC Local Area Network for its many small PC LANs, this system was installed by the users-the product development group. This was an Ethernet system, using a single RG-58 "thin Ethernet" linear bus (Figure I).

As the company became medium-sized, the product development group grew, along with its LAN. Eventually this medium-sized software company was acquired by a large software company. The LAN was moved and further expanded. Because the maximum distance of a single bus had been exceeded (the manufacturer of the LAN hardware, 3Com Corporation, specifies 300 meters as the maximum thin Ethernet segment length when 3Com components are exclusively used), a repeater was installed to extend the system. The system eventually grew to 80 users and approximately 600 meters, with each Ethernet segment approximately 300 meters long.

The linear bus had already grown sufficiently large to create additional problems. Fault diagnosis became increasingly difficult, and the strictly linear topology was becoming unwieldy. Because the ca $6010$ END ENGLISH TO BODY AND NAME OF COMPANY COMPANY COMPANY AND RESEAR MPANY ADDRESS<br>MPANY ADDRESS<br>"CONTACTS, ADD COMPANY, STREETO BODY, 24 RENT COMPANY, COMPANY, CONTRA<br>RENT COMPANY, CITY TO RINT MPANY, 212 HODY, 24 RIM COMPANID COMPANY, ETHE TO BODY. 2 PRINT **ANY - ZIPS** PRINT DISP. 4 INTHOLD! RINT THEREMENT AY CONTACTS BY DISELAY FIND  $C_{kT-1}$ PRTUP BODY **PRTUPY** HAS BEEN PRESSED BEGIN HECH HECK 63  $\circ$ (ESC) "A KEY  $\epsilon$ BOTOXY PRESS GOTO ENDER ANSWER ENEY ESCAPE)

ESL" SAFEJ

pacity of the system was already being strained, and since another move was planned, the company decided to investigate cabling alternatives.

### **What is Ethernet?**

Most people in the microcomputer world think of Ethernet as a network that must be cabled in a linear fashion (Figure 1). Although this is the simplest way to cable . Ethernet, it is not the only way. Before we look at other approaches, however, let's cover the basics of Ethernet.

Ethernet is a widely supported local area network (LAN) system originally developed by Xerox Corporation. It is supported by many computer manufacturers, and interfaces are available for a wide range of minicomputers, microcomputers, mainframes, and peripherals. In addition, most popular LAN protocols and operating systems are supported on Ethernet.

Ethernet uses a contention scheme called Carrier Sense Multiple Access (CSMA) to allow multiple devices to access a transmission medium, usually cable. CSMA functions somewhat like a tele-phone party line-if the cable is free, a station can send a data packet; if the cable is busy, the station waits until the cable is free. It is possible, however, for more than

one station to send data packets at the same time, creating a "data collision." Ethernet provides a means for sending stations to discern these collisions (called Collision Detection or CD, as in CSMA/ CD) and resend data packets after a preset delay. Ethernet employs an algorithm that ensures that each station does not attempt to resend at the same interval thereby preventing a data collision.

Ethernet is a "bus" network. A bus network is a one-cable network in which all transmissions are broadcast across the entire LAN. Each device on a LAN must have a unique address, and each station or device selects only those transmissions that are specifically addressed to it and ignores all others.

There are actually several Ethernet standards. The first published specification, DEC/Intel/Xerox Ethernet Version 1.0, was released in 1980, followed by a revised Version 2.0 in 1982. In 1985, the IEEE issued the 802.3 specification for CSMA bus networks. Because of the differences between the specifications, a product adhering to one specification will usually operate on the same physical network as a product adhering to another, but they will not necessarily be able to communicate with each other.

### **Cable Types**

ATTELM "," "HERE ARE " DISP. 1 RITELN "THERE O PRT " LPT !

WRITELN "THERE ORE

**ADVE "LAT DU THE OUT"** 

SYSTEM

Three types of cable are primarily used with Ethernet: (1) standard, thick Ethernet, a heavy coaxial cable roughly equivalent to RG-8; (2) thin Ethernet, sometimes called "Cheapernet" because of its lower cost, equivalent to RG-58; and (3) fiber optics.

" LABELS IN THIS

Thick Ethernet is most commonly used in large networks of terminals and other devices, attaching them to minicomputers or mainframes. Thin Ethernet cable is primarily used 'in smaller LANs. Due to its ability to electrically isolate segments of a LAN, and its ability to serve more efficiently over greater distances than coax, fiber optic links are often used when networking between buildings. Also, because fiber optic cables do not radiate EMI emissions, they can be used in high-security environments. However, the cost of fiber and associated attachment devices is relatively high compared to coax.

In PC Ethernets, thin cable is used almost exclusively for two reasons: First, the cost of "Cheapernet" is more in line with microcomputer system costs. Second, most Ethernet interfaces for PCs have built-in transceivers (a transceiver is required to attach a device to an Ethernet cable) that attach directly to thin Ethernet. Vendors of Ethernet products for PCs have done little to educate customers regarding alternatives.

Ethernet and 802.3 specifications call for specific cable segment lengths (a segment is one or more cables attached in a linear fashion) and a specific number of devices to be attached to a single segment (see the box describing "Ethernet Rules"). Some vendors, however, have published non-standard specifications that provide for longer cabling distances and a greater number of attached devices per cable segment when their own products are exclusively used.

### Ethernet Connections

To attach a device or DTE (Data Terminal Equipment) to an Ethernet cable, we need a transceiver. In addition to providing attachment points, transceivers perform the collision-detection functions. A four-pair cable, called an AUI (Attached Unit Interface) cable, is used to connect the DTE to the transceiver. Most Ethernet interfaces for PCs provide both an AUI port and a built-in transceiver designed to attach directly to a thin Ethernet segment.

### Murphy's Law of the LAN

A recent corollary to Murphy's law states, "LANs grow to attach to available computers." An even more recent corollary states, "Computers appear on empty desks, thus promoting LAN growth 'even further." Therefore, in large companies, small LANs can become big LANs very quickly.

### Linear Tyranny

A linear bus topology is very efficient and effective for small LAN systems. A single cable connecting a small number of microcomputers in a small office is cost-effective, easy to install, and easy to maintain. However, as LAN systems grow, the limitations of linear bus systems quickly become apparent. Distance considerations aside, as systems grow, it becomes difficult to snake a single cable through multiple offices and multiple floors of a building,

Because all signals are broadcast across an entire Ethernet network, a problem at one location can be manifested at another. With a linear system, problem resolution is similar to dealing with old-fashioned se-rial Christmas tree lights-check every device until you find the bad one. With 10 stations on a LAN this can be frustrating; with a hundred.it can be disastrous.

### Other Cabling Options

Actually, Ethernet provides an extremely wide selection of cabling options. With the

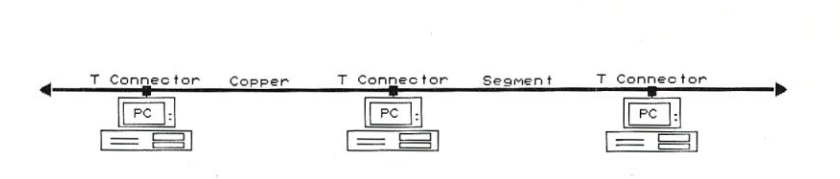

Figure 1. Single thin ethernet segment and PCs with onboard transceivers

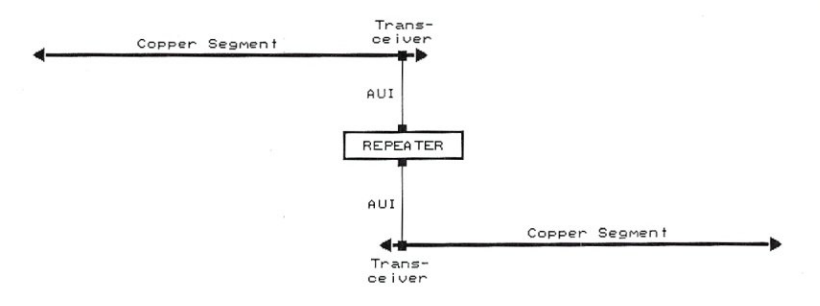

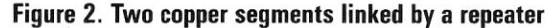

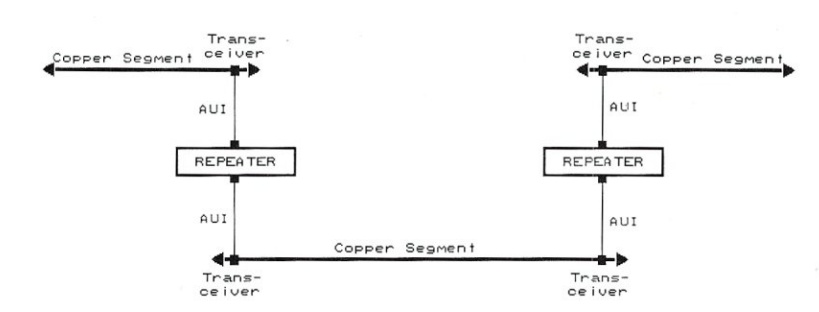

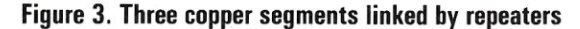

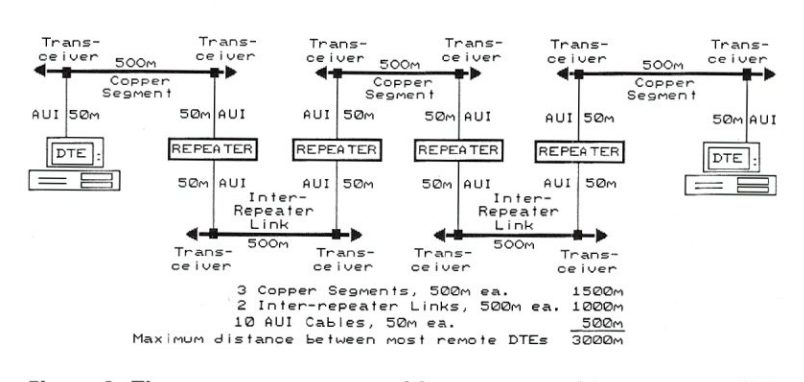

Figure 4. Three copper segments with repeaters and inter-repeater links maximum linear ethernet topology (standard thick ethernet)

## **DEBUGGING SWAT TEAM**

*Order* **feo-C88** *ReI. 4.0 New Modeling Compiler and get C-more at no extra charge!* 

### **Seek and Correct**

You already know that fast compilation does not mean fast program development. Backing up for bogus error messages and removing the bugs takes time. Eco-C88's "Seek and Correct" three - way error checking finds even the most elusive bugs, clearing the path for swift program development.

### **Double Barrel Error Checking**

Eco-C88 nails syntax errors cold and tells you about the error in plain English. And there's no avalanche of false error messages, either. Other compilers can generate up to four times the number of error messages actually present; they leave it up to you to guess which ones are real. You'll be more productive with Eco-C88 because there is no guess work.

Eco-C88 provides ten levels of semantic error checking. You can select from almost no checking to the fussiest you've ever seen. Eco-(88's "picky flag" finds subtle errors that slip by other compilers.

### **Eco-C88 also features:**

- All data types, plus ANSI Enhancements<br>• Robust library including many new ANSI
- Robust library, including many new ANSI functions
- CED editor with online function help, split windows, compile-edit-link capability
- New, expanded manual with sample programs for the library functions

### **C-more Source Code Debugger**

Finally, if a really nasty bug persists, put C-more, our source code debugger, to work. With C-more you can watch your program as it executes, single-step it, set simple or conditional breakpoints, test complex expressions, use variables as indexes into other variables, initialize and trace variables, examine CPU registers, display results with  $print()$ type options and much more. C-more can help you track down bugs in minutes rather than days.

The price for Eco-C88 is \$99.95. And, for a limited time, we'll give you our C-more debugger at no extra charge.

### **Ecosoft Inc.**

6413 N. College Ave. Indianapolis, **IN** 46220

(317) 255-6476 (Tech Info) (800) 952-0472 (Orders)

### **Memory Options**

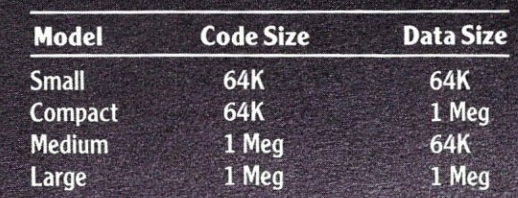

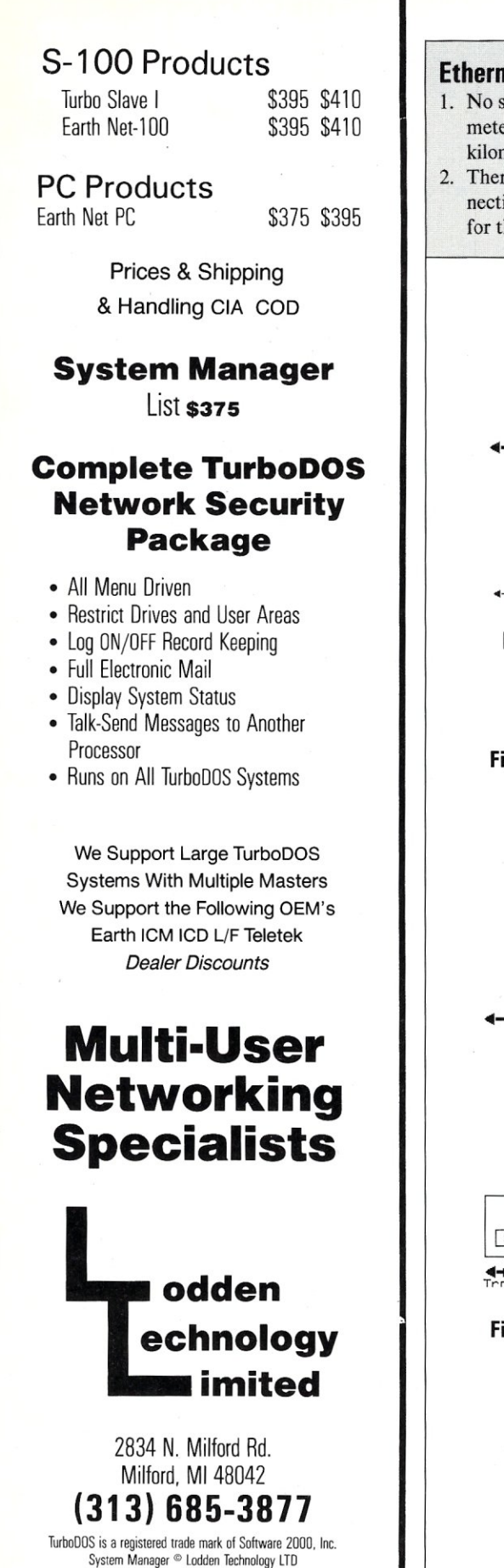

### Ethernet Rules

- 1. No segment should be longer than 500 meters (185 meters for thin Ethernet, 1 kilometer for fiber).
- 2. There should be no more than 100 connections (transceivers) per segment (30 for thin Ethernet).
- 3. There should be no more than three copper segments in series.
- 4. The maximum length of any single series path must not exceed three active copper segments and two interrepeater links.

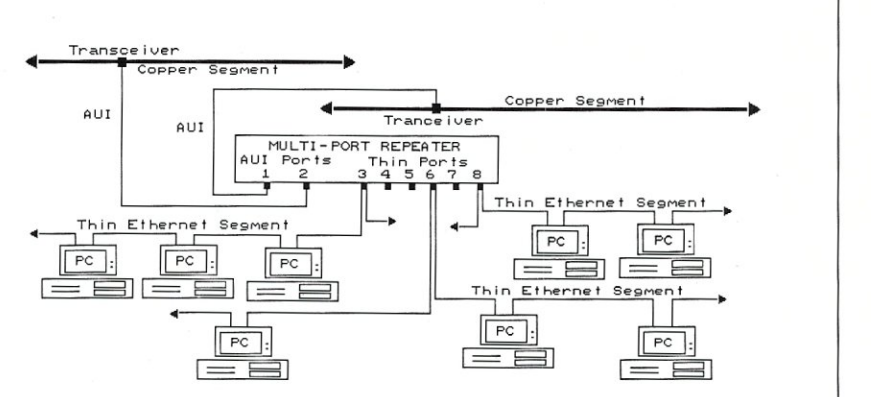

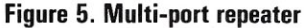

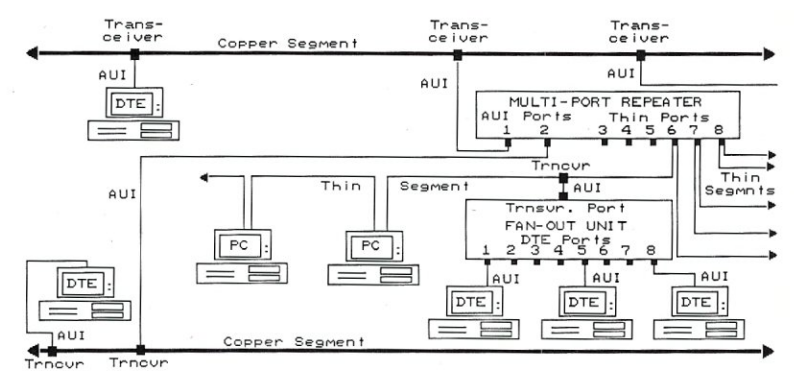

Figure 6. Two copper segments with multi-port repeater and fan-out unit

- 5. Both ends of a copper segment must be terminated with a 50-ohm terminator.
- 6. Transceivers must be placed at a minimum interval of 2.5 meters along a copper segment (0.5 meters for thin Ethernet).
- 7. Every copper segment must be grounded at only. one point.
- 8. It is allowable to mix thin Ethernet segments with standard Ethernet and fiber optic segments using repeaters.

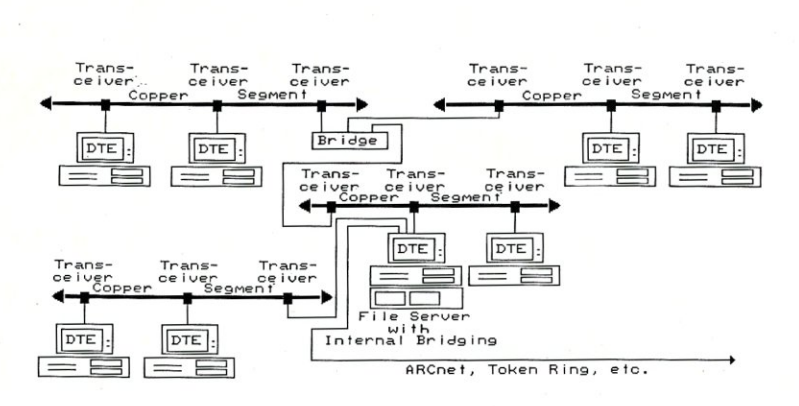

Figure 7. Multiple networks with bridges

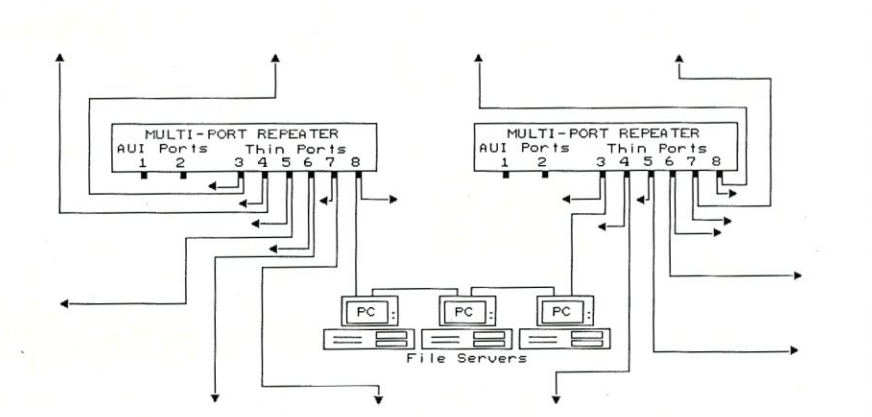

Figure 8. Two multi-port repeaters with thin ethernet

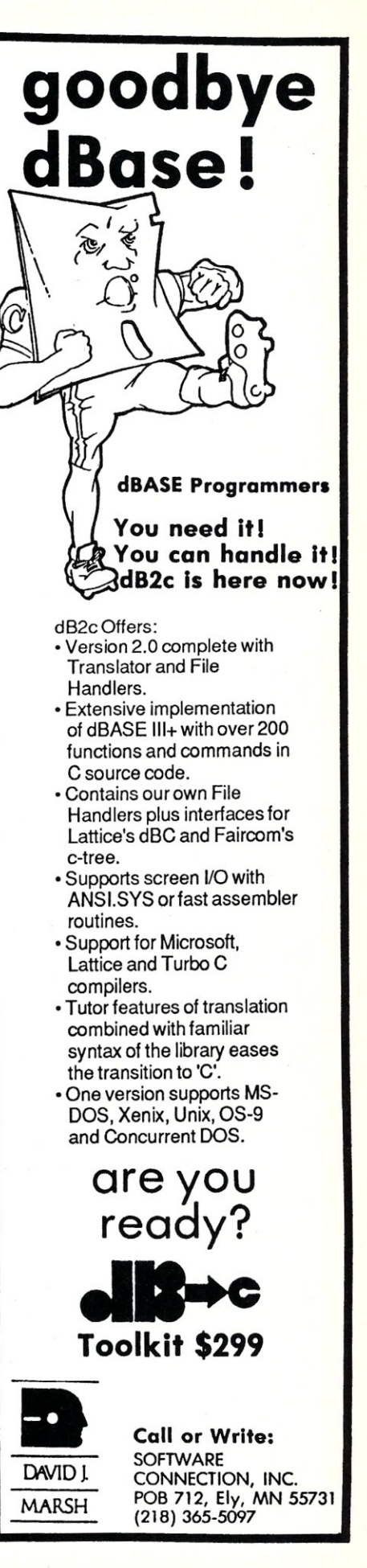

### COMBINE THE **RAW POWER OF FORTH WITH THE CONVENIENCE OF CONVENTIONAL LANGUAGES**

### $\mathsf{HS}_{\diagup}$ **/FORTH**

Yes, Forth gives you total control of your computer, but only HS/FORTH gives you implemented functionality so you aren't left hanging with "great possibilities" (and lots of work!) With over 1500 functions you are almost done before you start!

WELCOME TO HS/FORTH, where megabyte programs compile at 10,000 lines per minute, and execute faster than ones built in 64k limited systems. Then use AUTOOPT to reach within a few percent of full assembler performance - not a native code compiler linking only simple code primitives, but a full recursive descent optimizer with almost all of HS/FORTH as a useable resource. Both optimizer and assembler can create independent programs as well as code primitives. The metacompiler creates threaded systems from a few hundred bytes to as large as required, and can produce ANY threading scheme. And the entire system can be saved, sealed, or turnkeyed for distribution either on disk or in ROM (with or without BIOS).

HS/FORTH is a first class application development and implementation system. You can exploit all of DOS (commands, functions, even shelled programs) and link to .OBJ and .L1B files meant for other languages *interactively!* 

I/O is easier than in Pascal or Basic, but much more powerful - whether you need parsing, formatting, or random access. Send display output through DOS, BIOS, or direct to video memory. Windows organize both text and graphics display, and greatly enhance both time slice and round robin multitasking utilities. Math facilities include both software and hardware floating point plus an 18 digit integer (finance) extension and fast arrays for all data types. Hardware floating point covers the full range of trig, hyper and transcendental math including complex.

Undeniably the most flexible & complete Forth system available, at any price, with no expensive extras to buy later. Compiles 79 & 83 standard programs. Distribute metacompiled tools, or turnkeyed applications royalty free.

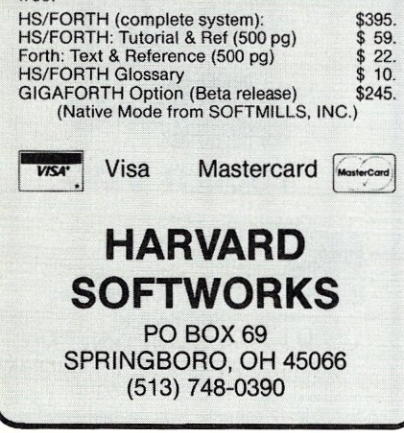

use of repeaters, multi-port repeaters, and fan-out units, the size and capacity of an Ethernet can be dramatically increased. In addition, multiple LANs may often be connected together using LAN bridges.

### **Repeaters**

The first way that we can extend Ethernet is with repeaters (Figure 2). Repeaters amplify signals from one cable segment, passing those signals to another segment without changing the data. By using repeaters we can greatly increase our overall cable length. Up to three Ethernet segments can be daisy-chained using repeaters. In addition, we can add to the overall length of the Ethernet by using up to two passive inter-repeater links (Figure 3).

### **Multiple Paths**

At first glance, it would appear that our Ethernet cabling scheme is limited to a linear topology that can be extended by using repeaters and cable segments in a strictly linear fashion. However, our Ethernet rule #4 (see box) refers to the maximum length of any single series path. The real trick to extending Ethernet is creating multiple series paths. With Ethernet, we can create parallel paths to extend our Ethernet cabling. As long any single path does not exceed the maximum cable length, we stay within the specifications.

There are several ways to create multiple paths. One way is to attach multiple repeaters to a "backbone" Ethernet cable. Any number of repeaters can be attached to a cable segment, up to the maximum number of allowable transceivers (Figure 4). Repeaters usually provide for automatic partitioning of faulty segments, thus simplifying troubleshooting and problem resolution.

### **Multi-port Repeaters**

Another way is to use a multi-port repeater. This is a repeater that allows the attachment of more than two cable segments. A multi-port repeater supplied by BICC Data Networks, for example, has two AUf ports to attach to transceivers, and six ports to attach directly to thin Ethernet. Like standard repeaters, multi-port repeaters may be used in parallel, and also provide automatic partitioning (Figure 5).

### **Fan-Out Units**

Ethernet rules limit the number of attachments to a cable segment. Each transceiver, including built-in transceivers on PC interfaces, is considered to be an attachment. We can still expand the number of attached devices, however, by using fanout units (Figure 6).

A fan-out unit attaches to a single transceiver using an AUI cable and acts as a transceiver multiplexer, allowing up to eight devices (DTEs) to be attached. It can provide for more economical use of an Ethernet cable, and remove the necessity to "snake" cable into an area where a large number of units are to be connected. Fan-out units can be cascaded two-deep, allowing up to 64 attachments to a single transceiver. Fan-out units effectively allow Ethernet to be cabled as a star or multiple star clusters, and can be used as standalone units, without being connected to an Ethernet cable.

### **Bridges**

Another way to extend LANs is with the use of LAN bridges. Unlike repeaters which amplify and broadcast all LAN traffic, bridges only transmit those packets that need to cross the bridge. This means that traffic and collisions on a single LAN section can be effectively reduced. Some bridges even allow two or more dissimilar LANs to be connected (Figure 7).

Bridges can be either specialized devices or software running on micro- or minicomputers. Some PC network operating systems, such as Novell's Netware and Banyan's VINES, provide bridging functions within the file server software. In addition, remote bridges are available to link systems together via phone lines, microwave links, and satellite.

Unlike repeaters, bridges are usually protocol specific. This means that only certain protocols or LAN operating systems are supported by a particular bridge. Ethernet users should be particularly careful of the Ethernet version supported by a particular bridge. In addition, bridges will generally induce some delay in the process of moving packets from one LAN to another.

### **Deciding on the Right LAN Configuration**

Because the development team at our client company did not want to be limited to a particular protocol or LAN operating system, bridges were ruled out. In addition, the decision was made to adhere to the standard Ethernet cabling rules. This meant that the maximum length of any thin Ethernet segment would be 185 meters instead of 300. By doing this, Ethernet components from multiple vendors could be effectively employed in the system.

The new system includes two thin

Ethernet multi-port repeaters manufactured by BICC Data Networks. Each multi-port repeater has six thin Ethernet ports, complete with built-in transceivers, and two AUI ports. This allows the system to be cabled as two interconnected star clusters. Because the multi-port repeaters automatically partition faulty segments system, fault diagnosis has been simplified. By strategically attaching the file servers (i.e., PCs used for data storage and network control) to the link between the repeaters, fault tolerance has been increased and system down-time has been reduced (Figure 8).

By working within the Ethernet standards, maximum flexibility for future enhancement and expansion has been assured. §

*Patrick H. Corrigan* is *a partner in The Corrigan Group-Information Services located in Larkspur California, an independent consulting firm specializing in the fields of local area networking, data communications, and office automation.* 

### **Glossary**

- AUI Cable-Attached Unit Interface cable, a four-twisted-pair cable that connects a network device to a transceiver.
- "Cheapernet"—A slang term referring to thin Ethernet cable, or RG-58A/U coaxial cable. It is called Cheapernet because of its low cost in comparison with standard Ethernet cable. Thin Ethernet cable is widely used in PC LANs.
- Copper Segment-an Ethernet coaxial bus.
- DTE-Stands for Data Terminal Equipment. Refers to a terminal, PC, or other device attached to the LAN.
- Fan-Out Unit-A device that attaches to an Ethernet transceiver to allow multiple devices (DTEs) to attach to the transceiver in a star-cluster fashion.
- IRL-Inter-Repeater Link. This is a passive copper (or fiber) segment with no active devices (DTEs) are attached.
- Multi-port Repeater-A repeater that attaches multiple Ethernet segments.
- Repeater-Amplifies and regenerates signals, thus allowing multiple Ethernet segments to be attached together.
- Transceiver-Device to attach to Ethernet cable (usually built in on PC Ethernet boards).

### **Product Information**

Banyan Systems Inc.

115 Flanders Rd. Westboro, MA 01581 (617) 898-1000

RICC Data Networks Inc. 47061 Warm Springs Blvd. Fremont, CA 94539 (415) 490-8000

Novell Inc. 122 East 1 700 South Provo, UT 84601 (801) 379-5900

### 3Com

3165 Kifer Rd. Santa Clara, CA 95052 (408) 562-6400

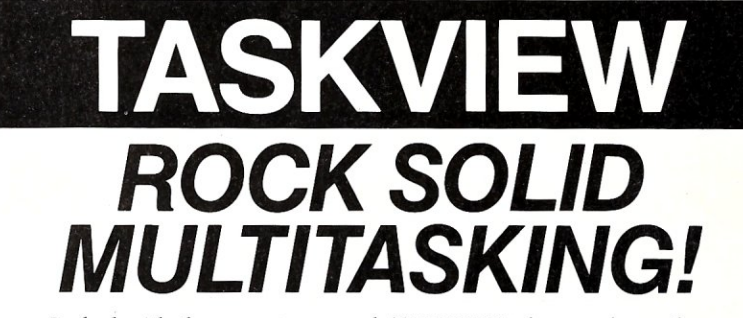

Packed with the power you need, TASKVIEW takes you beyond the limits of DOS.

- **Communicate while you edit**
- Compile while you print
- Load up to 5 megabytes of programs
- Manage resident utilities
- Time-slice multiple jobs
- $\blacksquare$  Cut & paste between programs

TASKVIEW lets you load up to 10 of your favorite applications and switch between them at a keystroke. They can even continue to run while you work on something else! TASKVIEW is the BEST multitasker you can buy. Just ask our customers.

"Thanks for a wonderful product!"

"TASKVIEW is the only multitasker I own which runs efficiently & correctly both on my Zenith Z-151 ... and on my Orchid 286e ... I also have DoubleDOS, DESQview, TopView, Windows, and Concurrent PC-DOS".

"Fantastic! What DoubleDOS, MS-Windows, and all the other 'stuff' should have been!"

"My BBS is now up 24 hours, 7 days a week thanks to TASKVIEW."

"Thanks! I needed that!"

TASKVIEW requires an IBM PC, XT, AT or Jr compatible, and PC or MS DOS 2.x to 3.x. To get your copy, call toll free:  $(800)$  367-0651

or send  $$79.95 + $3.00 S&H ($8.00 Intl.)$  to:

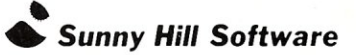

*PO* Box 55278, *Seattle, WA 98155-5278* 

F**OT MOTE INfOTMation call (206) 367-0650**<br>DoubleDOS trademark Softlogic Solutions, Concurrent PC-DOS reg. trademark Digital Research Corp., MS Windows<br>trademark Microsoft Corp., DESQview trademark Quarterdeck Office Syste

## **The StarLAN Local Area Network**

### $by$  Michael K. Guttman

StarLAN is a local area networking system originally developed by AT&T as a simple, low-cost alternative to more traditional networking products such as Ethernet. Although AT&T has not had much success marketing StarLAN directly, it has begun to license its StarLAN technology to other vendors, including some in the PC market.

One such third party is Western Digital (WD), the well-known manufacturer of PC disk controllers, which has recently begun to diversify into a number of other PC product lines. WD is the first third-party vendor to introduce a StarLAN-compatible line of products for the Pc. (Quadram has since announced a similar product line, but hasn't shipped any product as of this writing.) This review covers all of WD's currently available StarLAN products.

### **How Does StarLAN Work?**

With StarLAN, devices are hooked together with ordinary twisted-pair telephone wire into a star configuration around a passive hub, which in turn can be tied to other hubs to make a higher-level star (see Figure I).

The use of such a simple architecture and media means that StarLAN is limited in performance. In fact, StarLAN operates at data transfer rates of only I megabit per second compared, for example, to 10 Mbits for Ethernet or 4 Mbits for IBM's Token-Ring. However, in situations where speed is not a major issue, StarLAN can save a bundle in both hardware and installation costs.

Unlike other low-cost networking alternatives that are strictly proprietary, StarLAN boasts not only an AT&T pedigree but acceptance as an IEEE standard (802.3) as well. This means that prospective buyers can assume that StarLAN support from a variety of vendors is likely to be around for some time. In fact, WD itself sells versions of its PC interface and StarLAN controller chips to other hardware vendors and system integrators, allowing them to create their own StarLANcompatible products.

### **Western Digital's StarLAN**

Western Digital provided us with a review package consisting of five PC interface boards and a 10-station passive hub. WD also provided three software options, including a NetBIOS emulator for each workstation, an eight-user Novell Advanced Netware package, and five copies of its own Via Net networking software.

The WD StarLAN PC interface boards, or StarCards, actually come in three varieties: the generic StarCard, the StarCard Plus, and the StarLink. All versions of this board will fit into any half- or full-sized PC expansion bus slot.

StarCard Plus is a high-performance version of StarCard that uses on-board buffering and a dual-porting scheme to effectively increase data throughput between the PC and the network. StarCard Plus is primarily intended for use at network bottlenecks, such as server stations, but could be used to improve performance at any network station.

StarLink is a board combining a Star-Card workstation interface and a miniature two-station passive hub; in effect, one of the two hubs is used by the host workstation, and the other is available to be linked to another workstation. Unfortunately, a Star Link Plus board is not yet available, so StarLink stations must now make do with ordinary StarCard performance.

The regular lO-station passive hub is known as a StarHub. The StarHub is a little over a foot long and about half as wide and comes with its own power adapter. It also includes a set of installation brackets designed to attach the hub to

a wall, desk, or other support.<br>WD's StarLAN is configured by connecting workstations (PCs with Star-Cards) to one or more StarHubs or Star-Links. The StarHubs and StarLinks themselves may be connected to other hubs or links, giving either a star-of-stars or a daisy-chain configuration at any level.

There appear to be only two limitations to the ability to connect hubs: (I) A direct connection between any two components may not exceed 800 feet; and (2) No more than 10 levels of hubs can be daisychained in a single run. Based on these limitations, it would theoretically be possible to construct a network extending over as much as 16,000 feet (8,000 feet in each direction from the very top node or header hub) and encompassing hundreds or even thousands of workstations.

This 10-level feature also applies to StarLink cards. For example, as many as 21 workstations could be networked by
# **Upgrade your technology**

The software technology available to Noncommissioned Staff. Our courteous are experienced at providing a full programmers of IBM-compatible personal computers is truly amazing. And newer, more powerful development packages appear all the time. But until now, finding out about these important advice. products has been a difficult and time consuming task.

Guide contains individual descriptions of over 500 titles of programmer's development software by over 150 manufacturers. Each description covers major product features as well as any software or hardware requirements and version numbers. In the box on the right are some examples of the types of descriptions you'll find in our Buyer's Guide.

No Hidden Charges. The low discount prices in our Buyer's Guide are all you pay. We don't charge extra for domestic UPS Ground shipping, credit cards, COD orders, purchase orders, sales tax (except Ohio) or special handling (except for non-Canadian international orders).

Guarantees. We offer FREE 30-day no-risk return guarantees and 30-day evaluation periods on most of our products.

Latest Versions. The products we carry are the latest versions and come with the same manufacturer's technical support as if buying direct.

Large Inventory. We have one of the largest inventories of programmer's development products in the industry. Most orders are shipped within 24 hours.

salespeople are always ready to help you. And if you aren't sure about your needs, our knowledgeable technical

**Experience.** We've specialized in de- Buyer's Guide: 1) Mail us a card or velopment software for IBM-compatible letter with your name and address; or velopment software for IBM-compatible letter with your name and address; or personal computers since 1984 and 2) Call one of our convenient toll free

range of quality products and customer services.

people can give you sound, objective How to Get Your Copy. There are two ways for you to receive your FREE copy of the Programmer's Connection FREE Buyer's Guide. The New Pro- personal computers since 1984 and 2) Call one of our convenient toll free grammer's Connection Buyers

If you haven't yet received your Programmer's Connection Buyer's Guide, act now. Upgrading your programming technology could be one of the wisest and most profitable Btrieve decisions you'll ever make.

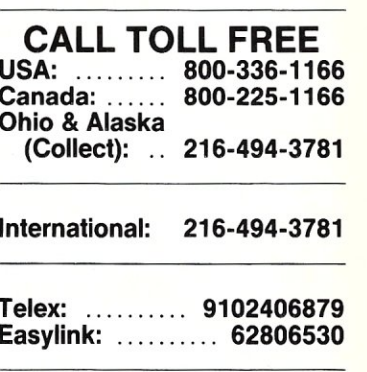

Programmer's Connection 7249 Whipple Avenue NW North Canton, OH 44720

Please turn the page for our latest price list and ordering information.

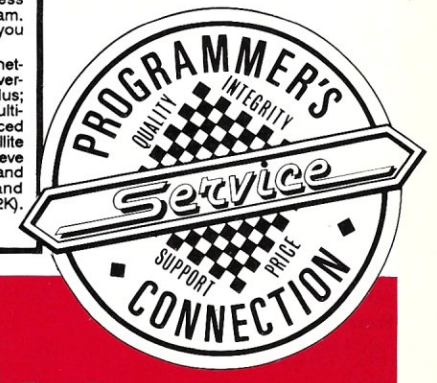

# ner's Connection uyer's Guide.

on ISAM File Managers through 1/31/88 FairCom c-tree in C Source Code List \$395 Reg \$315 Sale \$289 **c-tree with r-tree**<br>List \$650 Reg \$519 Sale \$499 List \$650 Reg \$519 Sale \$499<br>These fast and highly potable B+Tree<br>functions provide multi-key ISAM file<br>functions provide multi-key ISAM file<br>downlevel functions for directly accessing<br>data and Index files and high level f

*Limited Time Only!*  Sale Prices

Eupports all commercial grade C com-<br>lers. Requires 128K memory. Version pilers.<br>4.1F.

Lattice

dBC III Plus List \$750 Reg \$594 Sale \$499

With Library Source List \$1500 Reg \$1184 Sale \$998

LISt 31300 RC g31164 State \$770<br>Use the lattice dBC III Plus library of tunctions to write fast C language programs<br>tions to tradelensity control and the state area compatible with Ashton-Tate's dBASE III<br>PLUS database man

List \$245 Reg \$184 Sale \$169 Xtrieve List \$245 Reg \$184 Sale \$169 Report Option List \$145 Reg \$99<sup>-</sup> Sale \$89 Btrieve/N List \$595 Reg \$454 Sale \$429 Xtrieve/N List \$595 Reg \$454 Sale \$429 Report Option/N

locking files or records that are already<br>locked, and allow you to test whether files<br>or records are locked or free. You can<br>share your ISAM files with as many stations as are possible on your network. Specify compiler (current version): Borland Turbo C, Lattice C, or Microsoft C. Requires 128Kmemory. Version 1.0.

**SoftCraft** 

List \$345 Reg \$269 Sale \$249 Btrieve is a keyed, Indexed file manage-ment system for use with most program-ming languages. Btrieve allows a file structure with: record length up to 4K<br>bytes (64K in some environments); up to<br>24 different keys per file; maximum key<br>24 different keys per file; maximum file size of<br>over 4 billion bytes; an anximum file size limited<br>onl buffering to optimize performance and<br>pue-imaging to automatically recover<br>pre-imaging to automatically recover<br>amaged files. Transaction bracketing<br>and automatic record locking allow your data<br>this despite the concurrency

Specify single-user or multi-user/net-work version. For multi-user/network version, specify environment: 3Com3plus;<br>Islon, specify environment: 3Com3plus;<br>IBM TopView; Microsoft Windows; Multi-<br>Iink Advanced; MPOS; Novell or server-based IBM PC Network. Btrieve<br>supports most language compilers and<br>interpreters. Requires hard disk and<br>128Kmemory (Btrieve routines use 32K).<br>Version 4.10.

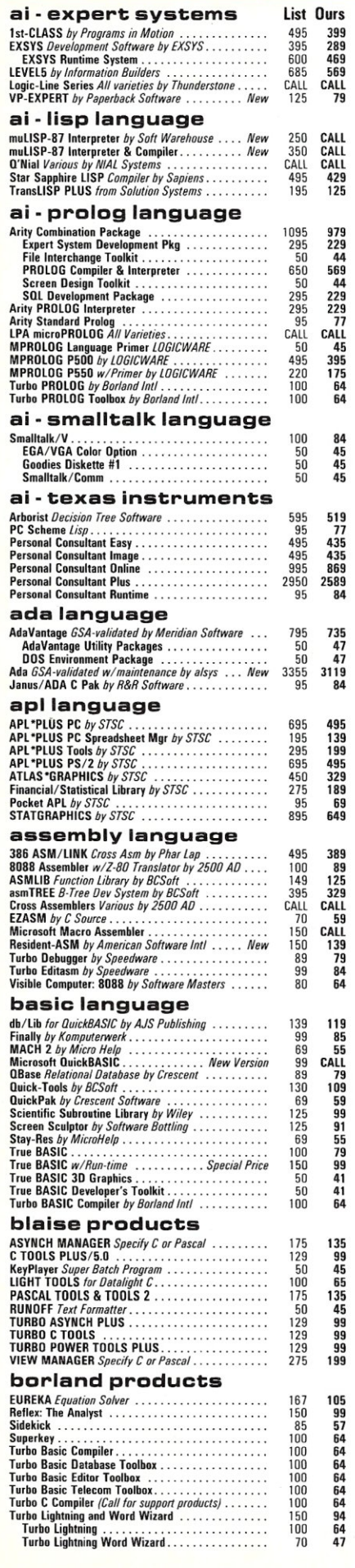

 $\frac{1}{2}$ 

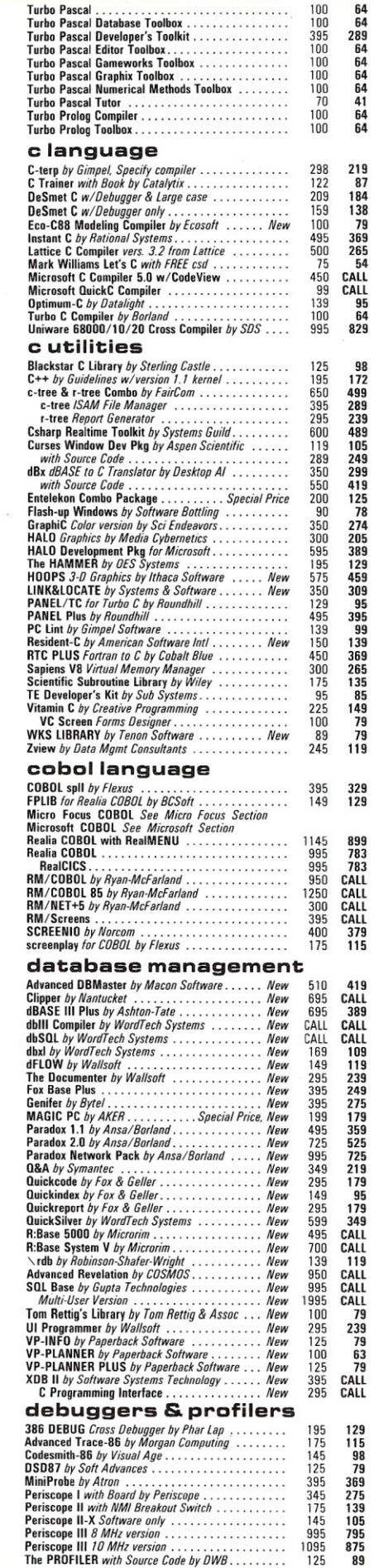

329 129

129<br>115 98<br>369<br>275 99<br>105 795<br>875<br>89

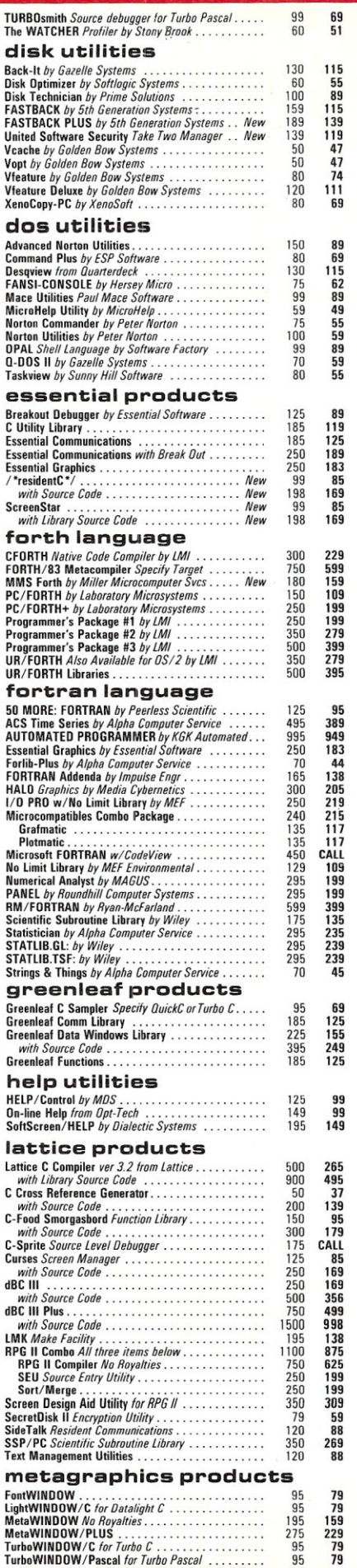

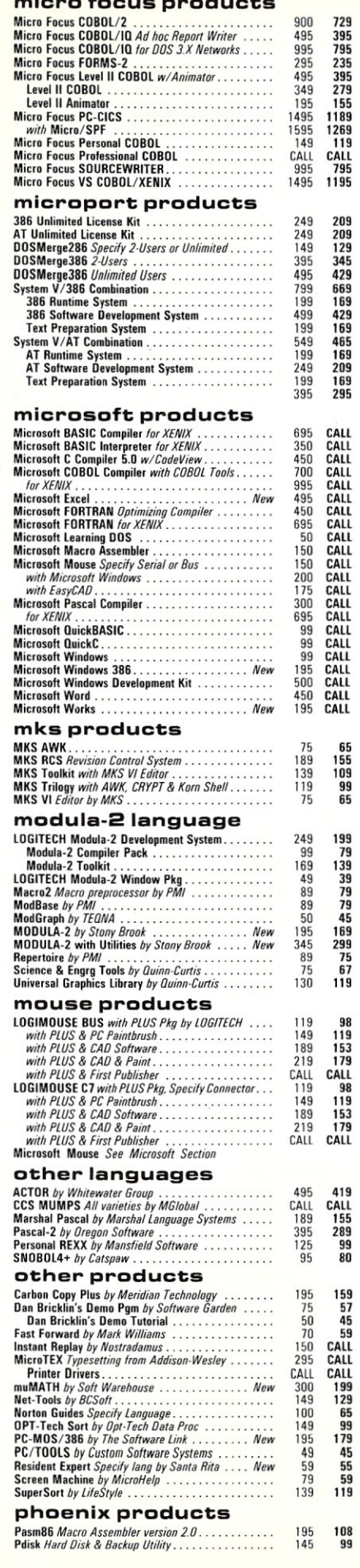

micro focus products products products and constructs products

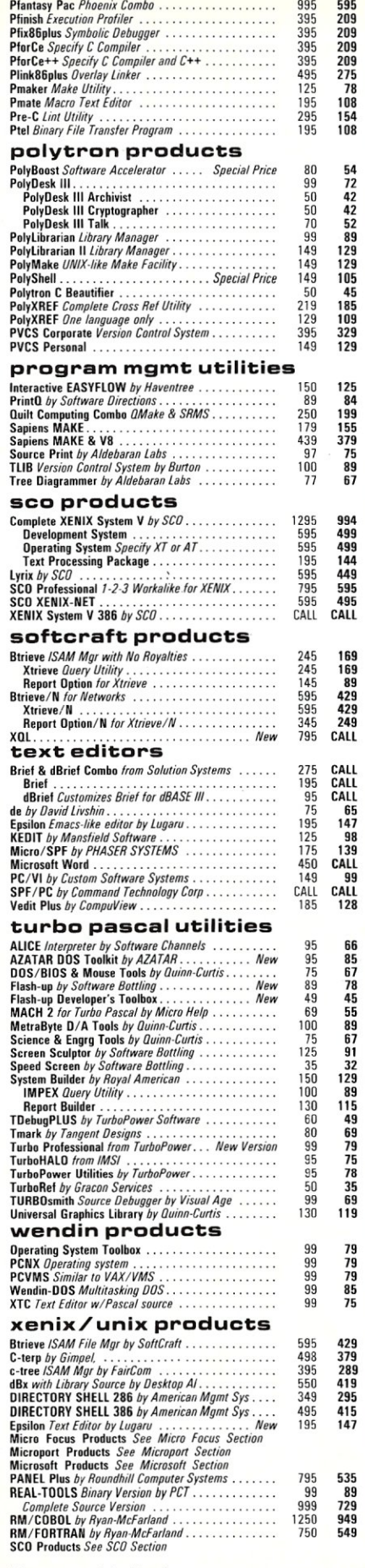

Terms are subject to change.<br>©1987 Programmers Connection, Inc.

Due to printing lead times, some of our current prices may differ from those shown here. Call for latest pricing.

### FREE SHIPPING

595

Orders within the USA (including Alaska & Hawaii) are shipped FREE via UPS. Express shipping is available at the shipping carrier's standard rate with no rush fees or handling charges. To avoid delays when ordering by mail. please call first to determine the exact cost of express shippinq.

CREDIT CARDS<br>VISA and MasterCard are accepted at no extra cost. Your card is charged when your order is shipped. Mail orders please include credit card expiration date and authorized signature.

### COOs AND POs

COOs and Purchase Orders are accepted at no extra cost. No personal checks are accepted on COD orders. POs with net 30-day terms (with initial minimum order of \$100) are available to qualified US accounts only.

### SALES TAX

Orders outside of Ohio are not charged state sales tax. Ohio customers please add 6% Ohio tax or provide proof of tax-exemption.

### INTERNATIONAL ORDERS

Shipping charges for International and Canadian orders are based on the shipping carrier's standard rate. Since rates vary between carriers, please call or write for the exact cost. International orders (except Canada), please include an additional \$10 for export preparation. All payments must be made with US funds drawn on a US bank. Please include your telephone number when ordering by mail. Due to governmerit regulations, we cannot ship to all countries.

#### VOLUME ORDERS

Volume orders may qualify for additional discounts. Call us for special pricing.

SOUND ADVICE<br>Our knowledgeable technical staff can answer<br>technical questions, assist in comparing products and send you detailed product information tailored to your needs.

### 30-DAY GUARANTEE

Most of our products (excluding books) come with a 30-day documentation evaluation period or a 30-day return guarantee. Please note that some manufacturers restrict us from offering guarantees on their products. Call for more intormation.

MAIL ORDERS<br>Please include your telephone number on all mail<br>orders. Be sure to specify computer, operating<br>system and any applicable compiler or hardware interface(s). Send mail orders to:

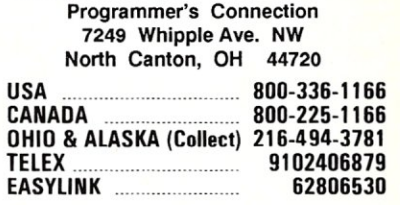

INTERNATIONAL ........... 216-494-3781<br>CUSTOMER SERVICE .... 216-494-8899 216-494-8899 Hours: Weekdays 8:30 AM 10 8:00 PM EST.

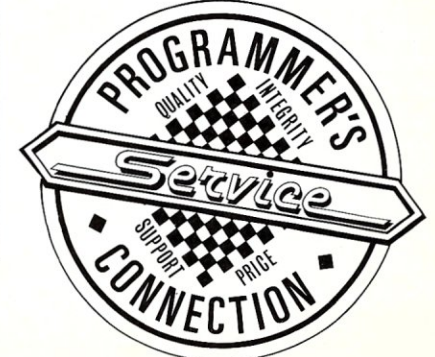

daisy-chaining StarLinks from PC to PC. A more typical set-up would utilize ordinary StarHubs and StarCards for closely clustered workstations while supporting workstations on the physical periphery with StarLink extensions (see Figure 2).

### **Hardware Installation**

Compared with these heady possibilities, our test network was rather modest. Our five-station main testing configuration included three users hooked to a StarHub, with one of the connections daisy-chained via StarLinks to two other users. Therefore, of the five users, two had StarLinks and three had StarCards, one of which was a StarCard Plus.

Each of the StarLAN components came complete with 25 feet of eight-wire telephone cable, an installation manual, and, except for the StarHub, a NetBIOS emulator package. Installation consisted of inserting each interface board into its PC, connecting the StarHub to an ordinary I IO-volt power outlet, and running the supplied cable between the workstations and the hub. The cable connects to each component with telephone-style (RJ-45) modular clips and jacks.

We did encounter some minor problems in installation. First, we soon discovered that 25 feet of cable can actually be quite short if it has to be wrapped around walls

and doors and under furniture in order to make a connection in another room. Another 10 to IS feet would have made a lot of difference. In one case we were barely able to connect two adjacent rooms, and in another case we had to run cable across a busy room, which would hardly be acceptable for a permanent installation. What was even more frustrating was that WD does not sell extension cables or connectors separately, and they could not recommend a supplier for such items.

Furthermore, when we called several electronics supply houses to see if they had more cabling available, we had no luck at all. Most suppliers didn't even recognize the components by the specifications cited in the manual. Finally, one of the WD technicians gave us the name of the company's own supplier, but even they didn't have any premade cabling in stock.

Eventually we just gave up and decided to make do with our existing cable. This incident left us wondering, however, how other users are likely to respond when they discover that their network configuration plans may have to be scrapped for want of a few feet of cable. Presumably, WD dealers will just have to line up their own suppliers for cabling.

Another minor problem we encountered concerned the use of the StarCard or StarLink boards with PCs and XTs. The StarCard comes preconfigured for an AT, using DMA channel 3 for transmission. The manual insists that this must be changed to DMA channel 2 for PCs and XTs, a change that requires removing a jumper from the board. The StarCard Plus requires no modification for either ATs or PCs. The explanation for the change is buried in the installation manual, but it is clearly illustrated once you find it. Fortunately, we found the reference and changed jumpers because, shortly after getting our reviewer's package, we received an urgent technical bulletin from WD reiterating the problem and claiming that dire consequences might befall our disk drive if we didn't use the proper setting. Apparently WD will soon be shipping a version of StarCard that, like StarCard Plus, will operate on any kind of PC without modification.

Once installed, we experienced absolutely no problems with the network hardware, even after changing the configuration several times. We found that all combinations worked equally well and appeared to have no effect on the network's performance.

For those with special configuration or compatibility problems, WD provides a number of other jumper options, including the ability to change the Software Interrupt Request Channel, the Direct Memory Access Channels, the I/O Base Address Selection, the Board Interrupt Request Channel Selection, and the BIOS ROM Address Selection. Our documentation included a list of compatibility specifications for about 60 different PCs, most of which were completely compatible with StarCard and Star Link. Nearly all the exceptions lacked two available DMA channels for transmit and receive.

### **Software**

Western Digital effectively offers three network software choices. It sells its own software, ViaNet; it sells Novell Netware; and it supplies a NetBIOS emulator designed to allow a variety of other thirdparty software to operate on the network. Although we received all three options

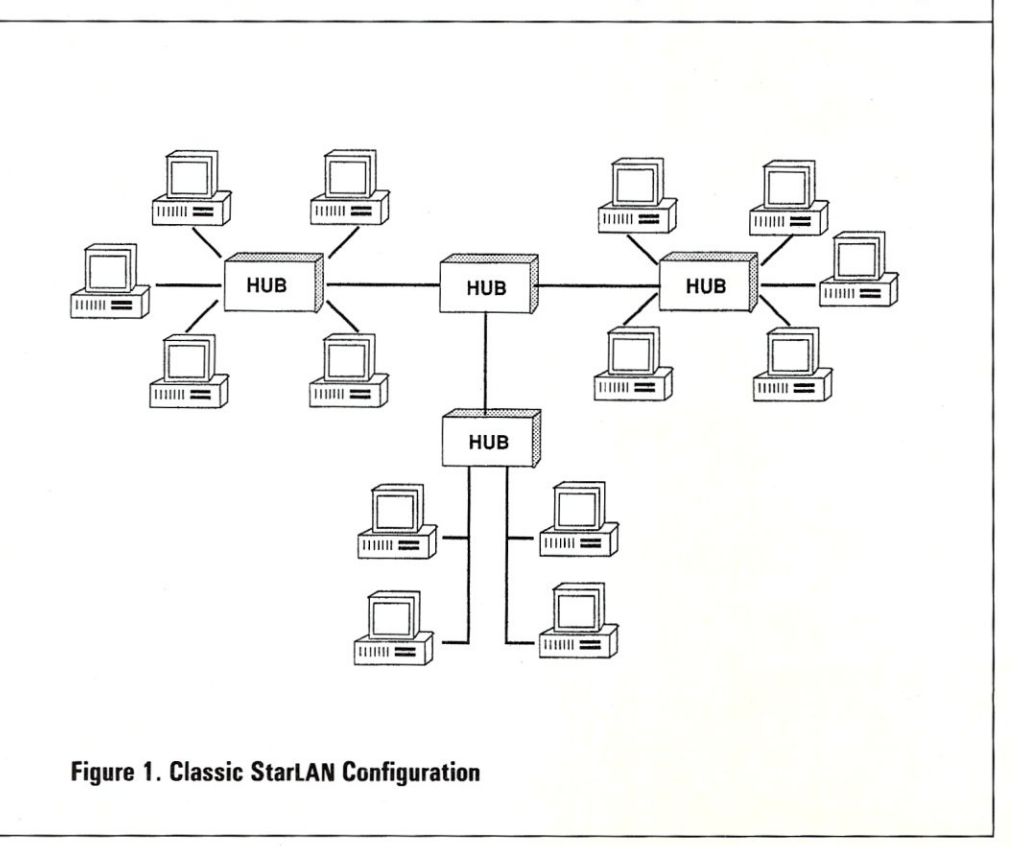

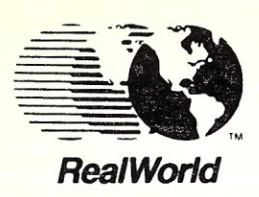

*ACCOUNTING SOFTWARE* 

*-Version 4.0 -All Modules -Multiuser for* 

*PC-MOS/386* 

*Concurrent-Dos / CPM86* 

*Upgrades A vaiHable for Release* 2.1, *3,0, 3.1 MASTER DISTRIBUTOR* 

*Paul Black* & *Associates 1524 Eubank Blvd. N.E. Suite 2 Albuquerque, NM 87112 505-298-7944* 

*DEALER INQUIRIES INVITED* 

# SIXTEEN MEGABYTES IN ONE SLOT

### That's right!

The PC Tech Sixteen Megger board gives you 16 Megabytes of fast Dynamic RAM in a single slot.

The Sixteen Megger works in the IBM PC/XT/AT and compatibles at all speeds from 4.77 to 10 Mhz.

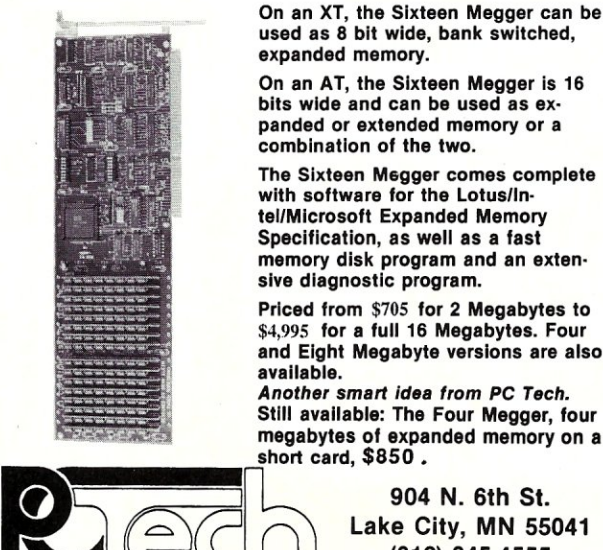

Priced from \$705 for 2 Megabytes to \$4,995 for a full 16 Megabytes. Four and Eight Megabyte versions are also

*Another* smart *idea* from *PC Tech.*  Still available: The Four Megger, four

megabytes of expanded memory on a<br>short card, \$850.

904 N. 6th St.<br>Lake City, MN 55041<br>(612) 345-4555

*Designers of the X16 and Other Fine Computer Products* 

# HIGH PERFORMANCE RAM

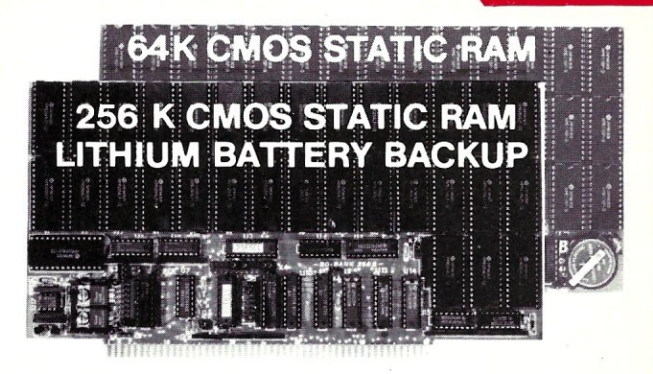

# COMPARE

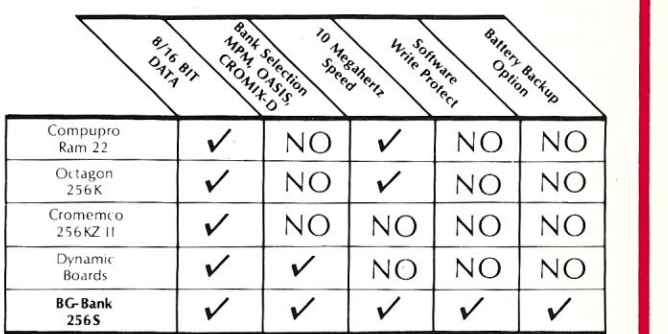

### **GUARANTEED IN YOUR SYSTEM** CROMIX-D. MPM • CCS • OASIS. AMOS

 $\nu$ PLUS: 8/16 BIT TRANSFERS  $\bullet$  24-BIT EX. ADDRESSING 8-12 MHZ . 2K DESELECTS . RAM-EPROM MIX IEEE 696/S-100 . LOW POWER . FULLY STATIC

LITHIUM BATIERY BACKUP avoids power failure crashes intelligently. Unique POWER-FAil-SENSE circuit allows processor to save register information and disable board before POWER FAilURE CRASHES memory.

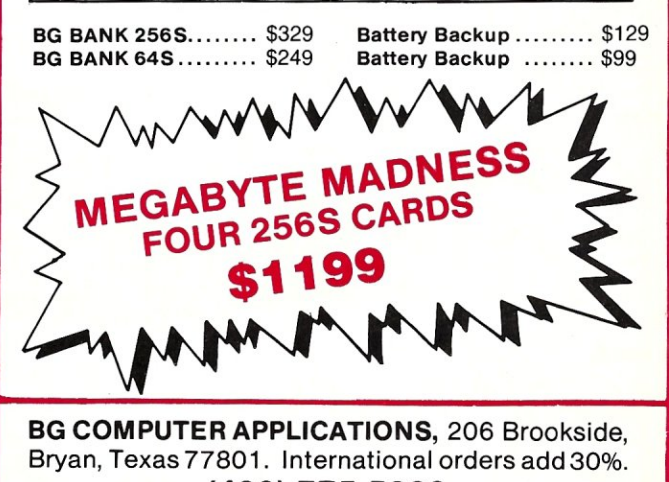

(409) 775-5009

with our review package, we only had time (and space) to evaluate one. Because it is a proprietary product and unlikely to be reviewed elsewhere, we concentrated our attention on ViaNet.

ViaNet's appeal is that it has a relatively low entry cost (\$140 per workstation) and allows a great deal of configuration flexibility. Under ViaNet, all users essentially operate as peers and, potentially, have the capability to access any of each other's resources. This creates some interesting possibilities not available with other networking software systems, such as Novell's, which creates distinctions between servers and ordinary workstations.

For example, we were easily able to configure ViaNet so that every workstation could access all other stations' local drives, including the floppy drives. In one case, we used this capability as a convenient way to create DSDD floppies from our ATs by directly accessing the floppy drive on a PC. This eliminated the need to find a machine with both types of drives.

We were also able to shuffle around available hard disk space at will by giving a group of users direct access to each other's machines. This proved very useful when one member of the group ran out of

disk space during a project; he was able to continue by creating new subdirectories for himself on another machine with more space.

ViaNet achieves this flexibility through the use of a virtual DOS drive Z:, which has mappings to all users. When a user (let's call her Sarah) boots the ViaNet software, her user name is entered into a system table. From then on, every other user has access to a virtual directory Z:\SARAH\, of which  $Z:\SARAH\C\$  is Sarah's drive C, Z:\SARAH\B\ is Sarah's drive B, and so on.

Via Net takes this scheme to its logical conclusion-any one user can even access another user's virtual disk drive, e.g. Z:\SARAH\D\. In fact, a user's own drives are accessible to him through this redirection scheme as well; for example,  $Z:\ \$  $SARAH\$ \ is the same as C:\ to Sarah herself, a feature that can prove useful in setting up batch files and

path names.

While this totally egalitarian system can sometimes be very convenient, it would not be very practical in many situations. Fortunately, ViaNet also offers a variety of options that create group names, user names, and passwords to prevent inappropriate access to restricted files and devices. While ViaNet's security is not as sophisticated as, for example, Novell's system, it would be sufficient on many small networks.

ViaNet also includes a spooler system called ViaSpool. Once ViaSpool is initiated for any particular workstation, that workstation's printer can be accessed by any other authorized user, A disadvantage to ViaSpool is that, like ViaNet itself, it is a memory-resident program that consumes memory. Also, ViaNet does not allow the use of the ordinary DOS PRINT utility; you must install ViaSpool and use the VIAPRINT command to achieve equivalent functionality to PRINT.

With the exception of the VIAPRINT command, which provides a menu-driven configuration program, all user interface to ViaNet is through commands and parameters entered directly at the DOS prompt. This type of interface has the advantage of allowing all ViaNet operations to be in-

voked from batch files, but also means that users have to learn a new set of commands in a cumbersome DOS-like syntax. It would be a big improvement if ViaNet would also provide a universal, menudriven, control program that could be invoked with a single command or hot key.

We did not attempt to benchmark Via-Net, but it appeared to perform ably. Accessing someone else's hard disk was obviously not achieved as quickly as accessing one's own disk, but it was a lot faster than the floppy-like speeds we have observed on some networks. We soon became quite comfortable with working off each other's drives. Also, ViaNet appears to do a certain amount of caching. For example, we observed that our second access to a remote directory operated much more quickly than our first access to the same directory.

ViaNet showed no problem in interleaving disk device requests. It appears to place all device requests at about the same priority, so a workstation being accessed remotely occasionally suspends local operation to service the requester. Since ViaNet performed data transfers quickly, however, such interruptions never seemed onerous.

We liked Via Net because it doesn't demand dedicating or depending on a server

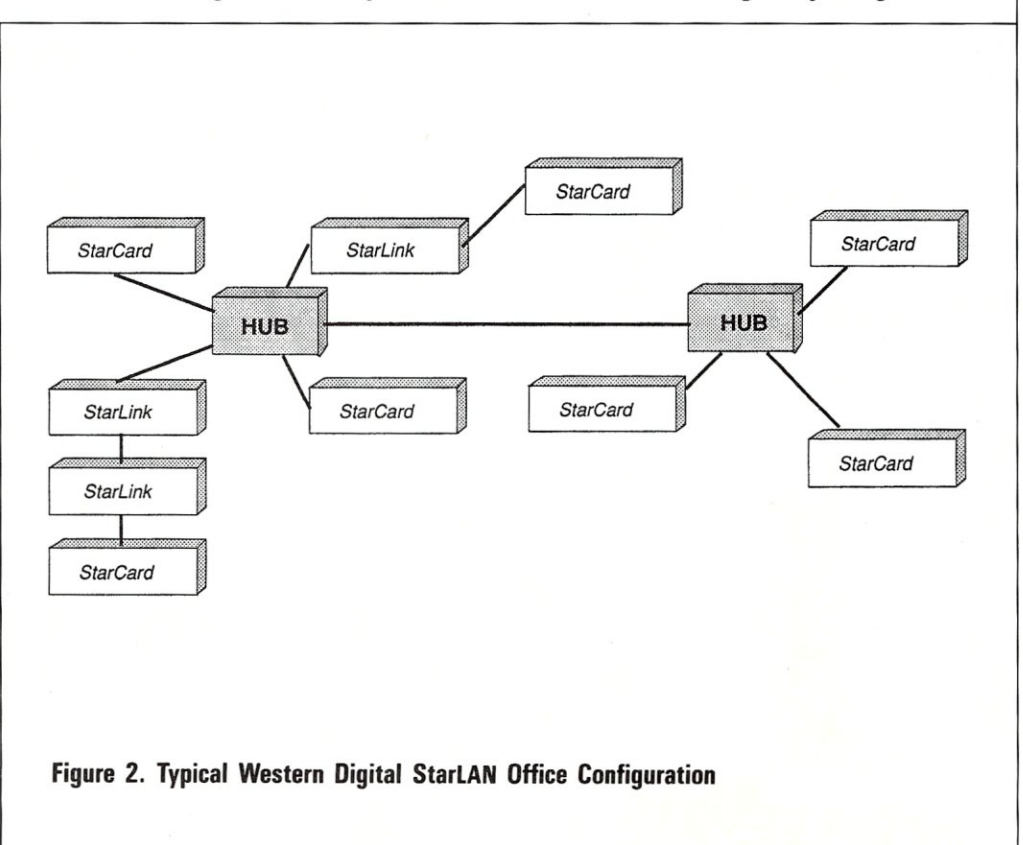

and because its resource-sharing system is so forthright and flexible. However, as currently released, the product still has some rough edges.

For example, the main ViaNet software module apparently hard-codes the names of the configuration files and subdirectories it needs, and the installation procedure offers no way to change this. It also hard-codes the virtual drive letter Z:. We found this very annoying when we used Microsoft Windows, which dutifully generated icons for drives A-Z in the MS-DOS Executive window.

Furthermore, the lack of a convenient command utility is compounded by poor organization and some glaring omissions in the user's manual. For example, we were unable to figure out how to set up a spooler. When we called WD's technical support staff (who were quite helpful), they admitted that it was virtually impossible to figure this out from the manual. Fortunately, they were able to talk us through the process. They also promised that a major manual update was underway.

Finally, we were also very disappointed to find that the configuration procedure involves editing ordinary text files with a word processor. Although this procedure doesn't pose any problem for experienced programmers (in fact, it's almost a convenience), it is far too easy for new users to corrupt their configuration files, and far

## ViaNet achieves its flexibility through the use of a virtual DOS drive Z:, which has mappings to all users.

too much to expect them to figure out the cryptic configuration syntax required.

### Pricing and Value

Western Digital's StarCard has a suggested retail price of \$249; the StarCard Plus lists for \$299; the 10-port StarHub is \$495; and the minihub StarLink is \$349. On the software side, Western Digital provides IBM PC NetBIOS emulation software free with each StarCard or StarLink. WD also sells two versions of Novell's Ad-vanced Netware for its network-\$1,595 for Netware/86 (\$795 for up to eight workstations) and \$2,195 for Netware/ 286. ViaNet is \$140 per workstation.

Considering that distributor pricing is typically about half of list price, WD's hardware products should be quite attractive to both dealers and users alike. The products appear to operate reliably, and they are easy and cheap to install (except that additional cabling is often needed).

In price, ViaNet is reasonable, although after five or six nodes, it actually becomes cheaper to buy an eight-user network license for Novell Netware, a far more capable and mature networking system. However, distributors and dealers will be able to get much better price breaks from WD for ViaNet than from Novell for Netware, so ViaNet may remain an attractive alternative even for larger systems. §

*Michael Guttman* is *a senior member of Morrisey Associates, a Chicago-area software development and consulting group .* 

What you see is what you get . . . and send! Transfer Protocol: Modem?/CRC Packet Size: 128 Files: 1 Block of Kbytes X Iime  $\begin{bmatrix} E & P & P & 0 & P & S \\ 0 & 0 & E & P & P & 0 \end{bmatrix}$  Iotal I Remaining Consec File Total *| Kh*ytes | Total *| Kh*ytes 31 | 522 | 3 | 5 | 5:56 | 5 | 9 | 9 | 9 | 3 | E:r:ro:rs: ¥ <sup>~</sup> Status: Transfer in progress  $\circledcirc$ THEX File Transfer)<br>
HEX File Transfer)<br>
HEX risk of the Transfer (CTL-C to abort)

### Sending: )ANYFILE.AQC

Announcing Version 1.6 of MEX, the communications software with a view from the top. Regardless of your level of sophistication, MEX can put you on top of the data transfer game and keep you there. For the executive on the go, our new pull-down transfer screen and easy-to-use menus reduce the complexities of modem communications to a few keystrokes. For the advanced user, MEX's greatly enhanced script processor offers a complete programming language for development of highly secure custom applications. If communication is money in your business, MEX may be the best investment you

make this year.<br>Two options avaiiable:

MEX-PC is the most complete modem software you can buy. Allows you to switch between menu-driven and command-driven communications at will. Makes full use of Hayes AT command set, with overlays available for most other modems. Features include: complete script processor programming language; user-definable keystrings; auto-dial and auto-baud-set phone libraries; all popular protocols, including MEX-PAC - All the features of MEX-PC, plus

()A remote module that allows you to run your office computer from home, and vice versa; and

OTerminal emulation that lets your PC masquerade as a DEC VT52/100 or Televideo 925 terminal for on-line communication with mainframes. \$99.95\*

MODEM-7 batch transfers \$59.95\*<br>XMODEM CRC/XMODEM CHECKSUM/KERMIT/COMPUSERVE A/128 or 1K BLOCKS

### MasterCard, VISA welcome

• plus shipping; Wisconsin residents add 5% sales tax.

Versions available for IBM-PC and compatibles, Tandy 2000 and most CP/M machines

### Give us a toll-free call at  $1 - 800 - N$  TEOWL In Wisconsin, 1-414-563-4013

NightOwl Software, Rt.1 Box 7, Ft. Atkinson, WI 53538

# **The Alloy PC-Plus Network**

## by A. L. Bender, M.D.

# **A High-Perfonnance LAN System**

The Alloy PC-Plus local area network (LAN) system combines hardware and software in a wheel-like configuration. The hub is an IBM PC/XT or PC/AT server-host with a high-capacity, fastaccess, hard disk drive.

The spokes of the wheel are Alloy Computer Products PC-Slave/16 cards (called "slaves"), which function as a complete PC when plugged into a PC bus with the proper software loaded into the host PC. Up to 31 slave cards can be installed. Each slave board draws a hefty 2.5 amps, so be sure each PC can support the power requirements. The host PC may also be used as a workstation.

The Alloy QICSTOR-Plus or QIC-STOR functions with the host. Either unit contains a hard disk and streaming tape controller card as well as a large (40 to 390 megabyte) hard disk and a 60-Mbyte streaming tape backup unit. The QIC-STOR-Plus also contains an expansion bus that will accommodate five slave cards and an XI interface card to connect the expansion bus to a HI interface card in the host PC bus. A short, thick cable connects the two interface cards by means of a 62 pin connector. The QICSTOR plugs into an empty slot on the PC bus. The Alloy expansion bus differs from the PC bus in that it does not provide  $a - 5$ -volt line.

For networks which require more than five or six slave cards, Alloy offers a 12 slot expansion bus called an XBUS. These hardware devices are contained in cases similar in height and width to the IBM PC but of greater depth. Each expansion bus can be connected to the PC or to another expansion bus by means of HI and XI cards. The QICSTOR-Plus, XBUS, and QICSTOR each contain a heavy-duty switching power supply as well as two cooling fans. The noise level is high, with most of the noise coming from the hard disk drive, but it is not objectionable.

### PC-Slave/16 Cards

Each slave card contains an NEC V -20 processor chip, a display UART, a serial port UART, and one megabyte of dynamic RAM (usually, 512K is assigned to the processor). The remaining 512K can be configured as disk cache or, using a new software release, as RAM disk. The memory assignment is selectable via jumpers or switches on each slave card. Memory in the current slave board is not parity checked, but a new revision of slave boards is expected to have parity-checked memory. Some older slave boards have less than one megabyte of memory, but these boards are no longer being made.

Memory chip timing is critical. Motorola 41256 chips will work on the current boards while OKI chips of the same type may not. Older boards use the Intel 8088 while the new boards use the NEC V-20. The V-20 calculates addresses faster and uses less power than the older 8088 chip. It also looks like an 80188 to your software and can run 8080 programs as well.

Every slave board has a serial I/O port configured as COM2. The interrupt line for the port is IRQ3. An optional piggyback 8087 chip and carrier board can be connected to the slave. Interrupts are handled by an on-board 8259 interrupt controller chip.

A nine-pin connector on each slave card connects the board's display UART to a serial display terminal and keyboard. Although a wide variety of terminals is supported, only the Kimtron *KT-7/pC,* Link 125, and Alloy PCST /C terminals support all the display modes of the IBM PC monochrome display adapter.

I found that the terminal functioned well in RS-232 mode up to 300 feet from the slave card. However, Alloy suggests a maximum distance of 50 feet. For distances up to 1,000 feet, the serial RS-232 output can be used to drive a current loop adapter. Longer runs can be made by inserting an optoisolator repeater circuit into the current loop. Communication be-

# **STOP THIS UNINTERRUPTIBLE CONFUSION!**

When it comes to Uninterruptible Power Systems, you've heard it all before ... "the newest breakthrough," "the best," or "the latest." But ask them to prove it and they're hard-pressed. At Clary, we *can* prove it.

We have created the world's *smallest* and most advanced on-line UPS for both micros and minis—the *first* UPS designed specifically for non-linear loads. Unlike others, our systems are *not* repackaged or redesigned from traditional thicros and minis—the *inst* OPS designed specifically for hon-linear loads.<br>Unlike others, our systems are <u>not</u> repackaged or redesigned from tradit<br>technologies. Clary manufactures over 100 varieties of on-line UPS—from Onlike others, our systems are *not* repackaged or rede<br>technologies. Clary manufactures over 100 varieties of or<br>360VA to 37.5kVA—tailored to your specific application:

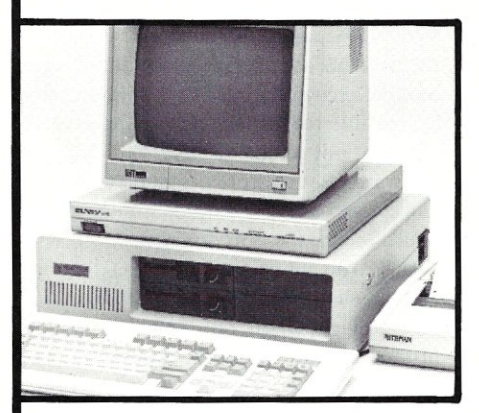

## **ONGUARD PC SERIES**

Finally-you can have complete on-line protection for your microcomputer for nearly the price of an off-line system.

- Supports (2) AT's or (3) XT's
- Dual output provides 480VA additional filtered power for noncritical peripherals
- On-line, Sinewave Output
- Smallest, Quietest & Lightest

## **ONGUARD SERIES I & II (400VA to 3KVA)**

ONGUARD is the *first* UPS designed specifically for the non-linear power supplies found in all of today's micro and minicomputers. It can support more non-linear computer load than any other equally rated UPS.

- Universal Voltage & Frequency Converter
- On-line, Sinewave Output
- World's Smalest 3kVA-plug compatible with IBM S/36 or equal
- Rack Mountable (up to 3kVA)

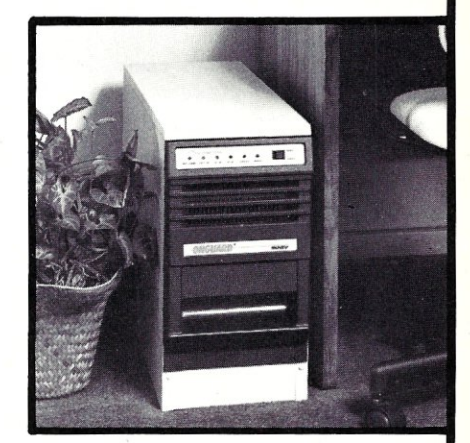

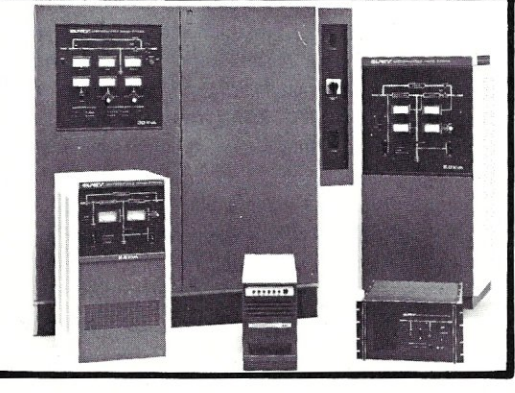

### **SERIES III & IV (3.75KVA to 37.5KVA)**

Field upgradable single and three phase units. Fully transistorized for quiet, lightweight and efficient operation. 10 years of proven field history and the highest demonstrated MTBF.

- True "on-line" operation (inverter powers the load continuously) providing protection many other UPS systems cannot
- Quiet & Efficient
- Nationwide Service Network
- Immediate availability and easy installation

### **CLARY CORPORATION**

320 West Clary Avenue San Gabriel, CA 81776 (818) 287-6111 x678

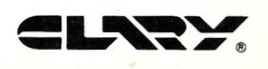

tween the terminal and the slave occurs serially at 19,200 baud. The display terminal and keyboard can be omitted if the slave will be performing some task that does not require a keyboard/display. Data can be written without adverse effects to a display screen even if it doesn't exist.

The Kimtron, Link, and Alloy terminals all send IBM PC keyboard scan codes to the display port, and special escape sequences make it possible for these terminals to run software that ordinarily depend on IBM PC display hardware. A good rule to keep in mind when writing software for the PC+ Network is, "If it will run on an IBM PC with a monochrome adapter, it will run on the PC+."

### **System Software**

The network software for the  $PC +$  system is called NTNX. Earlier versions of NTNX, including RTNX, the earliest version; ATNX, a more advanced RTNX; and MTNX, a multiple-terminal, single-user system useful for program development, are still available.

NTNX allows the user to make Novell Netware calls within the Alloy system. To use the Novell Netware calls on earlier versions of the Alloy slave boards, you must change some PAL chips. Revision E4 and later boards all contain the new PAL chips. The older disk/tape controller cards in the QICSTOR and QICSTOR-Plus may also need to have a PROM changed to allow NTNX to run properly. The newer PROM does streaming tape operations with DMA while the older PROM did disk operations on the DMA channel. According to Alloy, the newer PROM corrects some undisclosed, secret problems and should be used even at the expense of slower disk operations.

### **Installation**

When you first receive your hardware you must do a hardware format of your disk. The program that does this, APF, formats and partitions the disk. If you are going to use your system with the Novell Netware calls, you will need to use a different hardware format procedure than the one you would use if you were going to use the MS-DOS Network. The Novell formatting procedure is very slow. Once the disk has been formatted, you must decide how to partition it; how many volumes will be shared by all users (each user is a slave card; the host can be another user); how big these volumes will be; and what sort of record or file locking will be used.

Next you configure your network by

running the configuration program, NXCNFG. This program customizes the network to meet your system's needs. It decides on parameters for each user, chooses between the cache and RAM disk, decides how many slaves the system will have, and, in general, factors not dependent on hard disk formatting and partitioning. The system is then installed by rebooting to link the network drivers to the device driver chain.

Now comes the moment of truth. If your system boots and you can read and write every disk volume, you did every-

**Up to 31 users and the host can share files on two disk volumes ... Free space on shared volumes is partitioned equally among the users when the network executive is loaded.** 

thing correctly. You will not have to run APF again unless you want to make a lowlevel change in the disk partitioning.

Once the system is up, you execute NTNX on the host, and the slave cards undergo a memory and facilities check. When the test is completed, each slave receives its own copy of the network executive interface, a display driver consistent with the display connected to it (information from NXCNFG), a copy of a specially modified COMMAND.COM called COMMAND- .sLY, and a modified copy of MS-DOS. Each slave may have its own CONFIG and AUTOEXEC files. The file extension for these files is *Unn* where *nn* is 01 to 31. To illusrate, when slave 1 is brought up by the network executive, CONFIG.UOI is examined, and when slave 3 is started, AUTO-EXEC.U03 is executed.

### **Operation**

Up to 31 users and the host can share files on two disk volumes. Users may have other disk volumes that they alone can use, while still other volumes may be attached and released by any user who needs them. Free space on shared volumes is partitioned equally among the users when the network executive is loaded. A system program can dynamically alter this allocation scheme. When an unshared facility is put into use, it is locked so other users cannot attach that facility and use it. A shared facility that remains locked but unused for prolonged periods does not "time-out." In other words, it does not become available just because it was not used for a prolonged period. Facilities such as printers or floppy disks are usually not shared, and the system printer is normally used by a print spooling program.

Disk volumes can be hidden so other users will not know of their existence. Passwords also may be attached to files so that the contents are encrypted and scrambled beyond recognition. The Orchid PCnetcompatible record locking is supported if you do not elect to use the Novell Netware. Both records and files can be locked, and any application attempting to read a locked file is terminated.

Slaves do not perform disk I/O directly. Rather such requests are passed to the host to be carried out. When a file is printed during the usual course of program operation, nothing actually prints. The output is captured and may later be spooled to the printer. Any file can be spooled to the printer as well. If the system crashes during spooling, the print files can be recovered and reprinted or deleted-a not unimportant feature. The spool program can use parallel or serial printers on a variety of different ports. Files may also be printed on a serial device connected to a slave COM2 port, or they may be passed through the display terminal to that terminal's local serial port.

Each slave board has a unique user number that is set by switches on the board. Other switches or jumpers set the memory size, the base address of the slave board, and, if the board should use hardware interrupts in communication with the host PC, it sets those as well. Each slave is polled about 293 times per second to see if there is a request for the host PC to provide access to system resources. The host processor also may be used asa workstation. Hence, interrupts may be disabled by the software that is currently executing. What's more, NTNX uses polling in addition to interrupt requests to service the user slaves. Each slave board has a common "broadcast" address that allows all slaves to "listen" to a broadcast from the host. In addition, the unique address of each board is a combination of the base port address and the user number.

. Many networks not only require that data be transferred between files and various distributed users, but also require a facility to transfer information from one terminal to another. Frequently, such information is quite low-level: Messages such as Artie asking Rachel (via their terminals) to lunch. The Alloy software supports not only this form of communication but also datagramming.

A datagram is a packet of information that can be transferred at the program level from one user to another, from one user to all users, from host to users, or from users to host. Datagramming, program interface to the spooler, and many other useful features are available in the optional Advanced Programming Kit or APK. This is a software product that exploits the network executive.

### **Performance**

While the host PC can be used as a workstation, I do not recommend it. If there are more than seven slaves and extensive disk activity, you will degrade system performance. I have used five slaves and the host in a program that makes heavy use of the disk without finding any significant change in system performance. However, in another system with 21 users, using the host as a workstation interfered with performance during periods when there were greater demands on disk access.

On systems that use the slaves as a processor for a bulletin board, where most of the slave processing is servicing the COM2 port and reading or writing a few blocks of data to and from the disk, it is possible to use the host as a workstation. However, I would not use the host's async port to service a modem due to the interaction with disk transfers. Ring interrupts from a modem cause the slave board to reboot. An AUTOEXEC file can be used to start up the bulletin board program for the current caller.

### **General Comments**

I have been using an Alloy system for about nine months. In general, the hardware is reliable. Most of Alloy's problems have been solved and I feel that the system offers a low-cost, high-performance, startype LAN. When the hardware is installed, be certain that a competent electrician prepares the site wiring. There should be no "floating" grounds and you should use an uninterruptible power source (UPS) to ensure data integrity. If you have problems with your system after installation, start by checking the electrical outlets first.

Alloy's quality control consists of a few hours of burn-in and a hardware confidence test. In my view, this kind of quality control rates as only fair. I have received boards that do not work right out of the box. I recommend purchasing equipment from a reputable dealer who is thoroughly familiar with Alloy. You need someone who can get action for you when you have problems. For this same reason, never buy any Alloy products by mail or from discounters. Generally, discount and mail-order outlets do not have people who will "go to bat" for you with the manufacturer.

Once your hardware has been up and running for more than 40 hours, you can be assured it will probably remain reliable for a long time.

Alloy's software is very good, and NTNX is generally reliable. However, telephone calls to Alloy about NTNX's bizarre behavior with redirected files have sometimes resulted in the response, "That's a known bug." Also, usually, fixes cure problems without causing others. QTIP, the tape backup program, is fast, menu-driven, and easy-to-use. However,

one bug in QTIP does cause the program to fail, making it hard to use under certain circumstances. TIPTOK can be used to make backups automatically on a regular basis, but I have not used this program so I cannot report any first hand experiences. I can recommend the Alloy hardware and software to anyone wishing to install a star LAN for high performance at low cost. Documentation of the Alloy hardware and software is quite good, and a bulletinboard hotline is available for communicating with other Alloy users. Nationwide hardware service for all Alloy products also is available from Bunker-Ramo Corporation at (800) 556-0065. §

*A. L. Bender is a physician specializing in neurology. He also has more than 26 years of computer experience and does hardware and software computer consulting.* 

### **Product Information**

Alloy Computer Products, Inc, 100 Pennsylvania Ave. Framingham, MA 01701-9990 (617) 875-6100

## **Documentation is a PAIN!**

### **. .. without DocuMotion ™**

We've found that well indexed and easily accessed documentation is a powerful tool and asset. Now you can simply pop up DocuMotion to access, display and print your documentation. DocuMotion builds indexed document libraries from documentation contained in your source code or any text file.

P.O. Box 20478

### DocuMotion for programmers:

- Your documentation is available ANYWHERE, ANY TIME.
- Access, display and print your documentation by name or by user-defined categoriza tion trees.
- 19 function Microsoft Windowsstyle menu bar.
- Powerful print & copy functions.

### DocuMotion for project mgrs:

- Programmers produce more and better documentation.
- Reduced function redundancy.

**NWP** - Intelligent Solutions, Inc.

• Greater programmer productivity.

### DocuMotion for the PC:

- Runs memory resident or nonresident on any IBM PC/XT/AT or compatible.
- Compatible with all popular
- memory resident programs. • Requires only 93K RAM.
- LAN compatible.
- 

### DocuMotion is for YOU:

Call NOW 1-612-884-5860

At a special introductory price of ONLY \$159.95 with ANSI 'C' document library.

Demo disk for \$10.00 that puts the ANSI 'C' library functions on-line.

Bloomington, MN. 55420-0478

# A Hardware **Breakout Switch for PC-DOS's DEBUG**

## **by Alex Cameron**

Breaking out of PC-DOS' DEBUG is not hard to do. In the September 1986 issue of *Byte,* Edward Batutis went some way to supply a break-out feature to DEBUG by using the keyboard to initiate a trap. However, as he stated in his article, the keyboard is often not the best way of breaking out of DEBUG since the keyboard interrupt can be disabled so easily. Notwithstanding this, it is inevitable that some other resident program will use the same keystrokes to perform some other function. It is far better to generate a non-maskable interrupt (NMI), which is what most advanced debuggers do. This normally means that it is unlikely that the debugger can now be locked out, unless the NMI is disabled through hardware.

--------- -------------\_--\_--- -------

There are two features that have been incorporated into BREAKNMI to assist the programmer, and to make BREAK-NMI more useful. The first displays the current Code Segment and Instruction Pointer (CS:IP) values at the top right of the screen. The second prompts the user as to whether or not the NMI interrupt was taken while within either DOS or ROM. (DOS is defined as the region below the CS value associated with BREAK-NMI while ROM is any CS value above OAOOOH.) An essential ingredient in any good debugger is the requirement to not crash when encountering a break point within non re-entrant code (see *M/S],* September/October 1986). Without major modification to DEBUG's internals, this is not a simple task, so BREAKNMI settles for a simple DOS or ROM prompt and inhibits any breakout when a breakpoint within either DOS or ROM is detected. A READY prompt informs the user that the NMI is enabled and that any previous DOS or ROM lock has been removed.

### **How NMI Works**

A NMI may be generated at any time by the system hardware. Within the PC it is used to signal a catastrophic event such as a power failure or a memory parity check. The PC/XT BIOS will, as a rule, process the NMI and attempt to determine what type of event caused it. The most common cause of this type of interrupt is a memory parity error, when BIOS generates the familar PAR-ITY CHECK (????) message and then HALTs the PC.

The schematics in the IBM PC/XT Technical Reference manual indicate that a NMI may also be generated by the signal I/O CHCK. This signal pin is part of the PC's expansion bus (pin AI), and primarily is designed to allow peripheral cards to activate a NMI. The I/O CHCK signal forms one of the inputs to a R/S flip flop, the other being ENABLE/lOCK. Provided the NMI hardware is not disabled (by writing a OOH to Port OAOH) and the ENABLE/lOCK is active low, then pulling I/O CHCK low will bring the NMI line active high.

### **BREAKNMl's Internals**

BREAKNMI works in a similar fashion to BREAKPT in so far as it is made resident by using the DOS Interrupt 27H function, and uses bit 8 of the 8088's trap flag within the status register. It is installed in similar fashion to BREAKPT by typing BREAKNMI at the DOS prompt and then using DEBUG to execute the program to be debugged. Pressing the breakout switch will invoke BREAKNMI which then outputs the standard register dump along with the disassembled code of the location at which the breakpoint was activated.

When BREAKNMI is entered, a comparison is made of the current value of the Code Segment (CS) register against the value of the CS register which is on the stack. If the values are identical, it is assumed the BREAKNMI has been recursively reentered due to the inability of the hardware to adequately debounce the I/O CHCK line. If this check were not made it is conceivable the stack would overflow, and corrupt the program being debugged.

The label NMO is the entry point for first-time processing, where a reasonably high priority is given to disabling the NMI and 10/ENABLE lines so that the NMI signal is driven low. Checks are now made on CS to catch any breakpoints emanating from either the DOS or ROM environment. If either of these tests are true, the STATUS\_FLAG is set to the appropriate value to both allow the routine STATUS\_LINE to display the message on the status line and to bypass the setting of the 8088's trap flag (bit 8).

Following this, a check is made on the value of the keyboard interrupt vector. If it has a different value to that required to enter BREAKNMI, then it is patched with the correct segment and offset values. Hopefully this ensures that any program which fiddles with INT 9 cannot prevent a return to BREAKNMI. FiALL SALES ARE MADE SUBJECT TO THE TERMS OF OUR 90 DAY LIMITED WARRANTY. A COPY OF THIS WARRANTY IS AVAILABLE FREE, ON REQUEST.

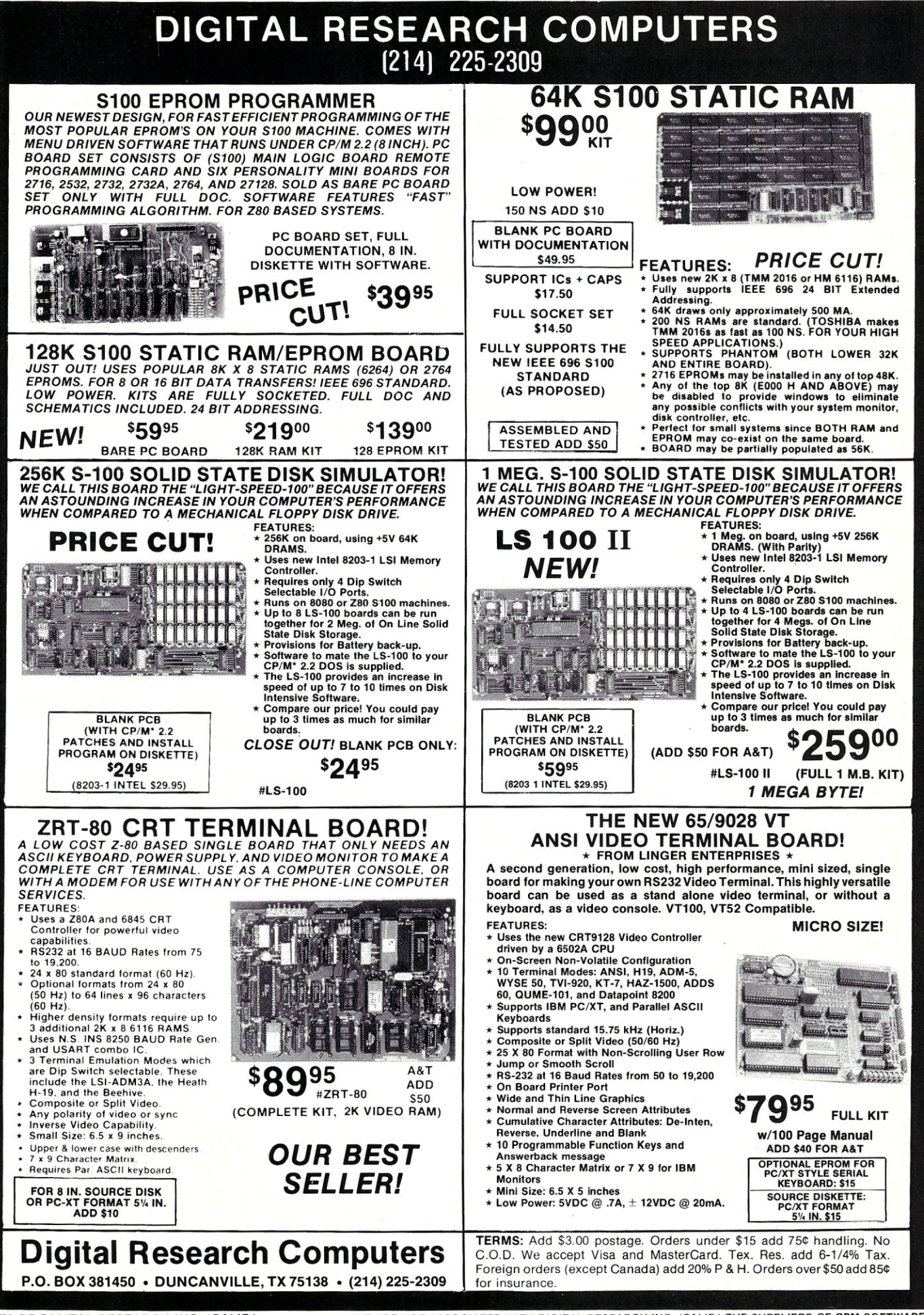

"TM OF DIGITAL RESEARCH INC. (CALIF.) WE ARE NOT ASSOCIATED WITH OIGITAL RESEARCH INC. (CALIF.) THE SUPPLIERS OF CPM SOFTWARE

nally, the trap flag is set by ORubg 0100H against the 8088's status flag, which is on the stack. (The I/O address map and PPI 8255 I/O bit map are presented in Section I of the IBM PC/XT Technical Reference manual.)

The important thing to notice here is that the initial NMI processing does not attempt to clear the NMI line by resetting the 1/ o CHCK flip flop. This is due primarily to the fact that there is no elegant way to achieve a fast response time and, at the same time, try to determine when the I/O CHCK line has ceased to bounce up and down. Premature resetting could result in false traces as well as losing the capability to initiate any other breakpoints. The method chosen here to overcome this problem is to wait until DEBUG has finished its trace dump to the screen. At this point, DEBUG prompts the user for keyboard input and sufficient time has elapsed to allow the I/O CHCK line to stabilize. As the keyboard interrupt (INT 9) has been redirected to point into BREAKNMI, striking any key allows BREAKNMI to reinitialize the NMI control signals.

To allow the current values of the CS:IP registers to be monitored, BREAKNMI gains access to the system program by diverting the TIME\_Of\_DAY interrupt (INT 8) to point to the routine NEW\_INT8. Reprogramming the 8253 timer 0 interrupt interval allows us to monitor CS:IP at a faster rate than the normal BIOS default value would allow. However, to maintain the original TIME\_Of\_DAY interval and function, the routine OLD\_INT8 is called every time the value of NO\_OF\_TICKS is reached. Displaying the CS:IP pair is straightforward and simply involves pulling the CS and IP values off the stack, converting them to a HEX value, and placing them on the status line by calling the routine STATUS\_LINE.

### Installing a Breakout Switch

A simple method of pulling the I/O CHCK (pin AI) signal line low is to solder a push-button switch to one end of a short length of coaxial cable, with the center conductor of the other end connected to pin A1 of the expansion bus, while the ground side of the coax is connected to a ground point on the Pc. The center connector may be held in place by wedging it between the fingers of the peripheral edge connector and the socket. The location of pin A1 of the expansion bus is shown in Listing 1.

If the breakout switch is to be used extensively, then a better solution would be to purchase a short prototyping board which, with the breakout cable fitted, could be placed out of the way in slot 8. This card could contain isolation and debouncing circuitry.

### Conclusion

This PC modification is not for the faint-hearted, and when installing the breakout switch great care should be exercised so the wrong pin is not grounded. However, once BREAKNMI and the breakout switch are installed, you will discover DEBUG can be a powerful debugging tool. §

*Alex Cameron is a Lieutenant Commander in the Royal Australian Navy (RAN) and is currently stationed at the Defense Research Centre, in South Australia. He has a Master's degree in Engineering Science and is currently working on Australia's OTHR program.* 

*All the source code for articles in this issue is available on a single, MS-DOS disk. To order, send* \$14.95 *to:* Micro/Systems Journal, *501 Galveston Drive, Redwood City, CA 94063, or call (415) 366-3600, ext.* 216. *Please specify the issue number.* 

### **Hardware Breakout Switch for PC-DOS's DEBUG** *Listing 1*

; BREAKNMI: A PROGRAM TO PROVIDE A HARDWARE BREAKOUT FOR DEBUG. ; By Alex Cameron 1987.

<sup>i</sup>interrupt. In addition, BREAKNMI assists user by displaying ; status line at top right of screen showing current CS:IP values

; Reference E.Batutis, BYTE September 1986.

#### ; Overview: BREAKNMI allows DEBUG to work with NMI hardware assisted

along with indication of internal state of BREAKNMI. BREAKNMI estate refers to whether NMI interrupt is enabled, shown as<br>; 'READY', whether a breakout was attempted while in DOS and lastly whether breakout was attempted while in ROM. Last two ; conditions, if not detected would crash DEBUG. In DOS, ROM state may be cleared by pressing any key on keyboard. To build: masm breakruni; link breaknmi; exe2bin breaknmi breaknmi .com ; To run: ;create batch file with ; breaknmi debug CSEG SEGMENT PARA PUBLIC'CODE<br>ASSUME CS:CSEG, DS:CSEG, ES: ASSUME CS:CSEG, DS:CSEG, ES:CSEG<br>ORG 0100H: FOR COM FILE 0100H; FOR COM FILE BREAKNMI PROC JMPINSTALL ; EQUATES AREA PPI 61 EQU061H; PPI 8255 PORT PBO NMI-PORT EQUOAOH; NMI CONTROL PORT NO OF TICKSEQU1 J 9\*4; INT9 LOCATION IN LOW MEMORY<br>EQU INT9 OFFS+2 INT9 SEG EQU INT9 OFFS+2 DOSEQU18; DOS MESSAGE OFFSET ROMEQU36; ROM MESSAGE OFFSET ; SEGMENT AND OFFSET SAVE AREA OLD\_INT9\_VECTORLABEL DWORD<br>OLD\_INT9\_OFFS DW ? OLD\_INT9\_OFFS DW ?<br>OLD\_INT9\_SEG DW ?<br>OLD\_INT8\_VECTORLABEL DWORD<br>OLD\_INT8\_OFFS DW ? OLD INT8 SEG DW ? ; SYSTEM VARIABLES TICK COUNTERDBO COLCTRDBO; ROW AND COLUMN GOUNTER ROWCTRDBO ROWCURDBO; SAVED CURSOR POSITION STORAGE COLCURDBO COUNTDBO; CHARACTER OUTPUT COUNT DPAGEDBO HEXTABDB '0123456789'; HEX CONVERSION TABLE DB 'ABCDEF' STATUS\_FLAGDBO; BREAKNMI STATUS FLAG ; STATUS LINE DATA CSIPLABELWORD DB0,0,0,0,':',0,0,0,0,' READY \<br>DB0,0,0,0,':',0,0,0,0,' IN DOS \<br>DB0,0,0,0,':',0,0,0,0,' IN ROM \ *t* PROCESSS NMI INTERRUPT HERE NEW INT2:<br>PUSH AX PUSH AX PUSH PUSHCX PUSHDX PUSHSI **PUSHDI** PUSHDS ; SAVE REGISTERS PUSHES MOV AX, CS; PROVIDE ACCESS TO DS SEGMENT MOV DS, AX MOV BX, SP AX, SS: [BX+18] ; GET STACK POINTER T STACK POINTER<br>FAND RECOVER CS REGISTER

## $\mathbf{A}$ Ŋ II i K

## helps save time, money, and cut frustrations. Compare, evaluate, and find products.

### FREE Innovative Software Technology Details

Since 1983, we've kept microcomputer developers abreast of software development trend». Our specialists help you with information about products that raise your productivity and enrich your programming environment. Now you can receive a special packet covering<br>one of the 7 important approaches to productivity<br>enhancement, PLUS a Free series of articles from our<br>newsletter. "The Pr ware. Object-Oriented Programming. Visual Program-<br>ming. or Windowing Environments.

### Call TODAY and choose your packet

### 386 Development Tools

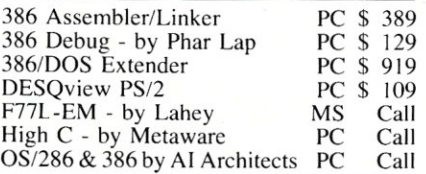

### AI Languages

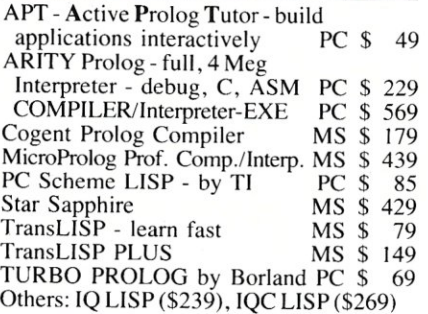

### **Basic**

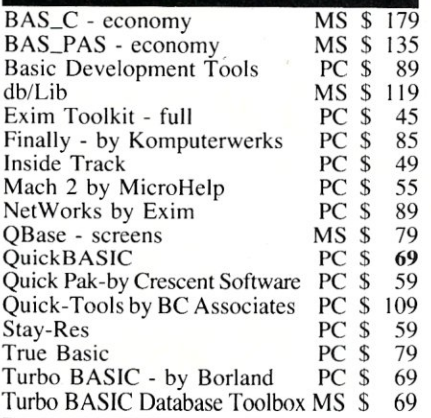

### FEATURES

Windows/386 by Microsoft-multitask standard DOS applications in separate 640K segments and access expanded memory. Toggle, run simultaneousl or foreground only. PC \$ 149

Alsys ADA - DoD certified, version 3 for AT. Optimizing Runtime Executive, Multi-Library environment, informative<br>error messages. PC, List: \$299 PC, List: \$2995

Note: All prices subject to change without notice. Mention this ad. Some prices<br>are specials. Ask about COD and POs. Formats: 3" laptop now available, plus 200 others. UPS surface shipping add \$3 item.

### INNOVATIVE DEVELOPERS!

Request a FREE "Innovative Software Technology" Packet. Compare key products in areas like Translators, Cross Compilers, Prototyping, 386 Native Mode Development, Object-Oriented Programming. and more.

\* Get a FREE "Screen-Oriented C Libraries" Demo Disk for 3 competing products.

\* Consider how the products at the right can help you program creatively. Call one of our Tech-Reps today. today. Smalltalk/V

### **RECENT DISCOVERY**

XQL - SQL for Btrieve callable from BASIC, C, and Pascal or for interactive query. Computed fields, specify sort order, manipulate composite records from joined files. No royalties. MS \$459

### C Language-Compilers

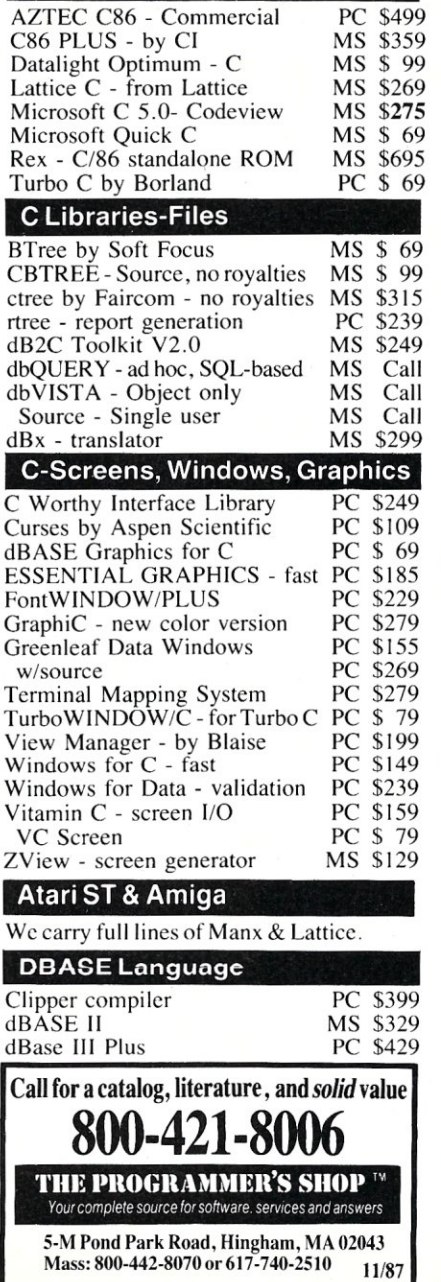

Order before January 31, 1988 and <u>mention</u><br>"MS188" for these SPECIAL PRICES:

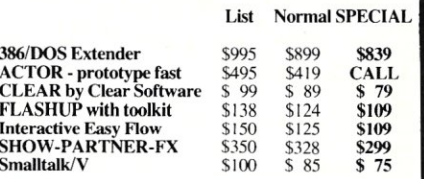

### RECENT DISCOVERY

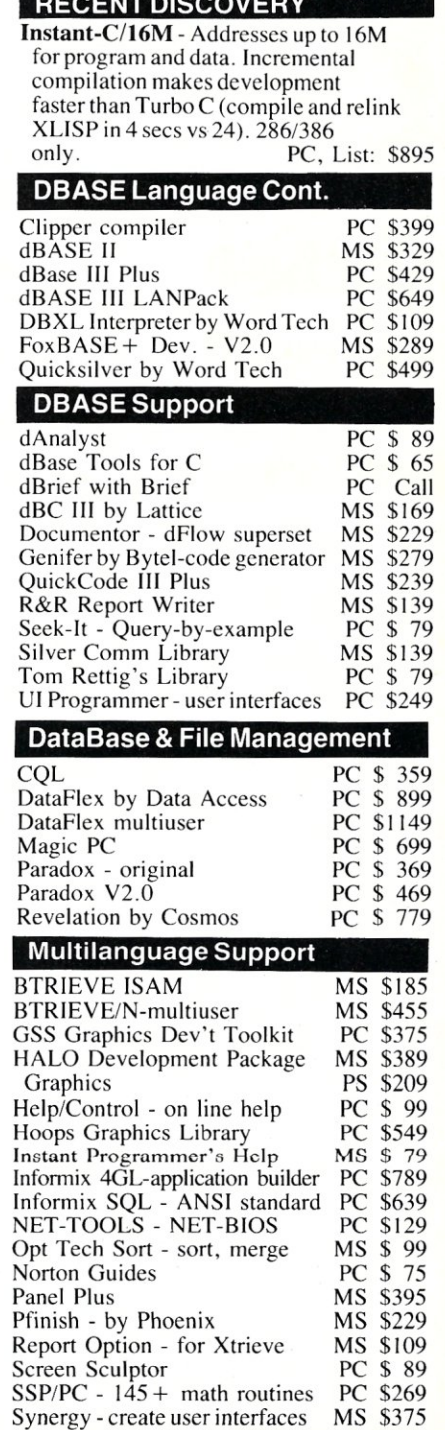

Xtrieve - organize database

ZAP Communications - VT 100 PC \$ 89

MS \$199

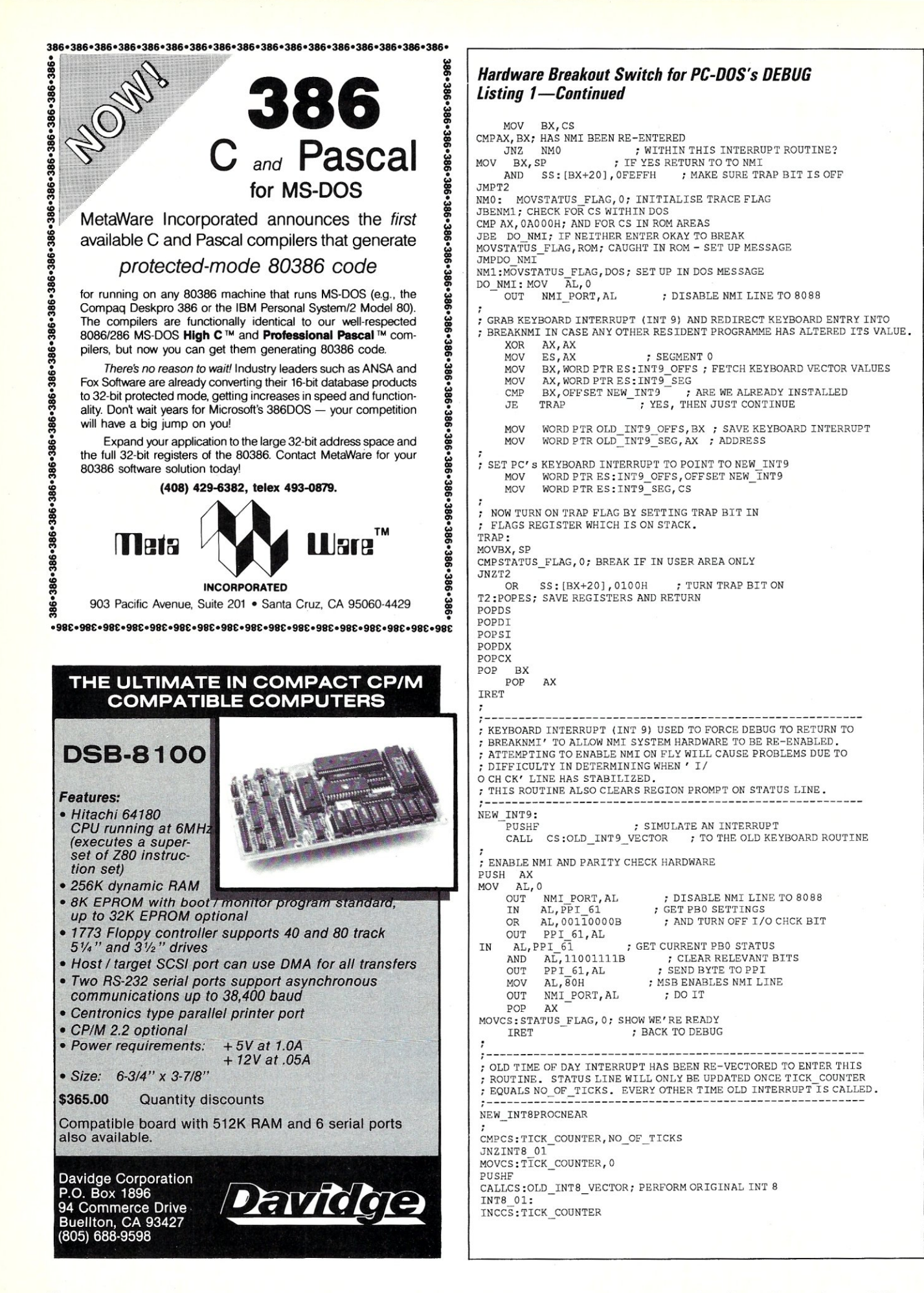

PUSHAX PUSH B)<br>PUSHCX PUSHDX PUSHSI PUSHDI PUSHDS PUSHES **MOV AX, CS; PROVIDE ACCESS TO DS AND** *MOVDS,AX;* ES MOVES, AX **MOV BX, SP ; GET STACK POINTER** MOVES, AX<br>MOV DX, SS: [BX+18] ; AND RECOVER CS REGISTER LEA AX, CSIP ADDAL, [STATUS FLAG]; POINT TO STATUS DATA *MOV* DI, AX; FORAXTOHEX ROUTINE *MOVSI,* AX; FOR STATUS LINE ROUTINE *MOV* AX, DX; DATA TO BECONVERTED CALLAX2HEX; CONVERT CS *MOVBX,* SP MOVDX, SS: [BX+16]; RECOVER IP<br>LEA AX, CSIP<br>ADDAL, [STATUS FLAG] ADDAL, 5; JUMP OVER' :' *MOV* D1, AX *MOV* AX,DX CALL AX2HEX; CONVERT IP *MOVCL,* 18; NO OF CHARACTER ON STATUS LINE CALLSTATUS LINE; OUTPUT CURRENT CS: IP MOV AL, 20H; SEND EOI TO 8259<br>OUT 20H,AL POPES POPDS POPDI POPSI POPDX POPCX POPBX POP AX IRET NEW INT8 ENDP ; ROUTINE TO CONVERT REGISTER AX TO HE<mark>X</mark><br>AX2HEXPROC NEAR AX2HEXPROC CLD; SET DIRECTION<br>MOV BX.OFFSET H **MOV BX, OFFSET HEXTAB; HEX TRANSLAT TABLE**<br>**MOV CX. 4: LOOP COUNT** CX, 4; LOOP COUNT<br>AX, 1  $HEX_1:ROL$ <br>ROL AX, 1 ROL AX, 1<br>ROL AX. 1 ROL AX, 1<br>MOV DX. A *MOV* DX, AX AL, OFH; ISOLATE NIBBLE  $YL \Delta T$ STOSB<br>MOV *MOV* AX,DX HEX 1 RET AX2HEX ENDP **;-----------------------------------------------------**--- ; PRINT CS: IP STATUS LINE AT TOP RIGHT OF SCREEN **;-----------------------------------------------------**--- STATUS\_LINE PROC NEAR MOVCOUNT, CL CALLSCRN ATTR; SAVE CURRETN SCREEN ATTRIBUTES MOVCOLCTR, 62; STATUS LINE COLUMN POSITION MOVROWCTR,O; STATUS LINE ROW POSITION MESS<sub>2</sub> · CALLMOVE CURSOR; POSITION CURSOR MOVAL, [SI]; GET CHARACTER CALLPUT CHAR; AND PLACE AT CURSOR INCSI INCCOLCTR **DECCOUNT** JNZMESS2 CALLRESTORE CURSOR RET STATUS\_LINEENDP ; RESTORE OLD CURSOR POSTION AFTER STATUS LINE DISPLAY RESTORE CURSOR PROC NEAR MOVAH,02H<br>MOVBH,DPAGE MOVDH, ROWCUR MOVDL, COLCUR INT10H RET RESTORE\_CURSOR ENDP **continued** 

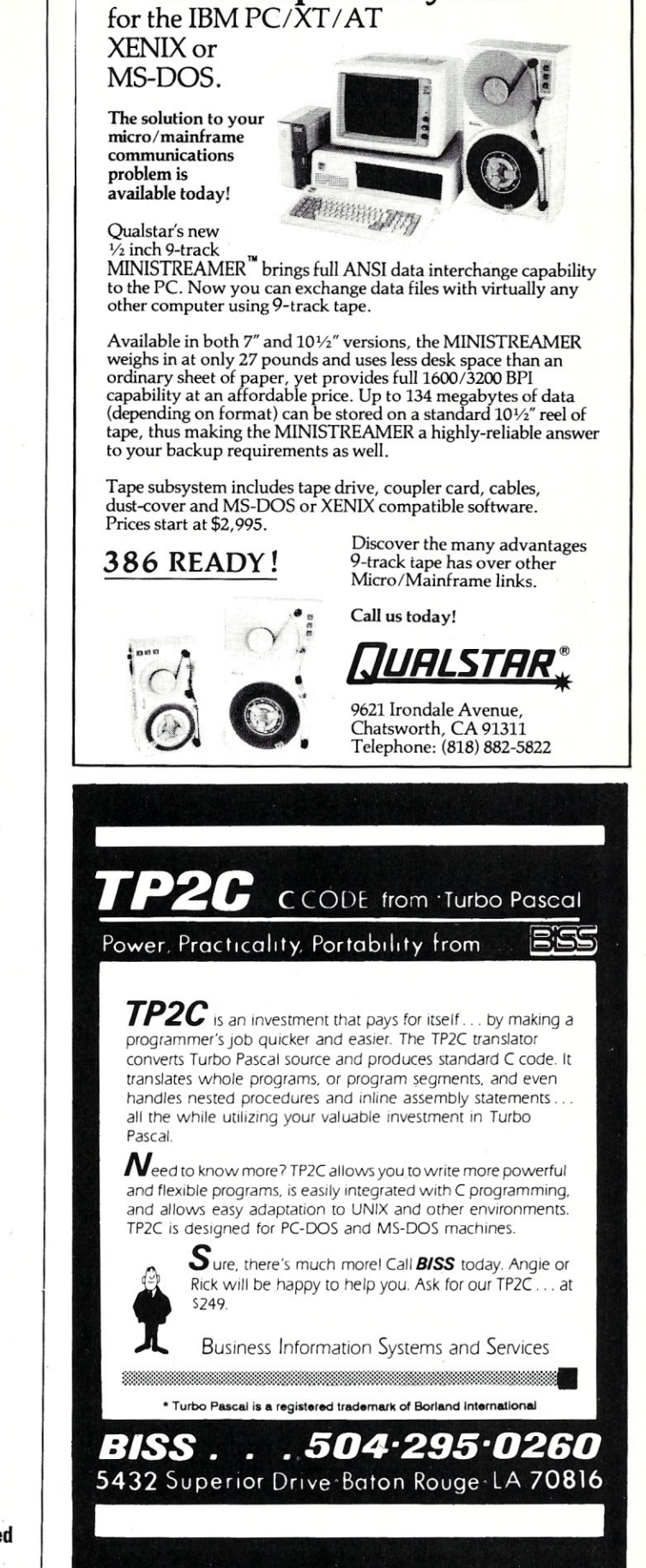

**9- Track Tape Subsystem** 

#### *Hardware Breakout Switch for PC-DDS's DEBUG*  **Conquer Time**  *listing* 1- *continued*  **and Space.**  ; GET CURRENT PAGE AND VIDEO AND CURSOR ATTRIBUTES SCRN ATTR PROCNEAR MOVAH, OFH INTIOH MOVDPAGE,BH **Introducing XO-SHELL.** MOVAH,03H<br>MOVBH,DPAGE Pop-Up Productivity for Programmers. INTIOH MOVCOLCUR, DL No matter what language you program in, XO-SHELL will help<br>you hurdle the barriers to working faster and more efficientiy<br>by eliminating programming hassles. Only with RAM-resident MOVROWCUR.DH RET<br>SCRN\_ATTR ENDP XO-SHELL can you: • DO CROSS-REFERENCING without leaving your editor<br>• VIEW ANY FILE and TRANSFER ANY SECTION into y ; PUT CHARACTER AT CURRENT CURSER POSITION PUT CHAR PROCNEAR MOVAll,09H • VIEW ANY FILE and TRANSFER ANY SECTION into your editor or to your printer • VIEW, COPY and ERASE files directly from a SCROLLABL MOVBH, DPAGE DIRECTORY DISPLAY MOVBL, 4EH; YELLOW ON RED BACKGROUND MOVCX, 1 • With a single key stroke RETRIEVE previous DOS commands, then EDIT and REEXECUTE them INTlOH • DO SOURCE-LISTING while in your application RET PUT\_CHAR ENDP • OBTAIN KEY-CODES without a reference and without going through difficult interpretation • INSERT GRAPHICS CHARACTERS in your source code. ; PROCEDURE TO POSITION CURSER XO-SHELL is for PCs, XTs, ATs, PS/2s, compatibles. MOVE CURSOR PROCNEAR MOVAH,02 MOVBH, DPAGE MOVDH,ROWCTR<br>MOVDL,COLCTR plus **If** \$5 shipping **'** & handling INTIOH RET MOVE CURSOR ENDP END\_OF\_RESIDENT\_CODE LABEL BYTE ;------------------------------------------------------- ; INSTALL NEW INTERRUPT VECTORS FOR INT2, INT8 AND INT9 Call today toll-free *t* AND MAKE BREAKNMI RESIDENT. **(800) 635-5011**  ;------------------------------------------------------- WYTE CORPORATION INSTALL: In MA: (617) 868-7704 Visa, MasterCard MOV AH,35H ; GET INTERRUPT VECTOR 70' Concord Avenue Cambridge, MA 02138 MOV AL,2 INT 21H CMP BX, OFFSET NEW INT2 ; ARE WE ALREADY INSTALLED<br>JE NO\_INSTALL ; YES, THEN JUST EXIT<br>MOV DX, OFFSET BANNER ; PRINT BANNER<br>MOV AH, 9 ; PRINT BTRING FUNCTION **A Reliable PC/Xl Compatible**  NOV AH, 9<br>INT 21H **for the**  ; SET NMI INTERRUPT TO POINT TO NEW INT2 **Cornerstone of Your Products**  MOV AH, 25H ; SET INTERRUPT FUNCTION<br>MOV AL, 2 MOV AH, 25H<br>MOV AL, 2<br>MOV DX. OFFS MOV DX,OFFSET NEW INT2 *t* POINT TO NEW ROUTINE  $21H$ **Announcing The NEW! NEW!** REPROGRAM TIMER, REPLACE TIME OF DAY<br>INTERRUPT AND SAVE OLD INTERRUPT 8 **SLY40-XT**  CLT. MOVAL,36H; SET TIMER PARAMETERS<br>OUT43H,AL; TIMER 0, MODE 3 MOVBX, OFFFFH; TIMER COUNT • Small Board Size *(4-1/4"* By *9-114"),*  MOVAL,BL Four Layer OUT40H,AL MOVAL,BH<br>OUT40H,AL  $\bullet$  High Integration  $-$  Composed of just MOV AH,35H; GET INTERRUPT VECTOR FUNCTION 17 Low Power CMOS ICS MOV AL,08H INT 21H • NEC's 8 MHZ V40 MOVOLD INT8 OFFS, BX; SAVE OLD INT\_8 SEGMENT+OFFSET<br>MOVOLD INT8 SEG, ES<br>MOVAH, 25H; INSTALL OUR INT\_8 • One Megabyte of Zero Wait State RAM • Ideal For Tough Industrial, OEM and MOVAL, 08H; MOVDX, OFFSET NEW INT8 Portable Applications  $INT21H$ **STI** • American Made and Fully Supported SAVE OLD KEYBOARD INTERRUPT VECTORS AND by Slicer ; REPLACE WITH NEW VALUES MOVAH, 35H; DOS FUNCTION TO GET OLD VECTOR MOV AL, 09H PC and XT Are Trademarks of International Business Machines INT21H MOVOLD INT9 OFFS,BX; SAVE OLD SEGMENT AND OFFSET MOVOLD-INT9-SEG,ES MOVAH,25H; SET NEW KEYBOARD VECTOR Slicer Computers Inc.<br>3450 Snelling Ave. So. MOVAL,09H; **MasterCard** Minneapolis, MN 55406 MOVDX, OFFSET NEW INT9; Visa EER  $INT21H$ *612/724-2710*  Check Money Order Telex 501357 ; TERMINATE, BUT STAY PARTIALLY RESIDENT, SO POINT C.O.D. SLICER UD ; TO LAST BYTE OF RESIDENT ROUTINES+1

### **C CODE FOR THE PC**  *source code, of course*

### C Source Code

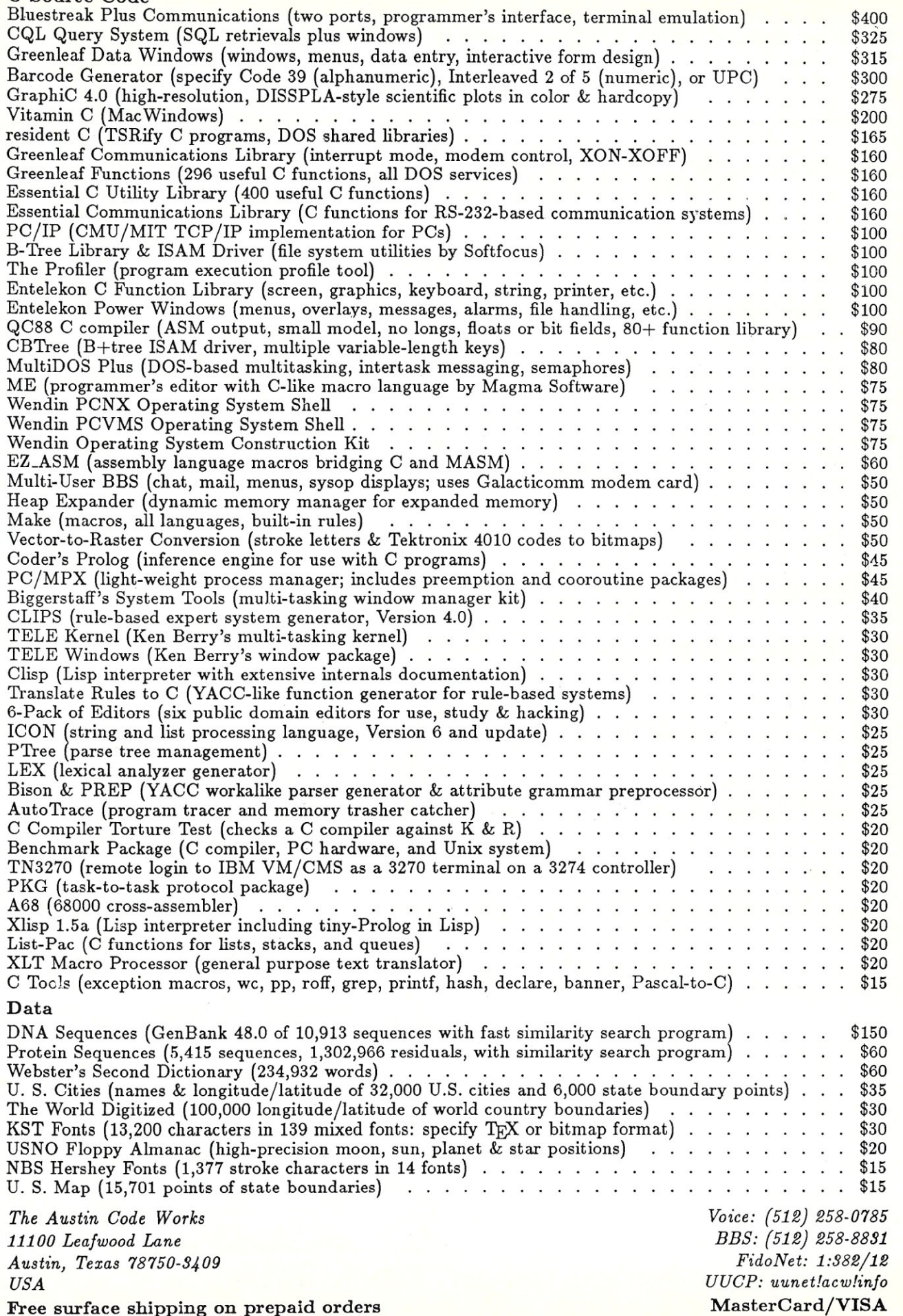

Free surface shipping on prepaid orders

### *(Continued from page 24)*

differences in the ways that dBASE  $III +$  and Clipper print to a file, and this should be clear from the program listing.

The procedures assume that two environmental variables exist: STA and USER. Slight changes to the code will substitute the *station()* function for the STA environmental variable. This is documented in the listing.

### Running The Programs

With dBASE III+, first SET PROCEDURE TO ARTICLE-.PRG, then DO PRINTCTL. The PRINTCTL program has one extra line of code to make it DO OUTPUT. Later, you may wish to remove this line and maintain PRINTCTL and OUTPUT as separate procedures. They are linked here for demonstration purposes only.

Next, the procedures PRINTON and PRINTOFF are replacements for the commands SET PRINT ON, SET DEVICE TO SCREEN, SET PRINTER TO, SET ALTERNATE ON, etc. Once the OUTPUT program has run, DO PRINTON and DO PRINTOFF will turn the selected output device on and off, including the network printers. These routines are designed to be called just before printing, and just after printing. DO FORM-FEED will put a form feed in any output.

Clipper users can just compile ARTICLE.PRG and run Article from the DOS prompt. You then can run PRINTCTL, OUTPUT, PRINTON, PRINTOFF, and FORMFEED from the handy test menu. Remember to link EXTENDA.OBJ and EXTENDC.OBJ at link time. For example, the commands:

### CLIPPER ARTICLE

PLINK86 FI ARTICLE,EXTENDA,EXTENDC LIB CLIPPER

ought to take care of it. Compile it and try it. After you try the examples offered here, you can build your own library of routines to solve a host of networking problems. §

*Henry James Franzoni III is a freelance programmer/analyst living in Portland, Oregon, who specializes in network database applications.* 

*All the source code for articles in this issue is available on a single, MS-DOS disk. To order, send* \$14.95 *to:* Micro/Systems Journal, *501 Galveston Drive, Redwood City, CA 94063, or call (415) 366-3600, ext.* 216. *Please specify the issue number.* 

Clipper, dBASE III +, MS-DOS, and Netware are trademarks, respectively, of Nantucket Corp., Ashton-Tate Inc., Microsoft Corp., and Novell Corp.

### Product Information

Ashton-Tate Inc. 20101 Hamilton Avenue Torrance, CA 90502 (213) 329-8000

Microsoft Corporation 10700 Northrup Way Bellevue, WA 98004 (206) 882-8000

Nantucket Corporation 12555 Jefferson Blvd. Los Angeles, CA 90066 (213) 390-7923

Novell Corporation 122 East 1700 South Provo, UT 84601 (800) 453-1267

*Using dBASE 11/* + *and Clipper A86 Listing I-Continued from page 25*  !ENDSPOOL C && Cancel current print job WAIT ELSE  $STOR \ \' \ \' TO C2$ DO ASK2 WITH RR+2, *CC,* 'Select printer queue to delete (0,1,2,3,4)?','01234',C2 IF CLIPPER SAVE SCREEN ENDI @ 0,0 eLEA STOR ' \*. \* \ TO C3 && Build command string STOR C3+ \ *Ip* '+e2+' , TO C3 STOR  $C3+$ <sup> $V=$ </sup> $+$ USER $+$ <sup> $V$ </sup>  $TO C3$  $STOR C3+$ <sup> $\cdot$ </sup>  $D$ <sup> $\cdot$ </sup> TO C3 !Q &C3 && Issue built up Q command to DOS WAIT IF CLIPPER RESTORE SCREEN ENDI ENDI CASE SPLVAR='E' EXIT ENDC ENDD @ 0,0 clea RETU PROC SPOOL PARA RR,CC && Spool command control PRIV SP1, SP2, SP3, SP4, SP5, SP6, SP7, SP8, SP9, SP10 STOR ' 'TO SP? STOR '0' TO SP1, SP2 STOR .F. TOSP3,SP6,SPS,SP9,SP10 STOR SPAC (141 TO SP4 STOR '0 'TO SPB DOWHIL .T. DO BLOCKCLR WITH RR, CC DO ASK2 WITH RR, CC, 'Select network printer (0,1,2,3,4) or (E)xit?', '01234E', SPl = 'E' DO BLOCKCLR WITH RR, CC RETU ENDI @ RR,CC SAY 'Printer '+SPl+' selected.' STOR 'P'+SP1 TO SPT DO ASKL WITH RR+l, CC, 'Show spooler settings only?', \$P3 IF SP3 IF CLIPPER SAVE SCREEN END I @ 0,0 CLEA STOR SP7+' SH' TO SP7 !SPOOL &SP7 WAIT STOR ' ' TO SP7 @ 0,0 CLEA IF CLIPPER && Issue spool show command to DOS RESTORE SCREEN **ENDI** RETU ENDI DO ASK2 WITH RR+l,CC, 'Select number of copies 0-9, 0 for disk file only', '0123456789',SP2 DO CASE CASE  $SP2-Y1$ ' @ RR+l,CC SAY SP2t' copy selected. \  $CASE$  $SP2= '0'$ @ RR+l, CC SAY 'Disk file only' OTHE @ RR+1, CC SAY SP2+' copies selected.' ENDC DO ASKLWITH RRt2,CC, 'Create disk file? *(YIN)* ',SP3 IF SP3 @ RR+2, CC SAY 'Enter filename (with drive identifier) for disk file' GET SP4 PICT 'A:AXXXXXXXXXXX READ @ RR+2, CC SAY SPAC (801 @ RR+2, CC SAY 'File name '+SP4t' selected. ' ENDI DO ASKL WITH RR+3, *CC,* 'Alter default form type in printer'? *(YIN)* ',SPIO IF SP10 @ RR+3,CC SAY 'Enter form type 0-255 or <cr> for 0, default form' GET spa PICT ' 999' READ **ENDI** DO ASKL WITH RR+4, *CC,* 'Add form feed after printing job *(Y/N)'?',SP9*  DO ASKL WITH RR+4, CC, 'Execute this spooler command (Y/NI?',SP5 IF SP5

EXIT **ENDI** ENDD<br>STOR SP7+'NB'TO SP7 && Build spool command STOR SP7+ $C = '+TRIM(SP2)$  TO SP7 && number of copies STOR SP7+' $F = '+TRIM(SP8)$  TO SP7<br>IF SP3  $66$  create 66 create a file?  $STOR SP7+' CR='+TRIM(SP4) TO SP7$ ENDI<br>IF SP9 44 add form feed?<br>7 44 Yes add form feed  $STOR$   $SP7+$   $Y$   $FF$   $Y$   $CP7$ ELSE STOR SP7+' NFF' TO SP7 6& No form feed ENDI DO BLOCKCLR WITH RR, CC @ RR, CC SAY \ \ && Issue spool command to DOS DO BLOCKCLR WITH RR, CC DO ASKL WITH RR, *CC,* 'Add extra printer control codes *(YIN)?',* SP6 IF SP6 DO CTLCODES WITH RR, CC && Send printer control codes ENOl RETU PROC QUEUE  $\qquad 6 \& Q \text{ command control}$ PARA RR,CC PRIV Q1,Q2,Q3,Q4,Q5,Q6,Q7 STOR SPAC (12) TO Q1 STOR USER TO Q5 STOR STA TO Q4 STOR **'**0' TO Q2<br>STOR '' TO Q3 STOR .F. TOQ6,Q7,Q8 DOWHlL .T. DO BLOCKCLR WITH RR, CC DO ASK2 WITH RR, CC, 'select printer queue number 0,1,2,3,4 or (E)xit?', '01234E',Q2 IFQ2-'E' &&Exit DO BLOCKCLR WITH RR, CC RETU **ENDI** @ RR,CC SAY 'Printer queue '+Q2+' selected. @ RR+1,CC SAY 'select files: enter <filespec>, print job #, or <cr> for all?' GET Q1 PICT ' XXXXXXXXXXXXX READ DO ASK2 WITH RR+2, CC, 'Select files: (A) 11, (S) tation '+STA+' only, or (U) ser '+USER+' only'?', 'SUA', Q3 DO CASE CASE  $Q3 = 'S'$ STOR 'ST='+04 TO 03 @ RR+2, CC SAY 'Files from station number '+Q4+' selected.' CASE  $Q3='U'$ STOR  $'U= '+TRIM(Q5)$  TO Q3 @RR+2,CCSAY 'Files from user '+TRIM(Q5)+' selected. ' CASE  $Q3 = 'A'$ @ RR+2,CC SAY 'All available files selected.'  $Q3 = r$ ENDC DO ASKL WITH RR+4, *CC,* 'Delete these files from queue *(YIN)?* ',Q6 DO ASKL WITH RR+4, *CC,* 'Do you want a detailed file list (Y/N)?',Q7 DO ASKL WITH RR+4, CC, 'Do it all now  $(Y/N)$ ?', Q8<br>IF 08 66 Execute Q command 66 Execute Q command EXIT ENDI ENDD<br> $IF$   $01 \neq \cdot \cdot$ 66 Build Q command Q1 - ' '+TRIM(Q1) + ' ' ELSE  $Q1 = '$ ENDI QI-Q1+'/P-'+Q2 IF Q3 • ' ,  $Q1 = Q1 +$   $4$ ,  $+Q3$ **END**<sub>T</sub> IF Q6 Q1-Q1+' 0' ENDI IF .NOT. Q7  $Q1=Q1+$ ' NL' ENDI IF CLIPPER & & Printer number && Delete flag? & & No detailed list? SAVE SCREEN ENDI @ 0,0 CLEA !Q &Q1 WAIT & & issue Q command to *DOS source code continued on page 57* 

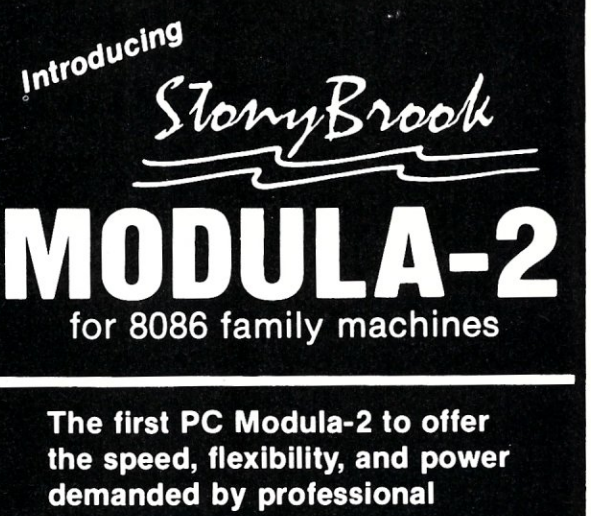

programmers.

### **SPEED**

- Compiles 5K lines / minute on PC/AT
- Runs Sieve faster than Microsoft C V4.0

## **fLEXIBILITY**

- Generates Microsoft standard objects
- Supports 6 memory models + mixed model • Interfaces directly to other DOS languages (you don't have to throw
	- out your C codel)

## **POWER**

~

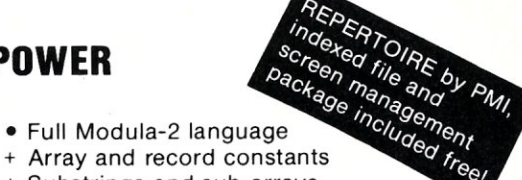

**\$195** 

**\$345** 

- + Array and record constants
- + Substrings and sub-arrays
- + Tailorable procedure calling
- 

### OS/2 and Microsoft Windows compatible **PLUS NOW**

The generated code is compatible with OS/2 and Microsoft Windows. Runtime libraries will be available soon.

StoryBrook Forest Road Wilton, New Hampshire 03086 (603) 654-2525 SOFTWARE

Compiler, editor and DOS runtime library objects only: Above plus source debug, make utility, and runtime library sources:

Add \$5 shipping and handling in North America, \$15 for overseas orders. VISA and MasterCard accepted.

# **386-00S™**

### A MULTITASKING, MULTIUSER CONCURRENT™-BASED OPERATING SYSTEM

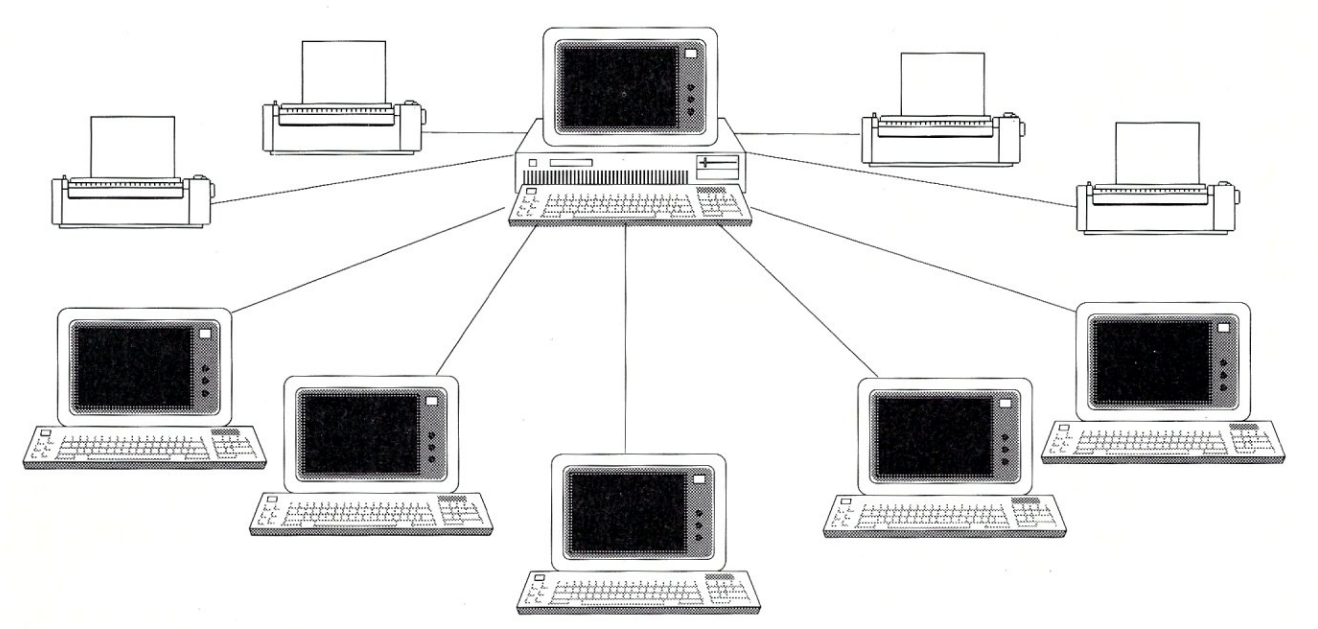

386-DOS™ from Concurrent Controls, Inc. is a multitasking, multiuser operating system for 80386-based microcomputers that combines power and flexibility with an easy-to-use interface and a virtually unlimited capacity for growth.

### POWER

Supports up to 16 MB of RAM Utilizes power of 80386-based machines Supports 1 to 19 users 3 parallel printers and 1-18 serial printers Supports intelligent *1/0* boards for increased performance

### EASE OF USE

Familiar PC-DOS interface and commands Continue to use many PC-DOS programs Menu-driven installation and maintenance

### **FLEXIBILITY**

Use PC-DOS media and commands Use with your choice of serial port board Configure each serial port as a terminal, printer, device or remote. User configurable IRQ lines, polled or interrupt driven, and port buffer size.

### SUPPORT

Prompt, professional phone support Dealer, system integrator and programmer levels of support available

*CCI provides versions of 386-DOS<sup>M</sup> optimized for use with many vertical market*<br>colutions such as INMASS™ BRAVO™ and Digital Dining™. With 386-DOS™ your  $solutions$  such as **INMASS<sup>IM</sup>, BRAVO<sup>IM</sup> and** *installations can grow from* a *multitasking, single-user station to* a *multiuser system and*  can be networked at any time - all on the same operating system - reduce learning *curves and training time - increase VAR upgrade sales* & *profits.* 

AVAILABLE NOW! SPECIAL SUPPORT FOR WYSE FLASHERTM *1/0* BOARD! COMING SOON - SMARTSCREENTM - WITH SUPPORT FOR PC-DOS PROGRAMS AT YOUR MULTIUSER STATIONS!

Concurrent is a trademark of Digital Research Inc. FLASHER is a trademark of Wyse Technologies, INMASS is a registered trademark of MC Software, Inc., BRAVO is a trademark of Armour Systems, Inc, Digital Dining is a trademark of Menusoft, 386-008 and SMARTSCREEN are trademarks of Concurrent Controls, Inc.

### CONCURRENT DOS MULTIUSER, NETWORKING AND PROCESS CONTROL SPECIALISTS

COOS MODIFICATIONS - CUSTOM DESIGN - CONSULTING - TROUBLESHOOTING - C LANGUAGE TECHNOLOGY

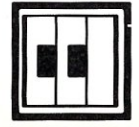

CONCURRENT CONTROLS, INC\_ (415) 648-2174

3770 24th Street, Suite 206, San Francisco, CA 94114 FAX (415)648-0340

#### *Using dBASE 111* **+** *and Clipper A86 Listing I-Continued from page 55*  IF CLIPPER **RESTORE SCREEN**  ENDI **DO BLOCKCLR WITH RR, CC**  RETU PROC CTLCODES & & ISSUES CONTROL CODES TO PRINTERS PARA RR, CC && ONLY TWO PRINTERS, ADD MORE YOURSELF ... DO BLOCKCLR WITH RR,CC && EXTEND THE DO CASE STRUCTURE **VALU-' E' && Exit**  DO CASE<br>CASE SP1='1' **CASE SP!-'l' && Menu for printer 1**  eRR, CC SAY' (1) Letter quality on (2) Letter quality off' **@ RR+l, CC SAY' (3) Graphic char on (4) Graphic char off' @ RR+2,CC SAY** *I* **(5) 20 chars/in on (6) 20 chars/in off'**  DO WHIL . T. **@RRt3,CCSAY'(7)** 17 chars per inchon **(8)** 17 chars. **off { (E) xit } -> ' GET VALU PICT ' @!** *X'*  READ & **& Get menu choice**  DO CASE CASE VALU='1' PRINTVAR=L1QON<br>CASE VALU='2' PRINTVAR-L1QOFF CASE VALU='3' PRINTVAR-G1RAPHON CASE VALU=' 4' PRINTVAR-G1RAPHOFF **CASE VALU-'** *5'*  PRINTVAR-E1LITEON CASE VALU=' 6' PRINTVAR-E1LITEOFF CASE VALU-'7' PRINTVAR=C10MPRON CASE VALU=' 8' PRINTVAR-C10MPROFF **CASE VALU-' E'**  EXIT OTHE LOOP ENDC **IF CLIPPER**  IF ISPRINTER () SET CONS OFF SET PRIN ON **?&PRINTVAR**  SET PRIN OFF SET CONS ON ENDI ELSE **SET CONS OFF**  SET PRIN ON **?&PRINTVAR**  SET PRIN OFF SET CONS ON **ENOl**  ENDD<br>CASE SP1='0' CASE SP1='0' 66 Menu for printer 0<br>@ RR,CC SAY'(1) Letter quality off'<br>@ RR+1,CC SAY'(3) 5 chars/in on (4) 5 chars/in off'<br>@ RR+2,CC SAY'(5) 12 chars/in on (6) 12 chars/in off' DO WRIL . T. @ RR+3,CC SAY' (7) 17 chars. per inch on (8) 17 chars. off **{ (E) xit } -> ' GET VALU PICT '@! X, READ && get choice for printer 0 && Send printer control code && Send printer control code**  DO CASE **CASE VALU-' l'**  PRINTVAR-LQON CASE VALU=' 2' PRINTVAR-LQOFF **CASE VALV-' 3'**  PRINTVAR-ENLGON **CASE VALU-' 4 '**  PRINTVAR-ENLGOFF **CASE VALU-' 5'**  PRINTVAR-ELITEON CASE VALU='  $6'$ PRINTVAR-ELITEOFF CASE VALU-' 7' PRINTVAR-COHPRON **CASE VALU-' B'**  PRINTVAR-COMPROFF CASE VALU='E' EXIT OTHE LOOP ENDC **IF CLIPPER**

IF ISPRINTER () SET CONS OFF SET PRIN ON **,?&PRINTVAR**  SET PRIN OFF SET CONS ON ENDI ELSE SET CONS OFF SET PRIN ON ?&PRINTVAR SET PRIN OFF SET CONS ON ENDI ENDD OTHE ENDC VALU=SPAC (20) DO BLOCKCLR WITH RR, CC RETU & **& Send printer control code**  & **& Send printer control code PROC ASKL & & AsK. a logical question**  PARA MLINE, MCOLUMN, MQUESTION, MANSWER @ MLlNE,MCOLUMN SAY SPAC (LEN (MQUESTION) +4) STOR . F. TO MANSWER @ MLINE,MCOLUMN SAY MQUESTION GET MANSWER PICT '@L' READ @ MLINE,MCOLUMN SAY SPAC (LEN (MQUESTION) +4) RETU **PRoe ASK2 && Ask a multiple choice question**  PARA MLINE, MCOLUMN, MQUESTION, MCHOICES, MANSWER @ MLINE, MCOLUMN SAY SPAC (LEN (MQUESTION) +4) STOR ' ' TO MANSWER DO WHIL . NOT. MANSWER \$ MCHOICES **@ MLINE,MCOLUMN SAY MQUESTION GET MANSWER PICT '@! '**  READ ENDD e MLINE,MCOLUMN SAY SPAC (LEN (MQUESTION) +4) RETU **PROC BLOCKCLR && Clears a four line block PARA RR, CC && on the screen.**  @RR,CCSAYSPAC(80) @ RR+l,CC SAY SPAC(80) @ RR+2,CC SAY SPAC(80) @ RR+3,CC SAY SPAC(80) e RR+4, CC SAY SPAC(80) RETU PROC PRNTCODE & & CONTAINS PRINTER CONTROL CODES **LQON-'CHR(27)+'I'+'2" &&** CODES OF **IBMPROPRINTER LQOFF-'CHR(27)+'I'+'0" &&** FOR NETWORK PRINTER **<sup>0</sup> ELITEON-' CHR(27) +': "**  ELITEON='CHR(27)+':''<br>ELITEOFF='CHR(27)+'I'+'0'' COMPRON=' CHR(15)' **COMPROFF-'CHR(18)' ENLGON=' CHR (14)'** ENLGOFF-' CHR (20)' **L1QON=' CHR (27) + 'x '+CHR (1)'**<br>L1QOFF=' CHR (27) + 'x '+CHR (0)' G1RAPHON-' CHR (27) +CHR (109) +CHR (4)' && CODES OF EPSON LX80 G1RAPHOFF-' CHR (27) +CHR (109) +CHR (0)' && FOR NETWORK PRINTER 1 **EILITEON-' eHR (27) + 'M '+CHR (15)' E1LITEOFF-' CHR (27) + 'P '+CHR (lB) ,**   $C1$ OMPRON=' CHR  $(27)$  +CHR  $(15)$  $C1OMPROFF-{}'CHR (27) +CHR (18)$ E1NLGON='CHR(27)' E1NLGOFF-'CHR(27)' JI JI JI JI '\* '\* \* '\* '\* '\* '\* **'\* \*\* \*. '\* '\* '\* \* \* \* \*. \* \* \* '\* '\* \* \*. III '\* '\* '\*. \*" III** \* •• !II !II !II **\* \* III. \*.". \*** \* •• !II !II **\* Add more printer control codes here for printers 2,3, \* and 4 if you like.**  • III ••• III 111 •••• " ••• \* III III 1< 1<.1< **JI •••• \* \*.1<. III" III III" III" III" III" \* 111" •• 111"111" JI •• \* ••••• !II 1< 1< •••• 1< \***  RETU **PROCEDURE CNTR && Centers <Text> on <Line> • Syntax: DO CNTR WITH <Text>, [<Line>] PARA Text, Line**  IF CLIPPER IF Pcount () <2 **Line-O**  ENDIF ENDI **@ Line, 40-1en (text) /2 SAY text**  RETU

# **The LANScape**

**by B.J. Hall and Michael Cherry** 

# **Part IV NetBIOS**

As promised, this month we are moving away from the basics, such as media and topology, and focusing on a particular area: NetBIOS.

### **The What and Why of NetBIOS**

Most PC users are familiar with the BIOS, the Basic Input/Output System. The Network Basic Input/Output System (Net-BIOS) is an extension of this system that provides a communication interface to network hardware. NetBIOS establishes a virtual link between peers on a network and passes data over that virtual link. That is, it provides for peer-to-peer communications between nodes on a network. Net-BIOS is the basis for local area network (LAN) software such as the IBM PC LAN program, and it is a requirement of specialized network services such as the Eicon SDLC gateway.

How is NetBIOS used by LAN software? We use the IBM PC LAN program as an example. The PC LAN program requires PC-DOS (3.2) and NetBIOS. Figure I shows schematically the architecture of a workstation using the PC LAN program. An application communicates with other nodes on this network via DOS and a redirector (the Microsoft MS-NET redirector ).

The application's calls are interpreted by DOS. If the call is local, it is executed locally by DOS and BIOS. If the call is to the network, DOS hands the call to the redirector, which transmits it to the network via NetBIOS. For example, to access a file stored on another node on the network the application would issue an open call via interrupt 21 (all interrupts are Hex).

DOS takes the call and, understanding that it is intended for the network, hands it to the redirector. The redirector puts the request in a Server Message Block (SMB) packet. This packet is sent to the network via NetBIOS.

The node that has the file receives the pack and will use DOS to execute the call and open the file. The requested data is then put into an 5MB packet, sent back to the redirector via NetBIOS, and, finally, is delivered to the application.

With specialized products such as the Eicon gateway, NetBIOS redirects requests from the workstation to the node on

the network that is housing the gateway. Figure 2 illustrates a small Novell tokenring network with a workstation, file server, and gateway PC (which 'does not have to be dedicated to the gateway function). In addition to loading the Novell shell, the workstation and gateway PCs also load NetBIOS.

The gateway is running software that

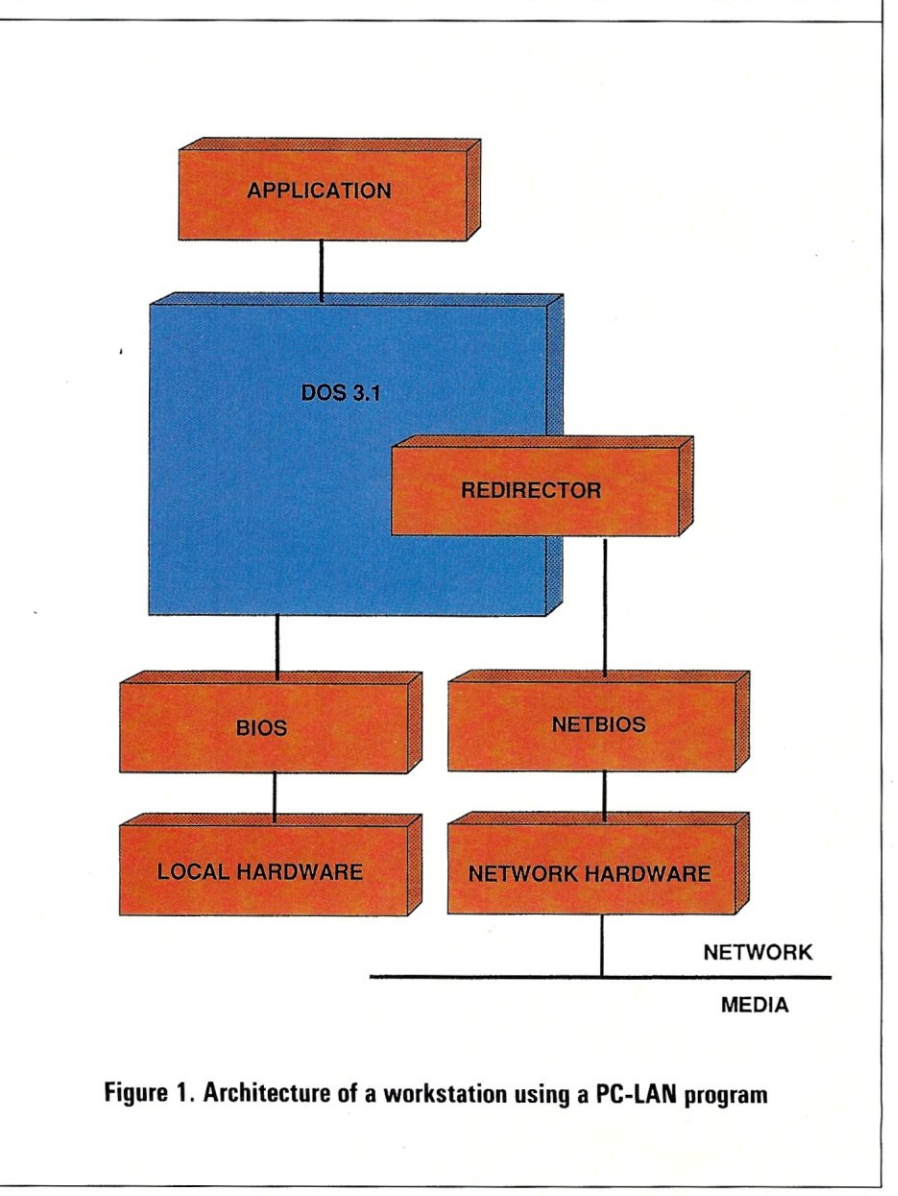

# FOR YOUR PC **20,000 FILES AS CLOSE AS YOUR MODEM --BBS 414-964-5160**

Exec-PC, the country's largest electronic Bulletin Board System (BBS), has the most extensive online collection of software available anywhere. Yours for the asking.

What the magazines say: "... *The biggest, meanest, most oft-dialed and technologically audacious BBS this side of Silicon Culch. "* 

Milwaukee Magazine, June 1987. *"Exec-Pi), the bulletin board answer to SuperStation WTBS, connects PC users continents apart. The big board caters to business PC users, many of whom treat it 'as a dirt-cheap {PC] consulting service, ' according to system operator Bob Mahoney. 'Some of the foremost experts in the country call this system, ' he says. Exec-PC's storehouse includes 20, 000 public domain programs, ten conference areas ranging from CAD to hardware acceleration, and some of the slickest conferencing and electronic mail (E-mail) software to scroll across a screen. "* 

Reprinted by permission of *PC World,* 501 2nd St. Suite 600, San Francisco, CA 94107, Vol. 5 issue 7, July 1987 p. 72 (Note: We now have 20 conference areas.)

### *WHAT YOU COULD HAVE*

Would you like public domain and shareware word processor programs, communications programs, or excellent database management systems? How about personal money managers, or General Ledger programs? If that is not enough, look at the 1000 games and 7500 free business oriented programs, utilities, tutorials, and reviews. This gives you everything from hard disk reorganization and backup to stock market management systems. We also maintain the *entire PC-SIC collection* online, the 800+ diskette collection of public domain software from California.

### *WHO HAS IT?*

Exec-PC owns and operates the nation's largest electronic Bulletin Board System. Through our BBS, our huge software collection is available to anyone who has access to a modem and a telephone line. We have more than 20,000 individual files available for immediate download to your computer, 24 hours a day, every day.

### **WHAT IT IS**

The BBS consists of a large computer with BIG disk drives (more than 1 gigabytel) and many phone lines connected to it. The computer currently has 48 phone lines, allowing it to talk to 48 callers at once. It receives about 700 calls per day. Using the BBS is easy, since it is menu driven and you simply choose what you want to do.

### *WE SURE HAVE FILES*

A typical user will call the BBS, ask the BBS to show what files are new since his or her last call, find files of interest, then transmit those files across the phone line. After hanging up, the caller can examine and use the new software.

### *WE SURE DO TALK*

Our BBS also has an active conference system where hundreds of people share ideas and solutions. Some conferences include: PC General Topics, Communications, For Sale, Programming, Desktop Publishing; LAN, Graphics, Hardware Speedup, PCjr, CAD/CAM, Private e-mail, etc. Why pay expensive consultants when there are hundreds of experts available in our forums and conferences?

### *HOW DO I ACCESS THE SYSTEM?*

The Exec-PC BBS is available through either direct dial-up, or through a new service called Telenet PC Pursuit. Long distance callers enjoy PC Pursuit because it allows unlimited long distance calling for \$25 per month. The PC Pursuit service is offered by GTE/Telenet. Contact them at 1-800-835-3638.

### *HOW TO CALL THE EXEC·PC BBS*

- 1. Set your asynchronous modem for any speed up to 2400 baud.<br>2. Start up your communications program.
- Start up your communications program.
- 3. Dial 414-964-5160.
- 4. Hit a few carriage returns to tell the BBS you are there.
- The BBS will ask for your name, then you will be guided into the menus.

### *IT IS FREE, BUT*

You can call the BBS at any time without registering. You can tour the system, read messages, and download some of our files. For greater access privileges you may register at the following rates: \$15 for 3 months or \$45 for one year. You may subscribe online with VISA or MC, or by credit card, check or money order with the form below. Paid registration allows one hour of full access per day.

### Exec-PC, Inc.

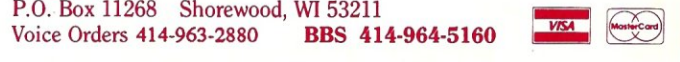

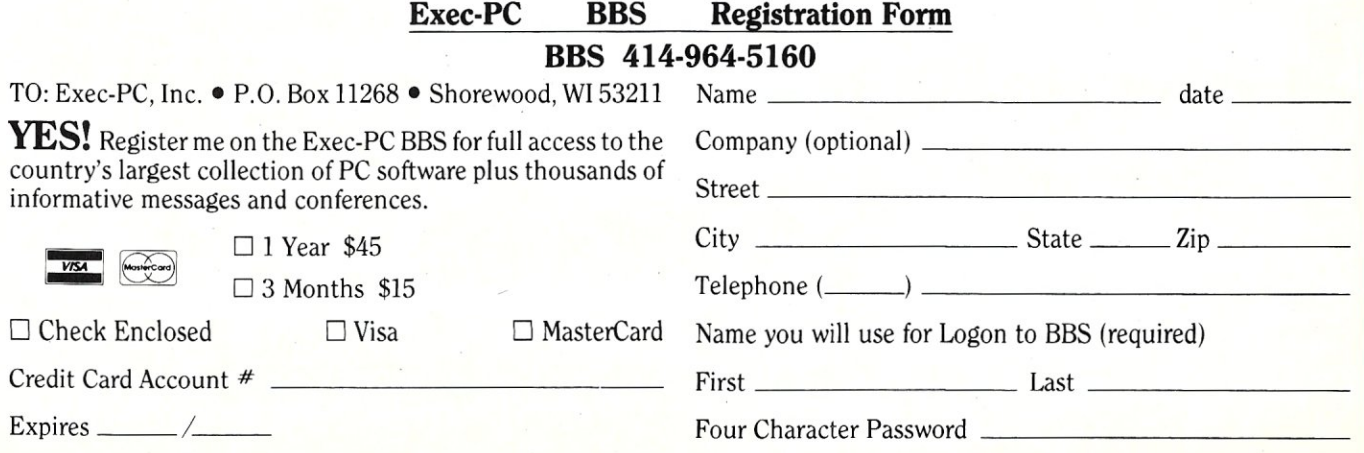

makes it emulate a 3274 cluster control unit. The workstation is running software that makes it emulate a 3278 terminal.

There are two ways of looking at Net-BIOS. The first is as a communication link between workstation and host. When a workstation has data to send to the host, it uses NetBIOS to direct the data to the gateway PC, The gateway PC (functioning as a communication server) then sends the data to the host. When the host has data to send to the workstation, it sends it first, via NetBIOS, to the gateway. The gateway then directs the data to the appropriate workstation. All of this interaction is irrespective of the file server node.

Another way to look at NetBIOS is to compare its services to the ISO model, which uses layers to define communication functions. These layers include:

- Application-Gives user access to all lower functions; deals only with semantic exchanges between applications
- Presentation-Concerned with representation of user data; provides common syntax used in exchanges between applications on different systems
- Session-Provides mechanisms for organizing and structuring interaction among application processes
- Transport-Provides transparent and reliable end-to-end data transfer, relying on lower layer functions for handling peculiarities of actual transfer media
- Network-Definitions in this layer provide means to establish connections between networks; standards also include procedures for operational control of inter-network communications and routing of information through multiple networks
- Data Link-Provides functional and procedural means to transfer data between network entities and to detect and possibly correct errors that may occur in physical layer
- Physical-Provides mechanical, electrical, functional, and procedural standards to access physical medium

NetBIOS provides the session, transport, and network functions, as illustrated in Figure 3.

NetBIOS is implemented by LAN manufacturers in anyone of a variety of ways. The original NetBIOS was written by SYTEK for IBM to use with its PC network. This version of NetBIOS was implemented in the firmware of the network adapter card.

For the IBM PC LAN program on its

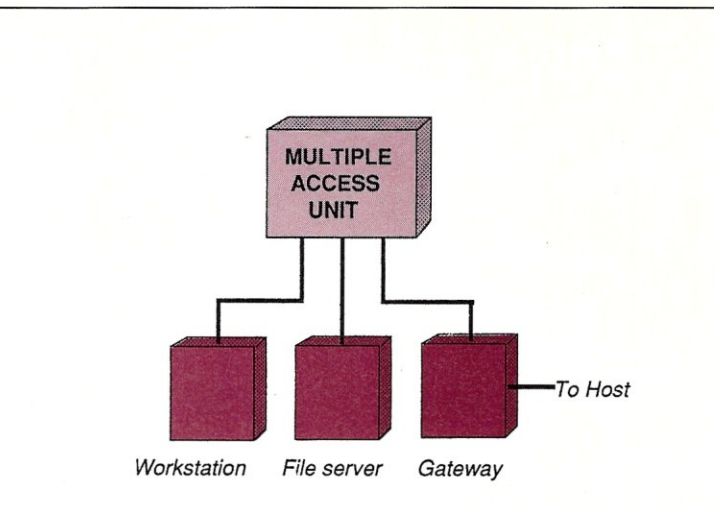

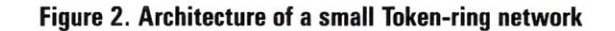

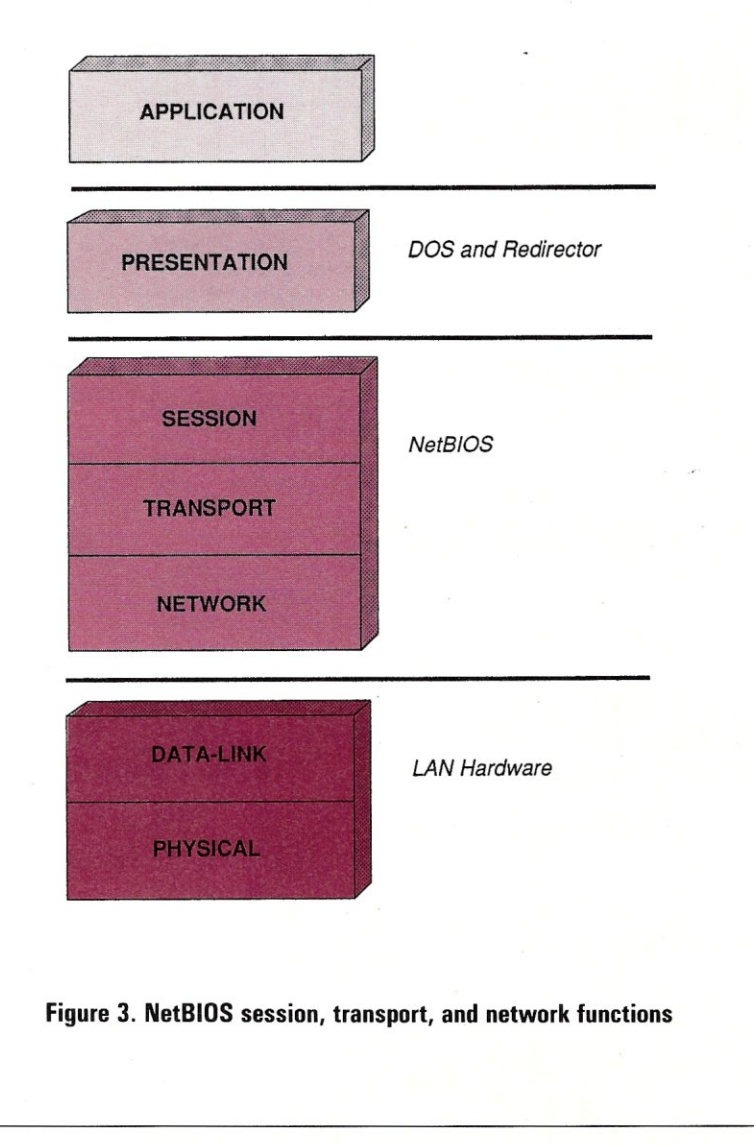

# **Quit Wasting Time!**

As a programmer, most of your time is spent writing and debugging source code, and documenting your work. A powerful, easy-to-use programmable text editor could be saving you HOURS of unnecessary effort.

### Only MULTI-EDIT has all these time-saving features:

#### Fully automatic Windowing and Virtual Memory. Edit multiple files regardless of physical memory size. Easy cut-and-paste between files. View different parts of the same file.

### Powerful, EASY-TO-READ high-level macro language.

Standard language syntax.<br>Full access to ALL Editor functions. Automate repetitive tasks. Easy, automatic recording of keystrokes.

### Language-specific macros for ALL major languages. Smart indenting. Smart brace/parenthesis/block checking. Template editing. Supports C, Pascal, BASIC and Assembler.

### Terrific word-processing features for all your

documentation needs. Intelligent word-wrap. Automatic pagination. Full print formatting with justification, bold type, underlining and centering. Even a table of contents generator.

### Compile within the editor. Automatically positions cursor at errors.

Built-in MAKE capabilities.<br>Run compiled program without leaving editor. Automatically allocates all available memory to compiler or program.

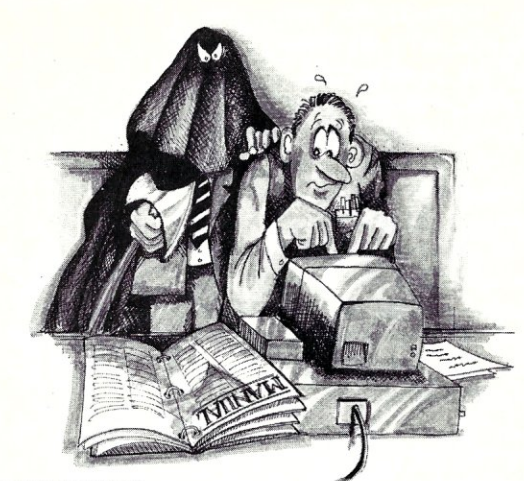

## Complete DOS Shell.<br>Scrollable directory listing.

Copy, Delete and Load multiple files with one command. Background file printing.

Regular expression search and translate.

Condensed Mode display, for easy viewing of your

program structure. Pop-up FULL-FUNCTION Programmer's Calculator and

ASCII chart.

### and MOST IMPORTANT,

### the BEST user-interface on the market!

- Extensive context-sensitive help.
- Choice of full menu system or logical function key layout.
- Function keys are always labeled on screen (no guessing
- required!).
- Excellent online, interactive tutorial.
- Keyboard may be easily reconfigured and re-labeled.

### Users of Wordstar and Turbo Pascal's Editor could be programming in a fraction of the time with these features.

### NO EDITOR ON THE MARKET TODAY HAS ALL THESE FEATURES, OR OFFERS YOU THIS MUCH POWER AT A REASONABLE PRICE, EXCEPT

## **Multi-Edit \$99.** Somplete Experience and **Multi-Edit & S99.** Supplement Fully Fig. Or Get our FULLY FUNCTIONAL DEMO

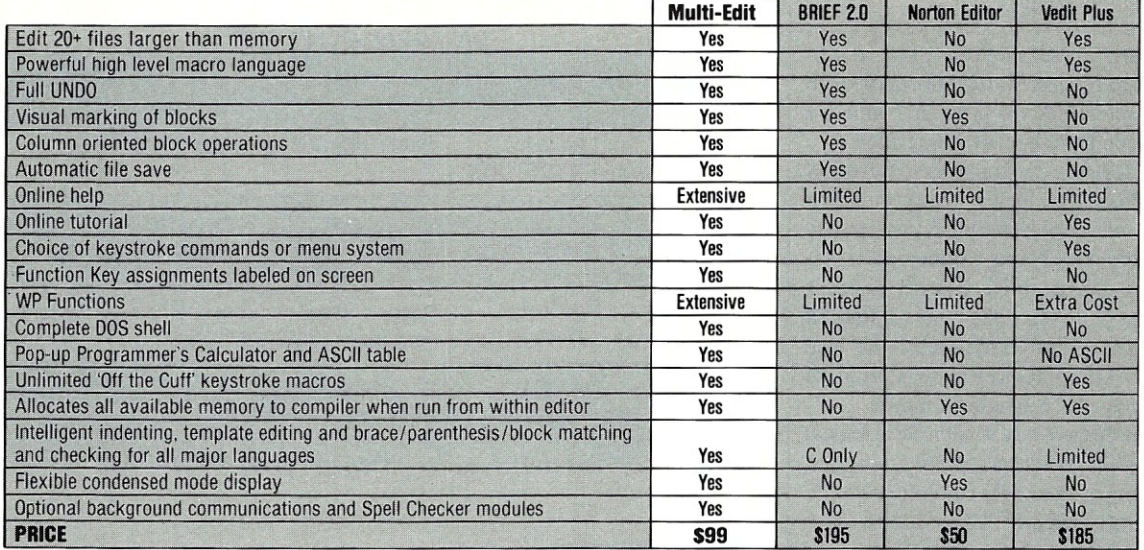

Requires IBM/PC/XT/AT/PS2 or full compatible, 256K RAM, PC/MS-DOS<br>2.0 or later-Multi-Edit and American Cybernetics are trademarks of American<br>Cybernetics. BRIEF is a trademark of Underware, Inc. Norton Editor is a<br>**To Orde** trademark of Peter Norton Computing, Inc. Vedit is a registered trademark of<br>
CompuView Products Inc. Copyright 1987 by American Cybernetics.<br>
Credit Card and COD orders accepted Mesa, AZ 85201

token-ring hardware, IBM uses a Net-BIOS emulator called NETBEUI. To use the token-ring hardware, the user first loads COMMAND.COM (DOS), TOK-REUI (the interface to the token-ring hardware), and NETBEUI. Then the user can load the IBM PC LAN program.

For Advanced NetWare, Novell provides a NetBIOS emulation. To use Advanced NetWare with token-ring hardware, the user first loads COMMAND.COM, TOK-REUI, and the Novell NetBIOS emulator. Then the user can load the Novell NetWare shell ANET3.

Note that in the case of Advanced NetWare, NetBIOS is loaded only to support specialized services, such as linking an Eicon gateway to an IBM mainframe. Also note that the Novell NetBIOS emulation can be used with non-token-ring hardware such as on an Ethernet network.

### **The Redirector**

The concept of a redirector is often tied to a discussion of NetBIOS. A redirector is software that redirects network calls from the workstation to another node on the network that is functioning as the server.

A redirector uses interrupts 2A and 2F to communicate to NetBIOS. Figure 4 shows the internal functions of the Microsoft redirector.

### **The Network Control Block**

Application software communicates with NetBIOS by means of a Network Control Block (NCB) and interrupt 5C. Commands to NetBIOS can be divided into the following four groups:

- 1. General-These services allow a program to request status information, to stop operations for a given Name, or reset complete NetBIOS interface.
- 2. Name Support-A Name is a NetBIOS identifier for a logical entity in which all session-level communication activity is centered. A Name can request that a session be established with another Name. Data can then be exchanged over that session between the two names. These services allow a program to manage user-assigned Names.
- 3. Session Support-A session is a logical connection between two Names that supports peer-to-peer communications.
- 4. Datagram Support-This feature of a NetBIOS interface allows for nonreliable data transmission. That is, when Datagrams are sent, they are not acknowledged by the receiver's adapter.

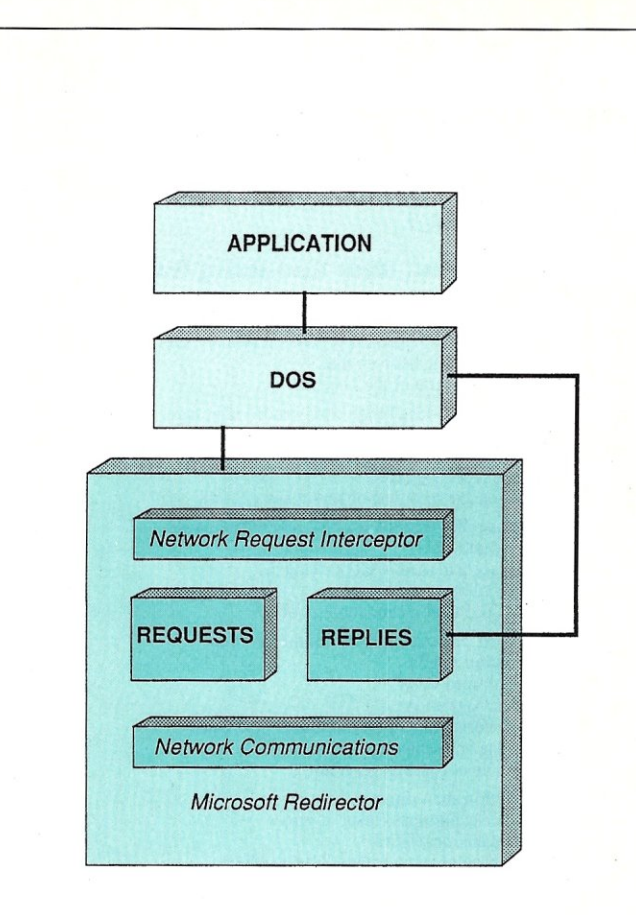

**Figure 4. Internal Functions of the Microsoft Redirector** 

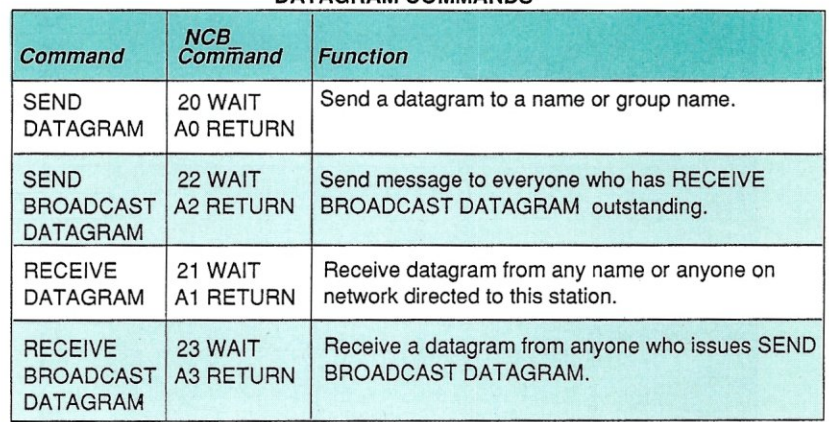

### DATAGRAM COMMANDS

### **Table 1. NetBIOS Commands**

### Table 1-continued

### **NAME SUPPORT COMMANDS**

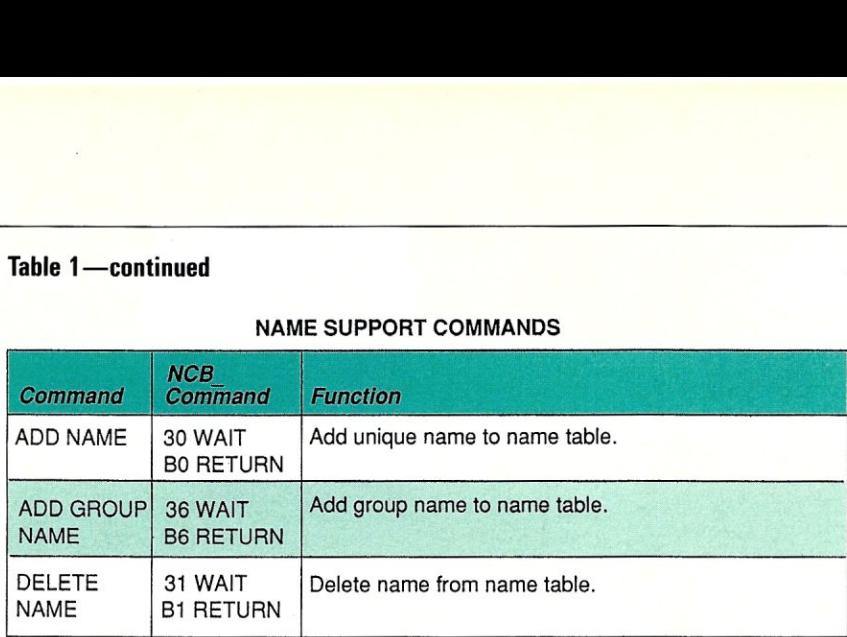

### **SESSION SUPPORT COMMANDS**

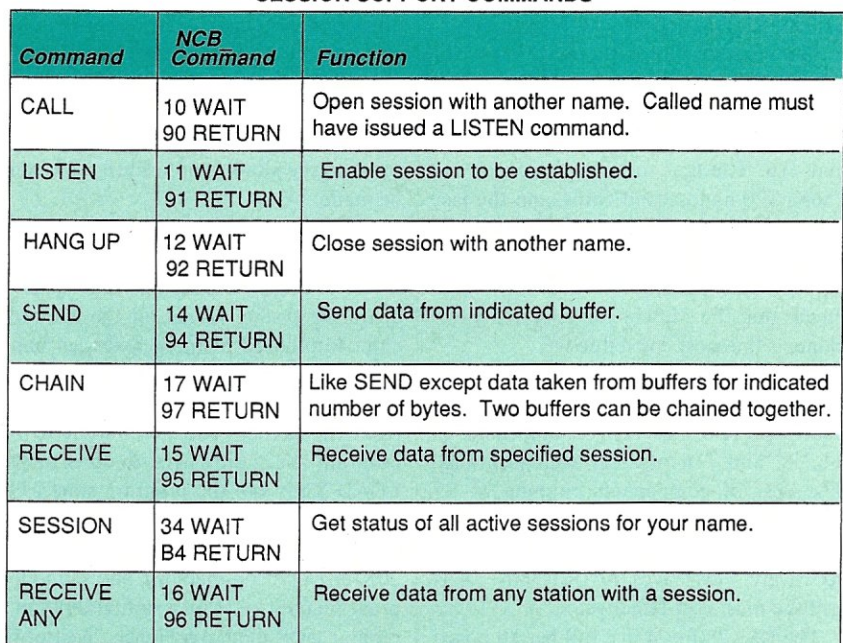

### **GENERAL COMMANDS**

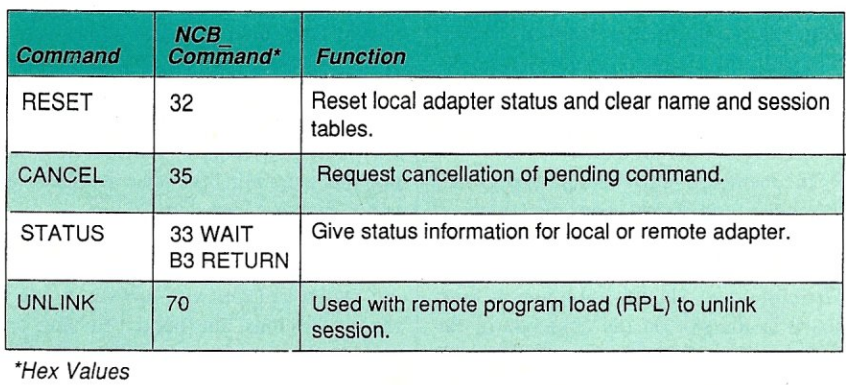

### **NetBIOS Commands**

Specific NetBIOS commands are summarized in Table I.

The NetBIOS interface uses a Message Control Block (MCB) for interprogram communications. To issue a command, the user must allocate 70 bytes of memory for a control block, fill in the required fields, set ES:BX to the control block, and issue an interrupt 5C.

The control block should not be altered until command processing is complete. This alteration prevention can be handled in one of two ways: through a Wait option or a No Wait option. With the Wait option, the user program is put into a wait state until the command has completed. With the No Wait option; the application receives a return code immediately after issuing the interrupt 5C. The purpose of this code is to inform the issuing program that the command has started. When all command processing is completed a second return code is received.

### **Summing Up**

NetBIOS is an important interface on a network, especially for services such as gateways. But NetBIOS is not without limitations. NetBIOS, with its peer-topeer node orientation, does not provide for easy inter-networking or for the ability to bridge across different networks.

More information on NetBIOS is available in IBM publications such as:

*IBM Token-Ring Network NetBIOS Program User's Guide.* 

*IBM Token-Ring Network PC Adapter Technical Reference.* 

*IBM Personal Computer Seminar Proceedings:* 

*IBM PC Network Overview. IBM PC Network 5MB Protocol.* 

In addition, the following two sources were invaluable in preparing this column:

*Inside the Token-Ring,* (on IBM's Token-Ring) by 1. Scott Haugdahl, Architecture Technology Corporation, P.O. Box 24344, Minneapolis, MN 55424.

*LAN Operating System Report-1986,*  Novell, Inc., 748 North 1340 West, Orem, UT 84057. §

*B.J. Hall and Michael Cherry operate HallComm Network Services (HNS), a company devoted exclusively to designing and implementing LAN systems. HNS* is *located at 8101 E. Prentiss Ave., Ste. 304., Englewood,* CO *801 J J; (303) 770-6378.* 

# **The Scientific Computer User**

**by A. G. W. Cameron** 

# **Number-Crunching Coprocessor Boards**

### **Definicon 780 +** /4

The day of the workstation in a PC has arrived, and soon you will have quite a variety of them from which to choose. This column deals with 68020-based boards and a close relative to them. A subsequent column will deal with 386-based boards.

At home, I have a Definicon 780+ /4 coprocessor board in an XT clone. It runs 24 hours per day, grinding through threedimensional simulations of planetary collisions. For this particular problem, the modified clone is 25 percent faster than a VAX 11/780, one-third as fast as my Sun 3/260 workstation with floating point accelerator, and about five percent as fast as a Cray X-MP (which is penalized for this problem because its vector processing power cannot be efficiently used). The board's list price is \$3,595, to which you need to add nearly \$1,000 in software. Add 50 percent to these prices to get a good 8-MHz XT clone to make a complete system, and you have one of the most costeffective number-crunching machines around. I call it a "dedicated computing engine."

Definicon Systems (DSI) started putting out boards of this type in the middle of 1985. Its first board used National Semiconductor 32000 series chips running at 10 MHz. (These are still available but by modern standards are very slow.) In mid-1986 Definicon introduced its Motorola 68020 product line. These include the 68020 CPU and 68881 floating point coprocessor. The least expensive and slowest of these boards is the DSI-020, which has one Mbyte of RAM on board, runs at 10 MHz, and costs \$1094.

Passing over a 16.67-MHz version of this board, we come to the DSI-750 + line of boards, also running at 16.67 MHz. These may have 1, 2, or 4 Mbyte of RAM on board. The amount of memory on the board is indicated by adding  $/1$ ,  $/2$ , or  $/4$ to the name. The " $+$ " indicates that the board runs faster than a VAX 11/750. The memory begins to dominate the price—the prices of the  $/1$ ,  $/2$ , and  $/4$  are \$1,995, \$2,395, and \$3,295, respectively.

The next step up is the DSI-780+ series. You guessed it; at 20 MHz, this is faster than a VAX 11/780. There are five memory configurations:  $/1$ ,  $/2$ ,  $/4$ ,  $/8$ , and /16. The first three in the series use 256K, 120 nanosecond chips, and the last two use I-Mbit chips. The five configurations are priced at \$2,295, \$2,695, \$3,595, \$6,630, and \$11,235, respectively. This means that the /4, which I have in my XT clone, is the most cost-effective.

Finally, at 25 MHz there is the DSI-785 (no " $+$ "), which is rated as approximately equivalent to a VAX 11/785, and comes in /4, /8, and /16 memory configurations. The cost of components running at 25 MHz is significantly increased, so the list prices are \$6,610, \$8,375, and \$12,695, respectively. This leaves the DSI-780 +  $/4$  as still the most cost-effective.

The DSI-780 +  $/4$  is a full length board that can be used in either an XT 8-bit bus or an AT 16-bit bus. Interestingly, Definicon has found that disk I/O with the 8-bit bus is almost as fast as with the 16 bit bus. The board has a selection jumper for 8- and 16-bit modes, and is shipped with the 16-bit mode disabled. Trevor Marshall, the Definicon engineer who designed the PC interface, says that few customers who could use the 16-bit interface bother to reset the jumper.

The memory is surface-mounted so that the chips stand on end. Four megabytes in 256K chips only take up about three inches at the front end of the board. Therefore you should only use a short board in the slot on the chip side of the Definicon board, and in any case it is advisable that the Definicon board have cooler-running boards as neighbors.

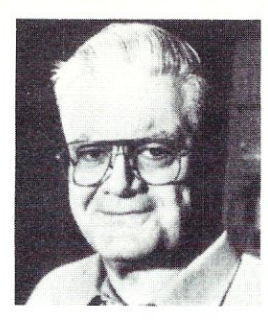

The board has two clock crystals for operation at both 16.67 and 20 MHz. I found out about this the hard way. The board was supposed to operate at 20 MHz, but when I ran a speed diagnostic utility which came with the board, it indicated operation at 16.67 MHz. Rodger Morris of Definicon then talked me through the operation of switching a pair of jumpers, and I then gained the expected performance. He said that the slower clock speed was provided so if there was some component degradation, board operation could continue at the slower speed until a fix could be made.

The thing that really makes this board a joy to use is the simple DOS interface. There is a LOAD program that loads an operating system kernel for the Motorola chips into board memory and then hands off operation. Thereafter, the LOAD program handles requests for DOS services from the kernel. Thus, if I want to run program XYZ, all I need to do is to type LOAD XYZ and the program starts. Unlike some operating systems which are memory hogs, this one only takes up about 20K of Definicon memory, and the LOAD program only takes up a similar amount of regular DOS memory. Hence, most of the board memory is available for application programs.

One nice feature of the LOAD program is that it can be suspended. The Alt- key combination suspends processing of requests for DOS services and brings up a second DOS interface that allows you to do other tasks. The EXIT command restarts LOAD and processing continues where it left off. The 68020 processor is only halted if it requests DOS services during this interval; otherwise it is not affected by the suspension.

Even better is the ability of LOAD to run properly with multitasking. I tried using DOUBLEDOS with LOAD in one of the two grounds, but found it to hang very quickly (apparently because of something other than LOAD in my machine: I did not pursue this). But DESQview works ex-

# *Mainframe Computing Solutions for your MSDOS™ PC!*

*With the DSI-785™ single board 32-BIT 68020* 

The DSI-785™ installs in any IBM™ compatible PC/XT/AT and uses our proprietory MSDOS<sup>™</sup> interface software.

Features:

- Motorola 68020 CPU at 16.7, 20 or 25 MHz
- 68881 Floating point coprocessor standard
- Directly address 1, 4, 8, or 16 Megabytes of on board RAM with only 1 wait state to 25 MHz
- ANSI-77 FORTRAN, PASCAL and C compilers BASIC interpreter
- Multiprocessing MSDOS™ interface
- 30-day money back guarantee

Run your minicomputer software without multiuser overhead under our user-transparent MSDOS ™ interface. Installs in five minutes on any IBM or compatible. PC. Full gO-day hardware warranty and a 30-day money back guarantee. ANSI-77 FORTRAN programs of 500,000 + lines have been successfully compiled and run on the DSI-785™ at speeds equal or better than most minicomputers.

Prices start at under \$1500. Call or write now for full details.

> Definicon Systems, Inc. 1100 Business Center Circle Newbury Park, CA 91320 U.S.A. (805) 499-0652

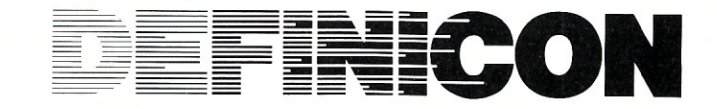

MSDOS is a trademark of Microsoft Corporation. IBM is a trademark of International Business Machines Corporation.

tremely well, particularly with an expanded memory board and most of the memory disconnected on the motherboard. LOAD runs normally in the foreground, but I use I/O requests occasionally and briefly, so that when LOAD runs in the background and is slowed down, there is a minimal impact on the operation of the Definicon board.

The C, Pascal, and Fortran languages are available for use with the Definicon board from Silicon Valley Software, and Topexpress Fortran. I used only the Fortrans, starting with the SVS Fortran and later using the beta version of the Topexpress Fortran.

Fortran compilers running under DOS are very slow. One equation of state routine that takes me well over an hour to compile with Ryan-McFarland Fortran took less than a minute with SVS Fortran. This immediately marks the Definicon board as one well suited to program development. The SVS Fortran optimizing compiler is a full implementation of ANSI standard Fortran-77, which was written for Motorola 68000 and 68020 and National Semiconductor 32000 computer systems. The SVS compiler generates intermediate output that is fed into an SVS

compiler code generator, and is also very fast. In addition, there is an SVS linker that completes the generation of executable code. I have found the error messages produced by these various stages to be brief but helpful. Definicon supplies a source-level debugger for the SVS compilers which I have not had occasion to use.

I did encounter one subtle bug in the SVS Fortran compiler. In our three-dimensional hydrodynamics program the machine-dependent routines were all contained in one subroutine at the end with entry statements. As the program was run, the numbers obtained in calls to these service routines underwent some mysterious transformations under some but not all circumstances. I did not get rid of this problem until I abolished all entry statements and made separate subroutines out of these machine-dependent routines.

Table 1 shows the performance of various Definicon boards and emphasizes floating point performance. I have used the benchmark routines that were employed by Avram Tetewsky and Dan Feenberg (see *MIS!,* September/October 1987) in their comparisons of different machines, and a few of their results are reproduced here. The bulk of the results

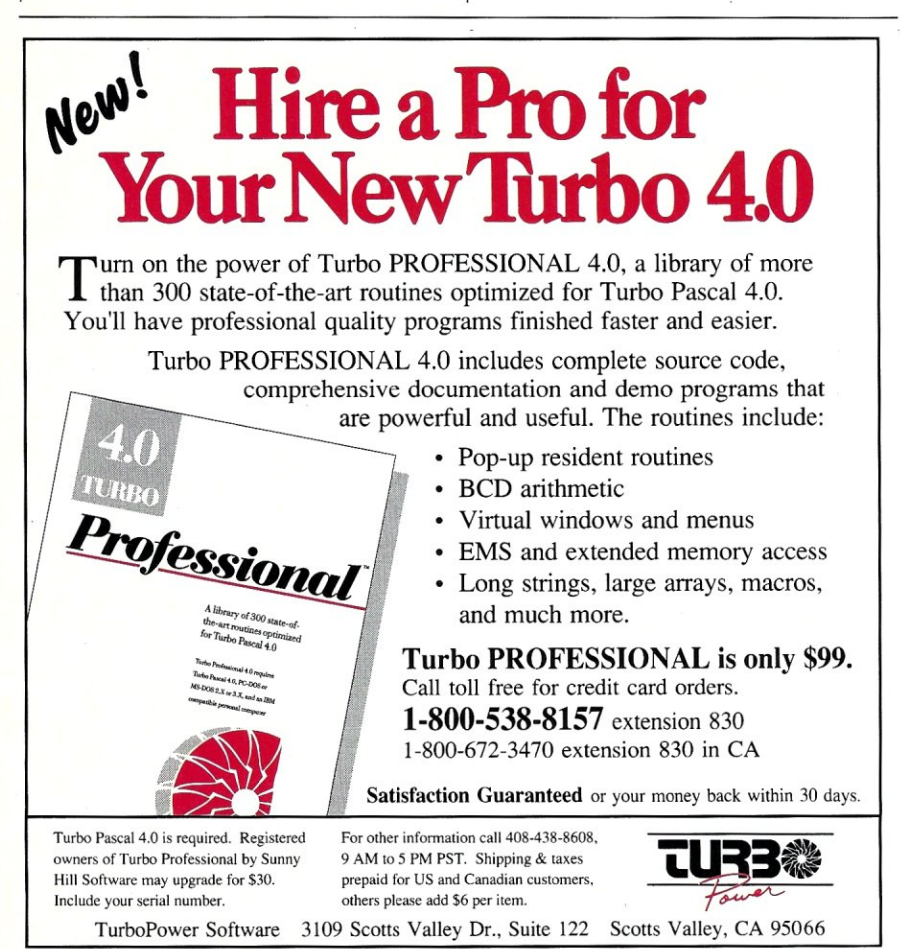

for the Definicon boards were run for me at Definicon Systems. (I produced special versions of the benchmarks for the Definicon boards in which the programs only needed to be run and the results saved to disk.)

The Clock column shows the actual speeds on the boards as determined by a Definicon utility. The Definicon benchmark results agree with mine for the two speeds at which I could run my board. It is also very interesting that Definicon was able to make some tests with the, new Motorola 68882 floating point coprocessor substituted for the 68881. There is a substantial improvement in speed resulting from this substitution. The maximum speed for the 68881 is supposed to be 20 MHz, but the 68882 can run at 25 MHz. Definicon expects to start supplying boards with 68882 chips early in 1988.

In Table 1, S-whet and D-whet stand for single-precision and double-precision whetstones in kilowhetstones per second and are standard benchmark programs. REMEZ is an IEEE digital signal-processing program that is floating-point intensive. SVD is a single value decomposition program that operates on  $50 \times 50$  matrices. Roots finds complex roots of real polynomials. Also in Table 1, notice that the Definicon board did poorly compared to other computers on the Roots program. This is the fault of the SVS Fortran compiler, not the boards. The SVS compiler is notoriously poor with complex arithmetic. The Topexpress Fortran did significantly poorer than SVS Fortran on the first four programs, but it ran Roots nearly twice as fast. Ordinarily, I do not use complex variables in my programs, so I use the SVS compiler in the interest of speed.

### SPARe Technology

Sun Microsystems has announced the next generation of its workstations, the 4/200 series. Based on a new chip architecture developed by Sun, the 4/200 doubles the performance of the 3/200 series. Sun's announced goal is to double the performance each year until 1990.

The new architecture is based on Reduced Instruction Set Computing (RISC) hardware that was developed internally. Sun executives call this the Scalable Processor ARChitecture (SPARC). The current chips run at 16.67 MHz, and this speed should increase in the future and become an important part of techniques that will be used to speed up the workstations. The CPU contains two 20K CMOS gatearray VLSI chips based on 1.5-micron technology, the SF9010IU Integer Unit and the SF9010FPC floating point control unit. In addition, the board contains the Weitek 1164/1165 floating point arithmetic units. The board achieves much of its performance through the use of a 128K virtual address, write-back data and instruction cache.

There are 89 SPARC instructions, and the CPU executes most of them in a single cycle. This is a design goal of most RISC architectures. Another design goal is to have a large number of registers. The SPARC-architecture uses 120 registers in a windowed register file. The processor performs four-stage pipelined operations; the stages are fetch, decode, execute, and write. Thus, four operations typically are going forward simultaneously. With the large cache memory, most of the fetches occur in a single cycle.

Sun designed these new chips to use instructions that were compatible with the Motorola 68020 instructions whenever possible. This facilitates mixing the Sun 2, 3, and 4 families of workstations on the same server. However, this will not actually be possible until about February 1988, when the new Version 4 of the Sun implementation of UNIX becomes available. At that time I am planning to upgrade my Sun 3/260 workstation to a 4/260, which will involve a simple CPU board swap, and, of course, remaking my disks to handle the new operating system. I will also upgrade my memory board, trading in my 8-Mbyte board for a new 32-Mbyte board.

This new workstation will operate at about twice the speed as my present 3/

260, the benchmark performance of which is given in Table I. This is the result of mounting the Weitek chips on the CPU board directly, rather than having them on a separate FPA board. In this way, the chips benefit from smaller paths and the improved cache on the CPU board. The Weitek chips just do fast arithmetic; more complicated operations like exponentials, powers, and trigonometric functions (which are part of the IEEE standard), signal exceptions—these operations are handed off to the other floating point chip.

I have heard a rumor that Weitek is coming out with a new chip that will execute the full IEEE standard. This will certainly make it easier to incorporate Weitek's chip as a standard coprocessor in place of the Intel 8087 series chips.

It is particularly interesting that Sun is licensing the SPARC technology to other companies. Of special interest to me is that one of these companies is Definicon Systems. Definicon is planning to bring out a coprocessor board with the new Sun chips and the Weitek chips, together with fast memory, and perhaps the static column memory they are using in their present development work (Compaq uses such memory in its 386 machines). The coprocessor board will operate much like the present Definicon boards. There will be a simple DOS interface (a variant of the LOAD program). Because this simple interface replaces UNIX, which has a much larger overhead, the Definicon board may operate slightly faster than a Sun 4/260.

Definicon will port the Sun compilers (designed for the SPARC technology) to operate with its boards.

At the time of writing, Sun is planning to bring out a "hacker's special" SPARC board in late 1987; this will probably have about I Mbyte on the board, and it will allow development work to go on with the new board. The commercial version of the board will offer much more memory and is scheduled to come out this spring.

This new board should be a splendid dedicated computing engine. Much of the expense of a regular workstation arises from the fact that expensive graphics capabilities are usually built into it for use in CAD-CAM operations. If you do not need multitasking or fancy graphics, then something like this coprocessor board is very cost-effective. §

*A.* G. *W. Cameron is Professor of Astronomy at the Harvard-Smithsonian Center for Astrophysics.* 

### Product Information

Definicon Systems, Inc. 1100 Business Center Circle Newberry Park, CA 91320 (805) 499-0652

Sun Microsystems Inc. 2550 Garcia Ave. Mountain View, CA 94043 (415) 960-1300

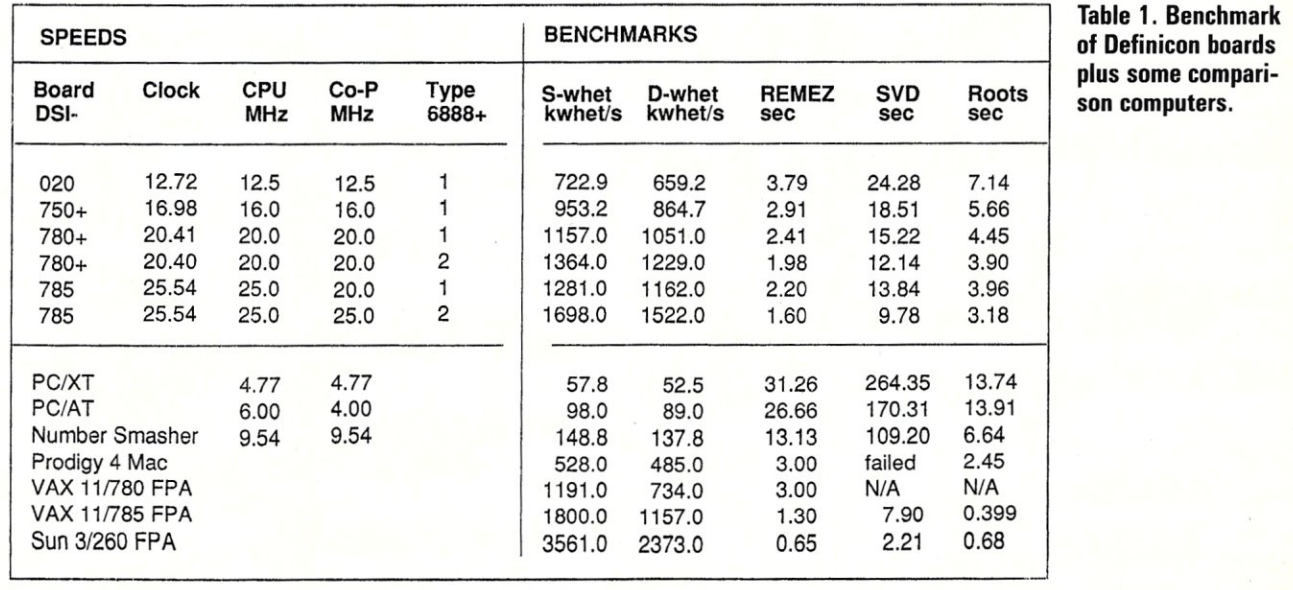

# **Article Index 1987**

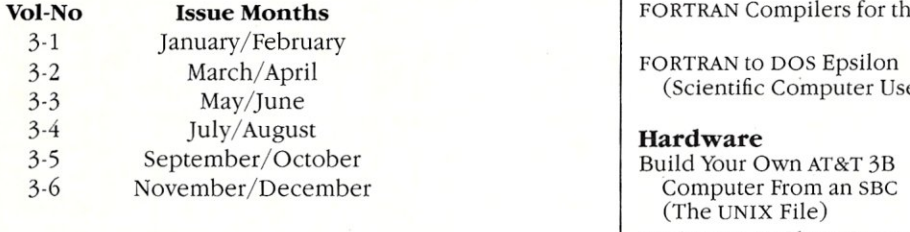

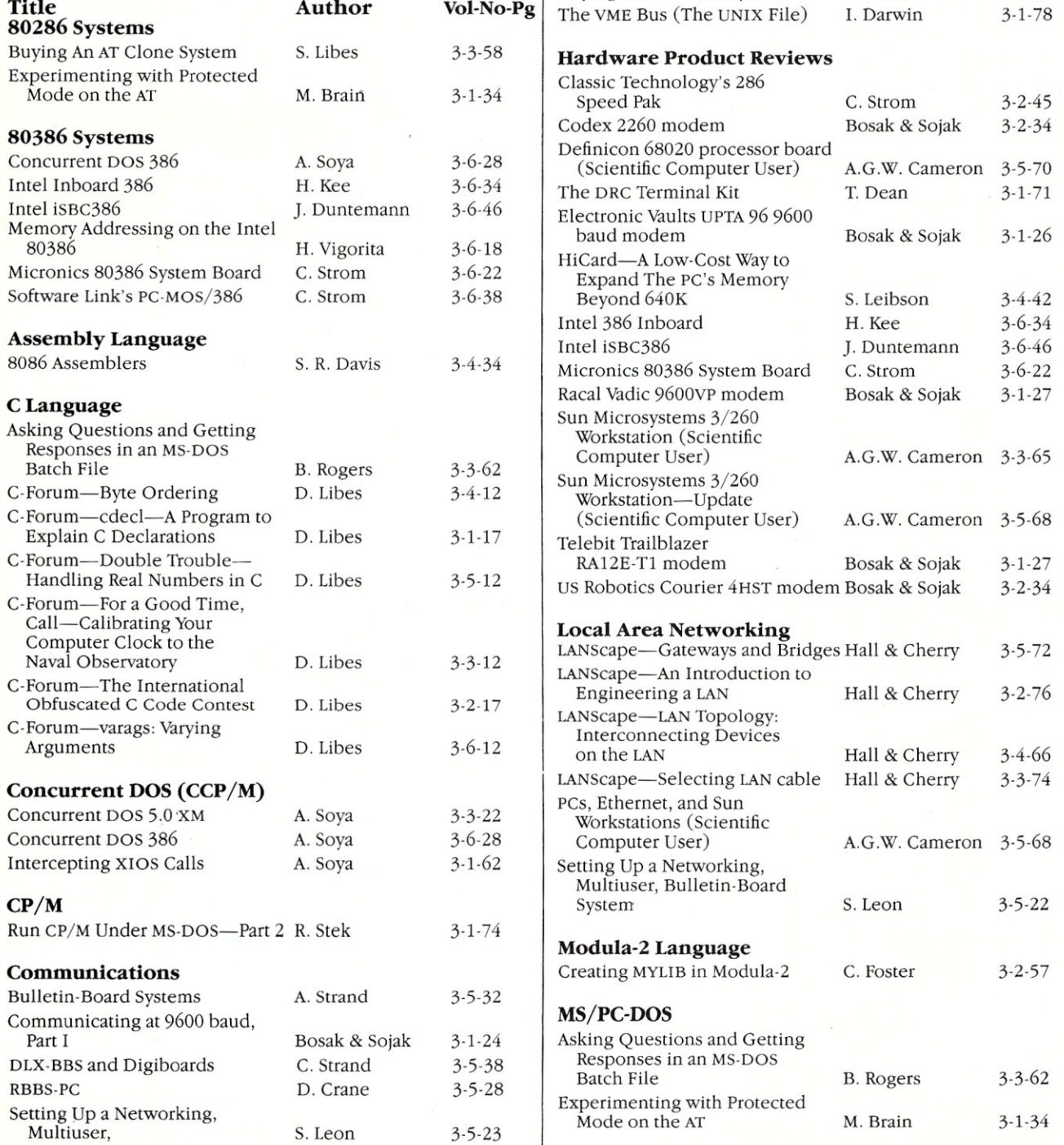

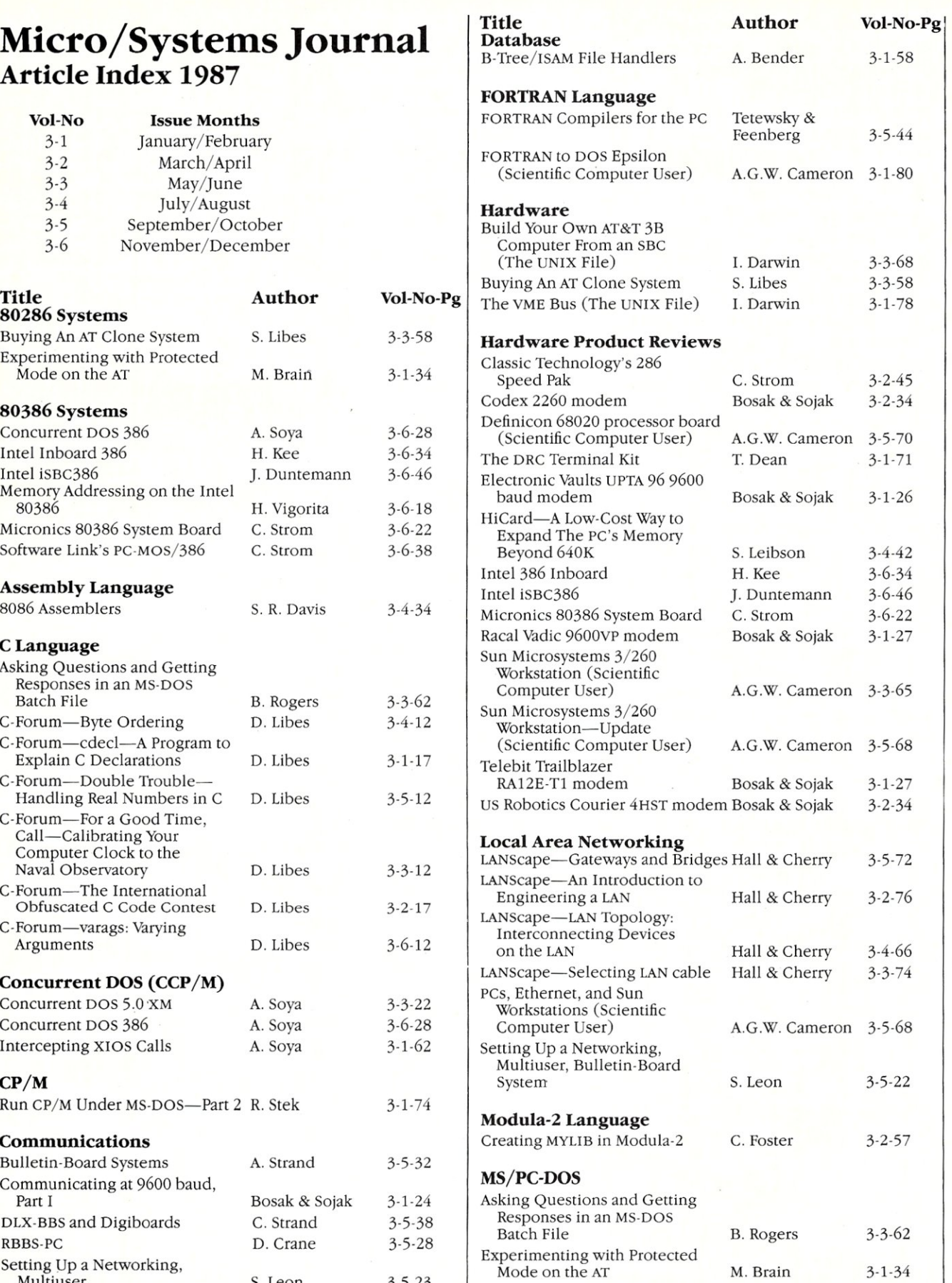

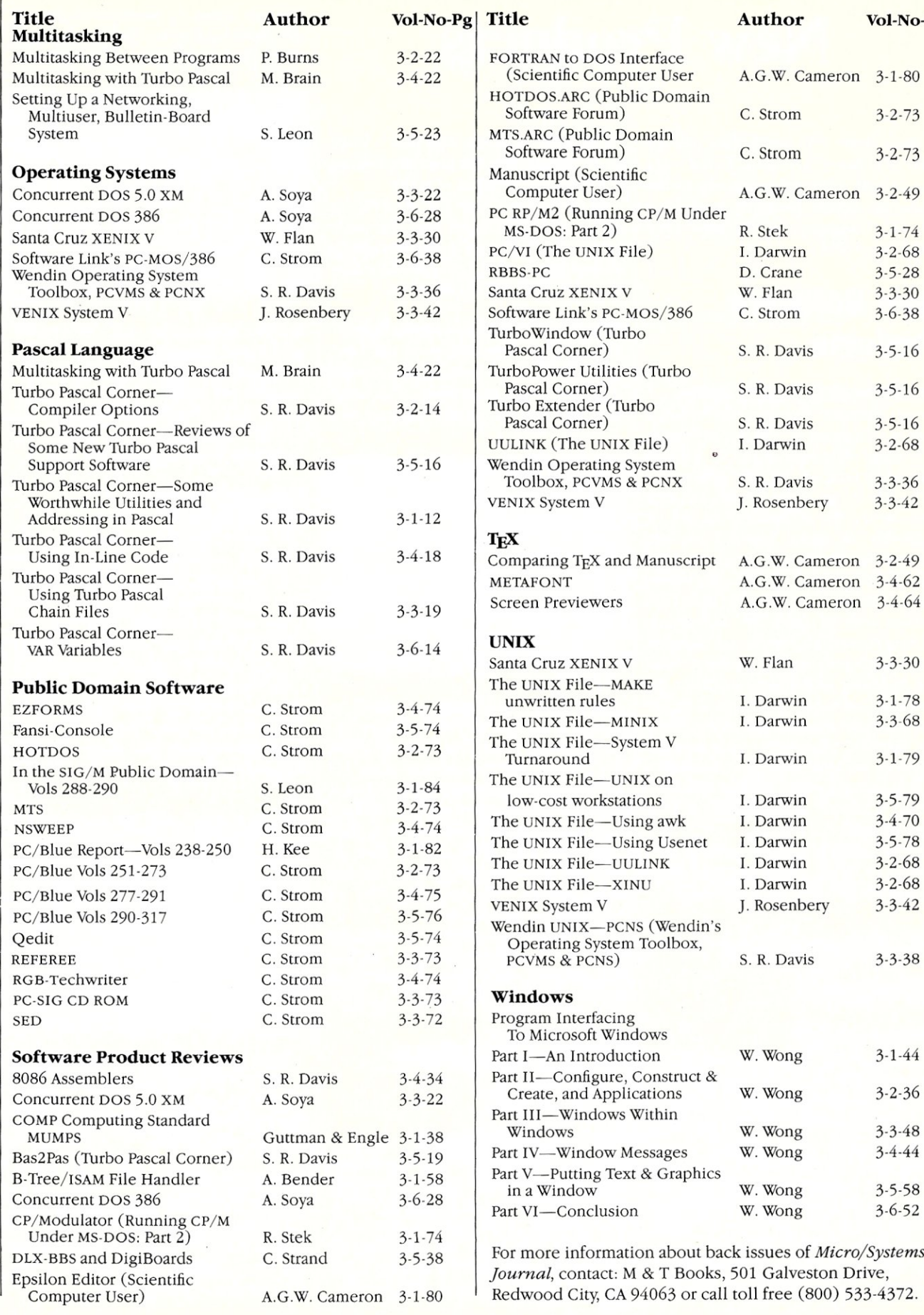

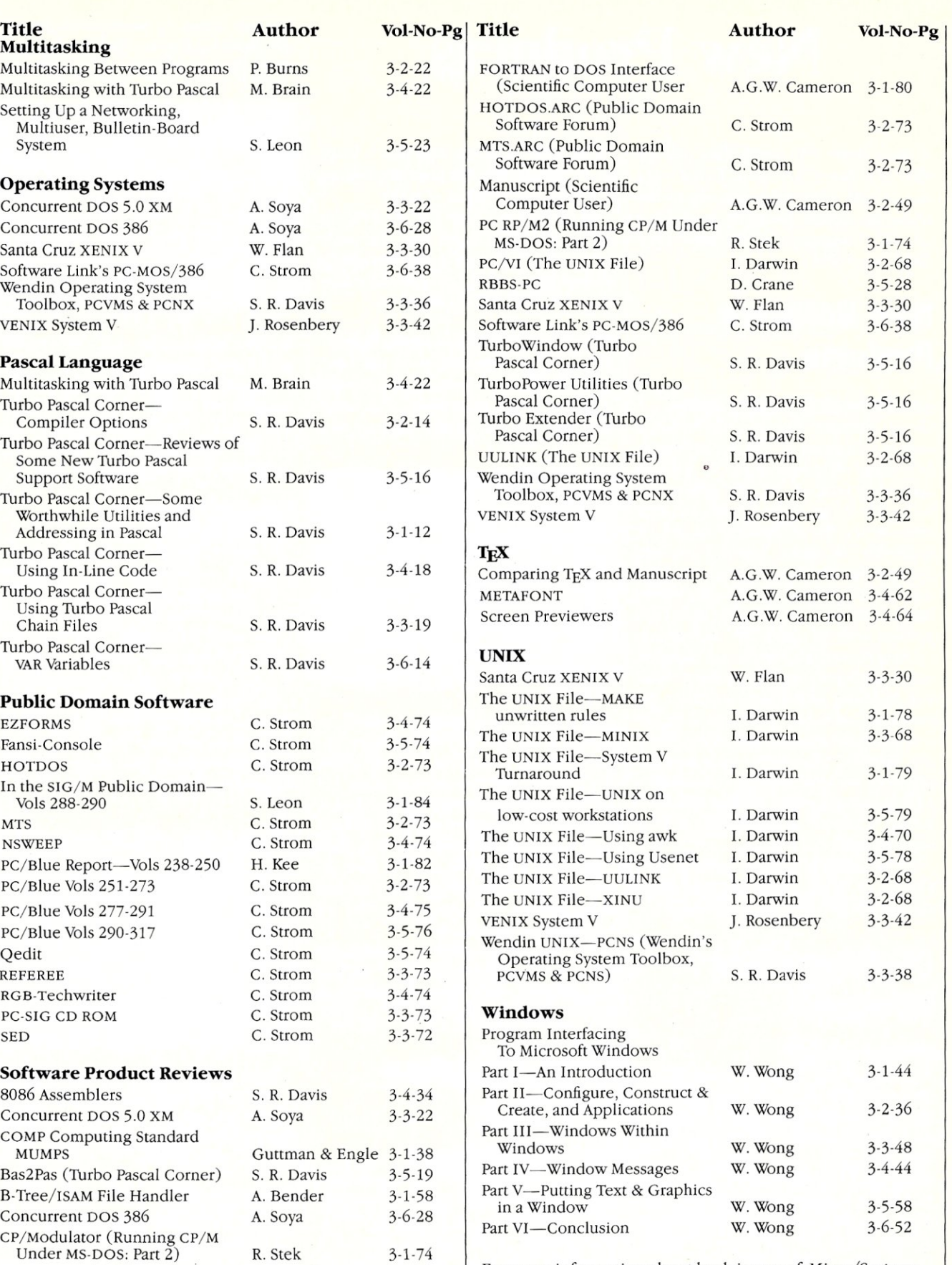

For more information about back issues of *Micro/Systems* 

# **New Products**

*Manufacturers who would like to have their hardware products listed here should send their news releases to the Managing Editor,* Micro/Systems Journal, *501 Galveston Dr., Redwood City, California 94063.* 

# **New Software Products**

### **Interpreter for Debugging Turbo C**

Gimpel Software has released Turbo Cterp, a debugging C interpreter that is fully compatible with Turbo C. C-terp's debugging facilities include split screen with code in the upper portion and dialogue in the lower. Breakpoints can be temporary or sticky, specified via line number, function name, or cursor, and may be conditional. Any C expression may be executed, and the value of any expression may be displayed, and arrays, subarrays, and structures are dumped automatically. C-terp also features function traceback with arguments, watch expressions, and watch conditions. C-terp is a development environment that supports full K&R C plus ANSI enhancements, supports multiple modules, includes a built-in multifile editor, built-in automatic make, a virtual memory option, and shared symbols.

Turbo C-terp is available for \$100 from Gimpel Software, 3207 Hogarth Lane, Collegeville, PA 19426; (215) 584-4261.

# **PC-Compatible Hardware**

### **Multiuser PC Card**

The Quicklink-IV is the newest four-user plug-in card developed by InterContinental Microsystems (ICM). This PC/AT latest version of the ICM Quicklink can plug into any PC/AT or compatible to add from four to 16 users per PC, thus eliminating the need for an expansion chassis in most applications. With the expansion chassis, up to 100 users can be added. Quicklink-IV runs Novell Netware 86 and 286, including thousands of Netwarecompatible multiuser software packages. As with the Quicklink, each user is based on an 8086-compatible processor running at 8 MHz and has 640K of RAM.

Quicklink-IV lists for \$2,295, or approximately \$575 per user. For more information, contact InterContinental Microsystems, 4020 Leaverton Ct., Anaheim, CA 92807; (714) 630-0964.

### **Add-On Solid-State Memory Drive**

Kapak Design has introduced the Novo Drive 2000 RAM-based disk drive for IBM PC/XT/AT and compatibles. This solidstate unit offers 2 megabyte capacity on a

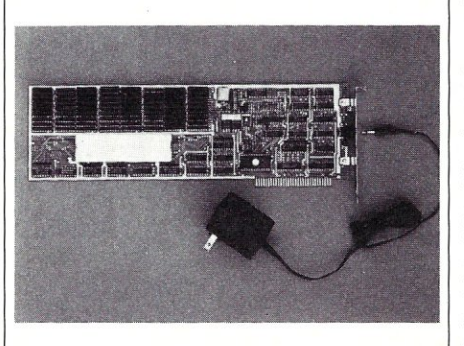

single card. This product is designed to quickly access and transfer data using Direct Memory Access (DMA), which transfers information every memory cycle. Installing the Novo Drive 2000 is easy since it formats itself during first power up with the need for special drivers or programs. Boot firmware is part of the product. And because the Novo Drive is separate from the main memory, it is compatible with all types of add-on memories.

The Novo Drive 2000 is available for \$570. For more information, contact Kapak Design, 12280 Saratoga-Sunnyvale Rd., Saratoga, CA 95070; (408) 253-5000.

## **Other Hardware Products**

### **Test Unit Simulates Cable**

Telebyte Technology Inc. has released the Model 451 Wire Line Simulator to simulate a pair of wires to be used for ISDN, T1, or other short-haul facilities. The Wire Line Simulator is the first of its kind to offer TI capability, and can use 1.544 MHz TI or the European 2.048 version. The unit allows for worst-case testing of cable lengths of up to 7500 feet (whereas AT &T provides repeaters every 6000 feet)

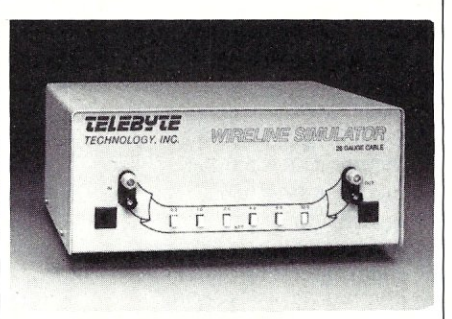

and can introduce up to 25,500 feet for testing other technologies.

The Model 451 Wire Line Simulator is available for \$2,950. For more information, contact Telebyte Technology Inc., 270 E. Pulaski Rd., Greenlawn, NY 11740; (800) 835-3298, (516) 423-3232.

### **Multiplexer Facilitates Information Sharing**

The newest addition to Astrocom Corporation's product line is Squeeziplexer, a 3199 controller multiplexer. This unit allows users to connect up to four IBM 3299-compatible coaxial links from an IBM 3X74 controller. Data from as many as 32 terminals can be transmitted over a single RG62A/U coaxial or fiber optic cable to a remote terminal Squeeziplexer, The remote unit then demultiplexes the signal and sends the data to the appropriate terminal device.

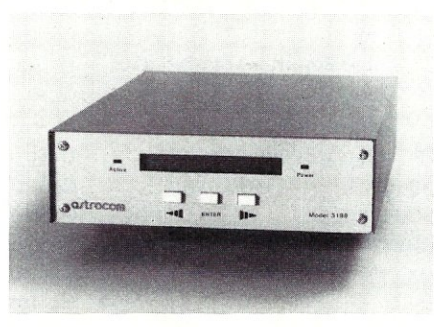

The Squeeziplexer is priced from \$1,250 for a standalone model. For more information, contact Astrocom Corporation, 120 W. Plato Blvd., St. Paul, MN 55107; (612}227-8651.

### **CORRECTION:**

In the November/December 1987 issue of *Micro/Systems,* we profiled the VAST system, a new helical-scan recording device from Emerald Systems. The correct price for that unit is \$6,995. §
# Think fast<br>bonus, orderings<br>bonus, orderings<br>and get your application of the one of<br>and get your backup ourchase! **Think fast! Pick the better fit...**

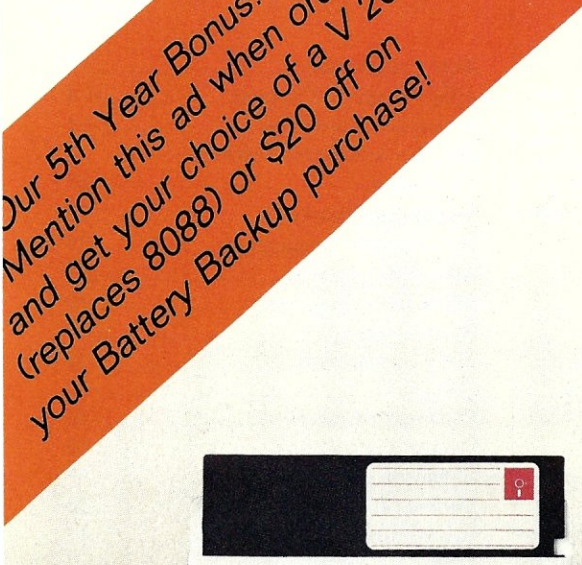

# FLOPPY DISK.

- Fills time between coffee breaks
- Makes a hard disk seem *fast*
- Your computer appears busy (even if you aren't!)
- Wears out moving parts

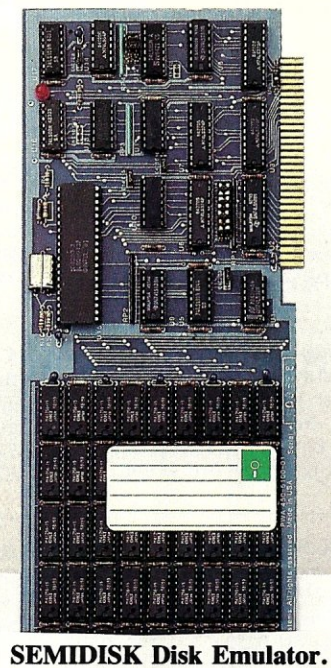

- Gets that job done NOW
- Makes a hard disk seem *slow*
- Maximizes your productivity with anything from databases to compilers
- Totally silent operation

# ... for YOUR demanding tasks.

SURPRISE! *Neither* is memory mapped, so they don't affect your precious Main Memory. *Both* retain data indefinitely - even with the computer turned off.

THE SEMIDISK SOLUTION. You could invest in a series of "upgrades" that tum out to be expensive band-aids without solving your real problem. Even those "Accelerator" and "Turbo" boards do little to speed up diskbound computers. If your applications spend too much time reading and writing to disk (and whose don't?), you won't want to settle for anything less than a SemiDisk disk emulator. The SerniDisk comes in 512K and 2Mb capacity. More boards may be added to make up to an 8 Megabyte SemiDrive!

SPEED THAT'S COMPATIBLE. PC, XT or AT, if you need speed, the SerniDisk has it. How fast? Recent benchmarks show the SemiDisk is from 2 to 5 times faster than hard disks, and from 25% faster (writing) to several times faster (random reads) than VDISK and other RAMdisk software that gobble up your main memory.

MEMORY THAT'S STORAGE. Using our small external power supply, with battery backup, your data remains intact through your longest vacation or even a seven-hour power failure!

CELEBRATE WITH US! Now, SemiDisk celebrates its fifth birthday with a special offer for IBM-PC owners. Buy a SemiDisk now and we'll include an 8 MHz V-20 microprocessor (replaces the 8088) to make your new SemiDisk run even faster. Don't need the V-20? We'll take \$20 off the price of your Battery Backup Unit!

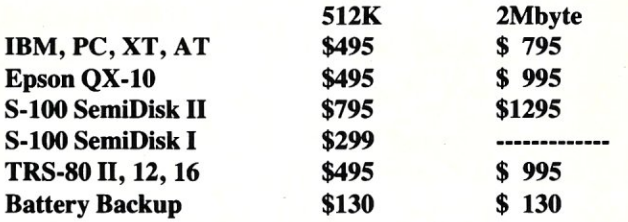

Someday you'll get a SemiDisk. Until then, you'll just have to ... wait.

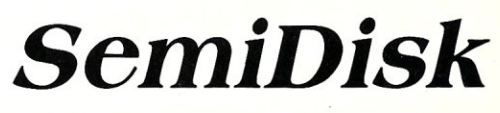

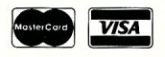

# **Classifieds**

Micro/Systems Journal *accepts Classified Ads. The charge is \$6/line* (3 *lines minimum,* 7 *lines maximum); 40 characters max./line. Three times frequency \$15/line;· six limes \$25/line; non-profit clubs \$2/line. Logos, special type, etc. are extra charge. Check must accompany ad copy. Send to M* & *T Publishing Inc., 501 Galveston Dr., Redwood City, CA 94063.* 

## DOS User's Group

Quarterly Newsletter discounts on Third Party Products. Latest DOS news, demo diskettes. DOS Tutorials. Annual membership fee: U.S. \$25, Canada & Europe \$35. DOS User's Group, P.O. Box 26601, Las Vegas, NV 89126.

### ENGINEERING SOFTWARE

Circuit Design and Analysis Programs. FREE CATALOG and TUTORIAL GUIDE. BV Engineering, 2200 Business Way, #207, Riverside, CA 92501; (714) 781-0252.

#### RAM DISK

*S-IOO,* 2 *MEG, PORT I/O.* New, Warranteed, \$725. S. Lugert, 439 Peck Slip Sta., N.Y.C., N.Y. 10272, or call (718) 622-0654.

#### SQL.PAS

Make stack, queue, and list standard data types in Turbo Pascal (\$9.95). PSW, Box 10072, McLean, VA 22102-8072.

#### Multiline TBBS

No busys. Doors include download on first call, electronic mail, multiple sigs, CB chat. North county San Diego non-profit group has remote access nodes 24 hours, 300/1200/2400 bps. Line #1: (619) 749-2741; #2: 749-2589; #3: 566-6329; #4: 727-0202; #5: 749-8465. Voice: 749-0322.

KAYPRO '83, XEROX 820-1, AND BIG BOARD-I owners-Blazing fast assembly language device drivers provide windows, sprites, mouse support, and more. ONLY \$49.95 FLEXISOFT, 3987 Valley View Dr., Ashland, KY 41101; (606) 325-3736.

DISK CONVERSION: Most CP/M and MS-DOS formats. 48 hour turnaround. Reasonable rates. Personal service. For information call or write: RH Associates, 2211 Mark Ct., Silver Spring, MD 20910; (301) 587-6230.

 $PC/XT$  Clock No-Slot module  $+$  pgm. also for PCir. INTEGRITY TECHNOLOGY, 105 Serra #230, Milpitas, CA 95035

Computer Barter Trade Newsletter. Software/ Hardware. Send \$5 for sample by air. Write to "The Barterers" #05-32 Bukit Timah Shopping Centre, Singapore 2159.

# **WE WELCOME YOUR ARTICLES**

Starting with the January issue, *Micro/Systems* will be providing technical articles, columns, and reviews to computer system intregrators every month. We are seeking new authors with innovative ideas and system applications that can be shared with other professionals. For example, over the next few months we plan to offer articles about:

- Interfacing to the PS/2
- Interfacing to the OS/2
- C Software Development Tools
- PC Multiuser Operating Systems
- 386 Software Development Tools
- UNIX on the PC

We would welcome your contributions on any of these subjects. Please contact:

> Thomas Woolf Managing Editor *Micro/Systems*  501 Galveston Drive Redwood City, CA 94063; (415) 366-3600

# **Advertiser Index**

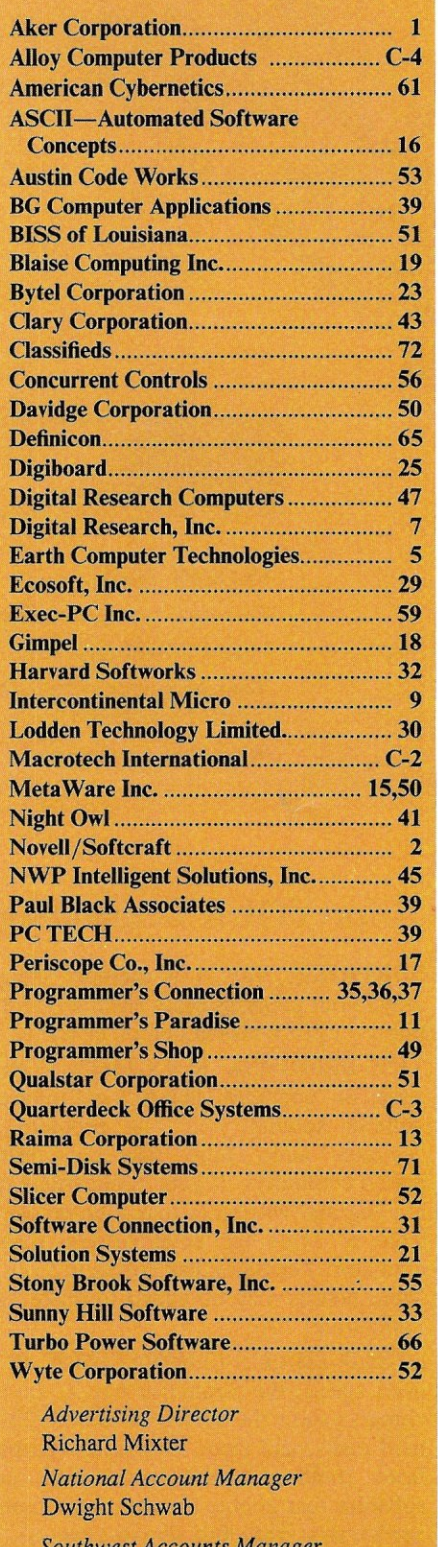

*Southwest Accounts Manager*  Tami Brenton

*Advertising Coordinator*  Shaun Hooper

# **How to tell the difference between** DESQview~2.0 **and**  any other environment.

Selecting DESQview,<br>the environment of electing DESQview, choice, can give you the productivity and power you crave, without the loss of your old programs and hard ware. If you like your existing programs, want to use them together, transfer data between them, print, sort, communicate with or processin-background, yet still have the need to keep in place your favorite PC(8088, 8086, 80286 or 80386), DESQview is the "proven true" multitasking, multiwindowing environ-

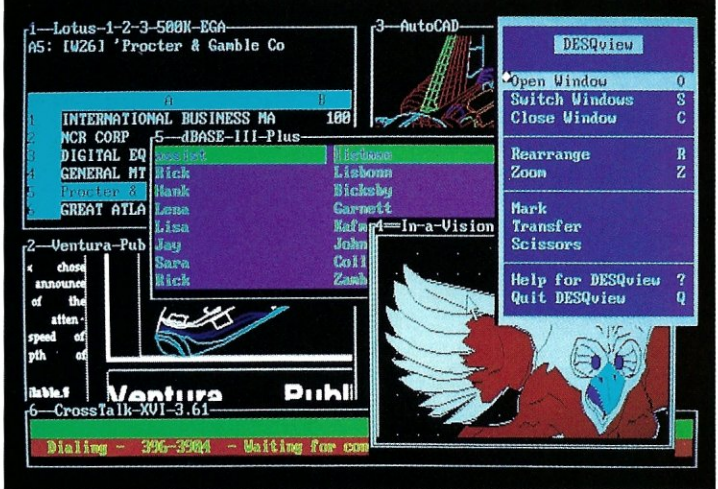

*One picture is worth a thousand promises.* 

ment for you. Best of all, DESQview 2.0 is here now, with all the money saving, time saving, and productivity features that others can only promise for the alltoo-distant future.

And with DESQview's new graphics enhancements for Hercules, *CGA,* EGA, and VGA, Version 2.0 still offers the same award winning and pioneering features for programs that earned DESQview its leadership, only now you can also run desktop publishing programs, CAD programs, even GEM-™, Topview-™, and Microsoft Windows-™ specific programs. In some cases you'll add as little as 10-40K to your system overhead. Now you can have multi-tasking, multi-windowing, break the 640K habit too and still get an auto dialer, macros, menus for DOS and, for advanced users, a new complete application programmer's interface capability. No wonder that over the years, and especially in

recent months, DESQview, and now DESQview 2.0 have earned extravagant praise from some of the most respected magazines in the industry. *"Product oj the Year"* by readers

vote in Info World.

*"Best PC Environment"* by popular vote at Comdex Fall in PC Tech Journal's "System Builder" Contest. *"-I wouldn't want to run an IBM* 

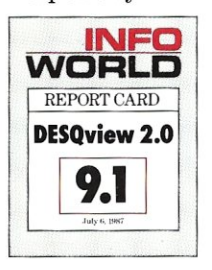

*or compatible computer without DESQview" ....* -Info-World, Michael Miller.

*':A colossus among windowing environments" ... "will run almost anything'!......PC*  Week, Marvin Bryan.

*"Windows, promises, but DESQview*  delivers"-MICRO-TIMES, Birell Walsh.

No other environment has consistently pioneered features, openness, and productivity. See for yourself. Send in the coupon. The possibilities are endless with<br>DESQview 2.0.

Attention Programmers: For more information about Quarterdeck's API, and future 386 program extensions, call us today.

SYSTEM REQUIREMENTS<br>
EM Personal Computer and 100% compatibles (with 8086, 8088, 80286 or 80386<br>
processors) with monochrome or color display; IBM Personal System/2 • Memory: 640K<br>
processors) with monochrome or color dis

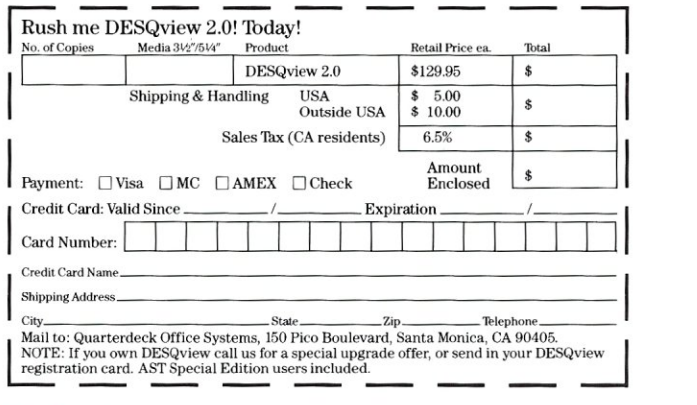

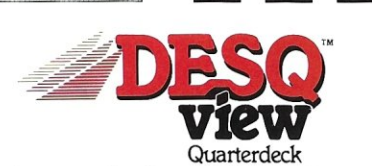

Quarterdeck Office Systems' 150 Pico Boulevard, Santa Monica, CA 90405 • (213) 392-9851

DESQview is a trademark of Quarterdeck Office Systems. AboveBoard is a trademark of Intel Corporation. Hayes is a trademark of Hayes MicroComputer Products Inc. IBM, PC, Personal System/2 and TopView are<br>trademarks of Inte

# PC-PLUS **High Performance<br>Network Solutions**

**Unlike traditional LANs, PC-PLUS' on-the-bus architecture puts the computing power where you need it**   $\frac{1}{\sqrt{1-\frac{1}{\sqrt{1-\frac{1}{$ 

# PC-PLUS: The LAN Engineered for Shared Data

Any local area network can connect PCs. PC-PLUS, however, is engineered to optimize multiuser access to shared databases. We put a  $PC$   $-$  or  $AT$   $-$  on a card that *plugs into the server.* Putting your computing power on the same bus as your data. Giving you high bandwidth *where you need it.* Without the transmission overhead that steals performance on most LANs.

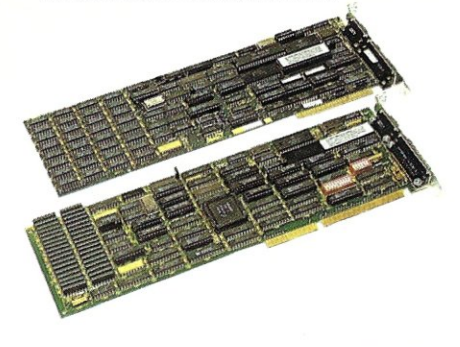

# PC-PLUS Gives You the Power You Need

Our plug-in cards come as 8 MHz PCs or 8 MHz ATs - to match your computing needs exactly. And PC-PLUS networks can *deliver* that power - proven by benchmarks. Power to get your job done. Power to grow into new applications without sacrificing performance.

# PC-PLUS is Easy to Install and Use

We put the computing engines all in one place - in the server. Not spread all over the building. And our LAN software is truly easy to install. Use PC-PLUS with your choice of AT compatible servers or with Personal System/2.™ Add a card and terminal to grow. Simple RS-232 twisted-pair data cables  $-$  no expensive rewiring with coax. You can often use existing telephone cable. Convenient packaged solutions, including Alloy's NTNX™ network software.

# PC-PLUS Runs With Personal System/2

With Alloy's new HI/2™ Micro Channel™ interface, you can connect PC-PLUS to IBM's new Personal System/2 Model 50, 60 or 80 computers. Use Alloy's 4,

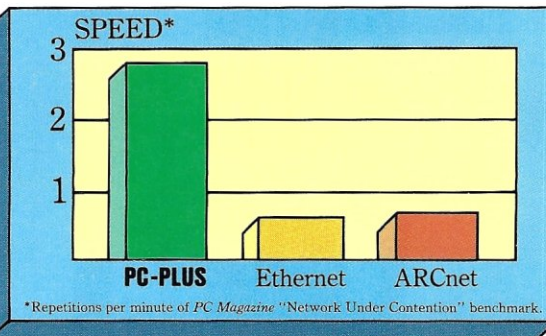

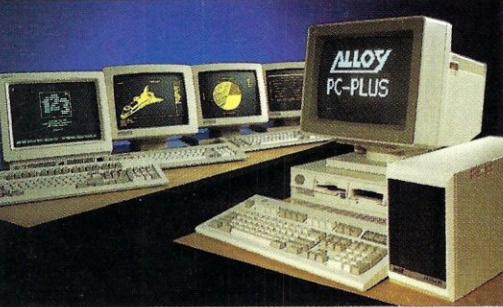

8, 12 or 16 slot expansion boxes to build PC-PLUS networks with PS/2 file servers. Or choose our PLUS4/PS for a simple, preconfigured 4 workstation network.

# PC-PLUS: Find Out Before You Invest

A local area network is a long term investment. Today's applications are just the beginning. Make sure your choice is ready  $for tomorrow - with main frame$ connections, remote access, graphics and the power for growing database applications. To find out more about PC-PLUS, call or write Alloy today at (617) 875-6100.

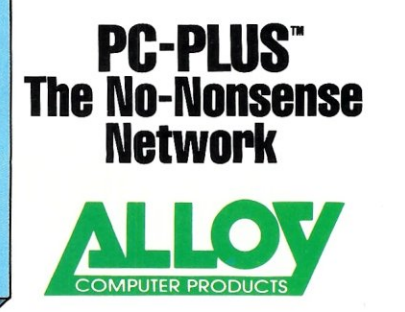

Alloy Computer Products, Inc., 100 Pennsylvania Avenue, Framingham, Massachusetts 01701. (617) 875'0100, TWX: 710·346·0394 Alloy Computer Products, Inc., 9 Executive Circle, Suite 240, Irvine, California 92714. (714) 261-7661<br>In Europe: Alloy Computer Products (Europe) Ltd., Tel. 0285-69571, Tix: 43340 In Australia: Alloy Australia Pty. Ltd.